<span id="page-0-0"></span>[Uživatelská příručka](#page-0-0)

Bezdrátová stereofonní sluchátka WH-XB700

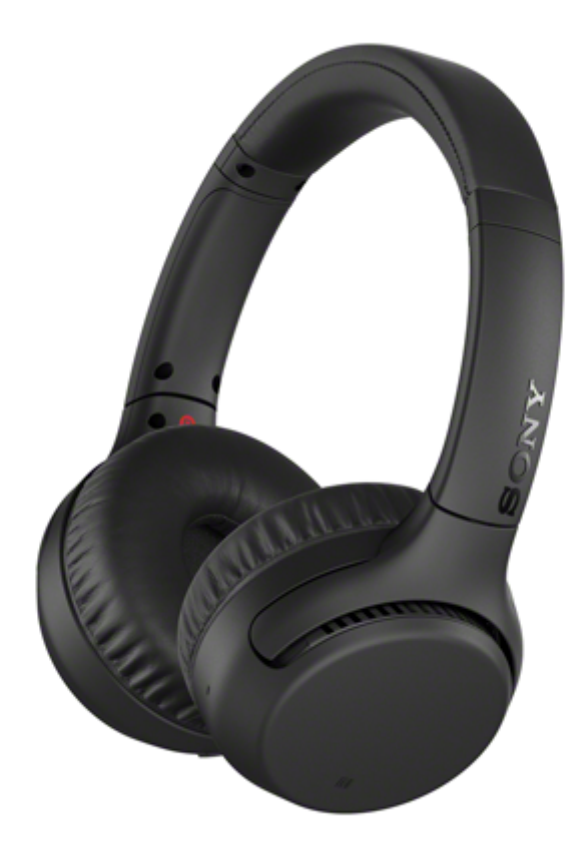

Vyskytnou-li se jakékoli problémy či nejasnosti, použijte tento návod.

Aktualizujte software sluchátek s mikrofonem a aplikaci "Sony | Headphones Connect" na nejnovější verzi. Podrobnosti naleznete na:

<https://www.sony.net/elesupport/>

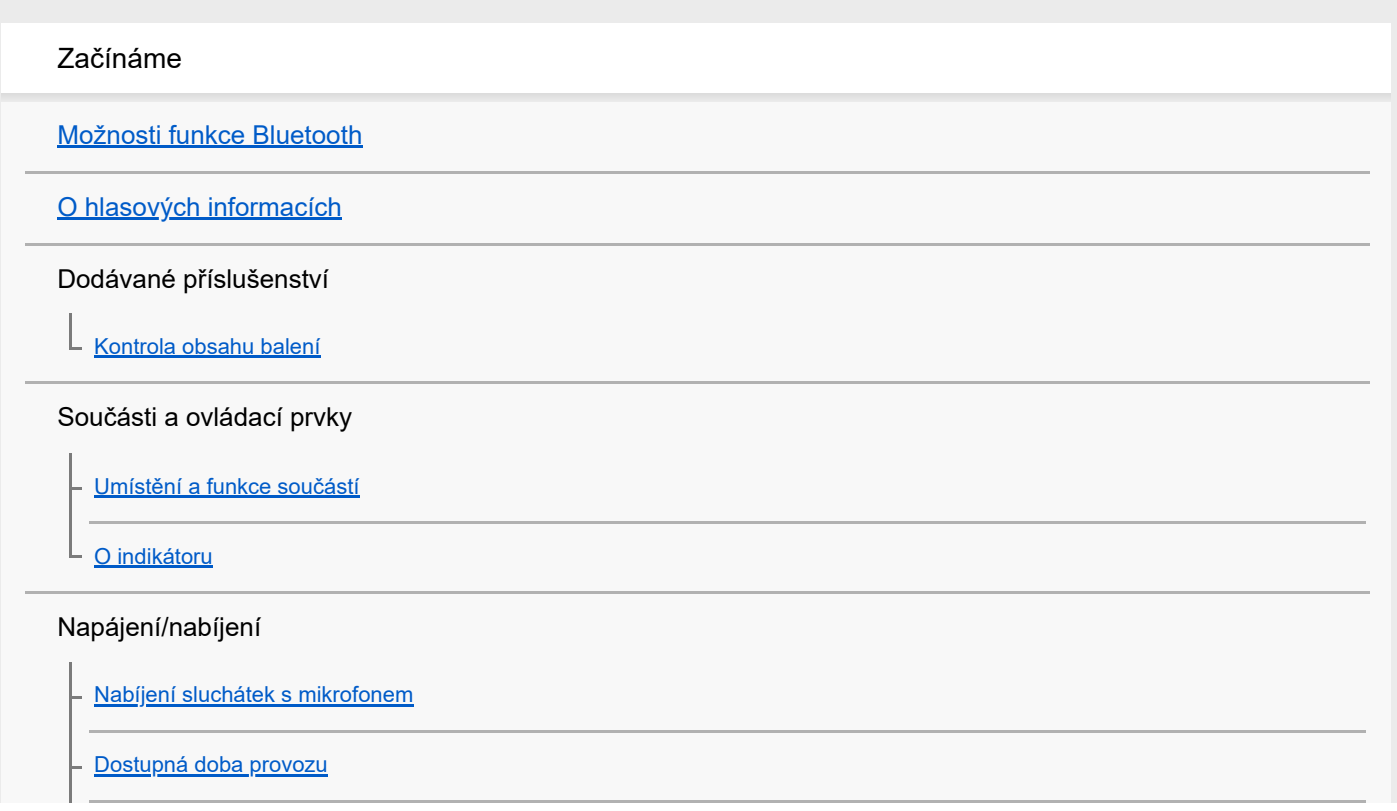

[Kontrola zbývající kapacity baterie](#page-15-0)

[Zapnutí sluchátek s](#page-17-0) mikrofonem

[Vypnutí sluchátek s](#page-18-0) mikrofonem

Připojení

[Bezdrátové připojení k zařízením Bluetooth](#page-19-0)

Snadné nastavení s aplikací

L [Připojení pomocí aplikace "Sony | Headphones Connect"](#page-20-0)

Smartphone Android

Spárování a připojení k [smartphonu se systémem Android](#page-21-0)

[Připojení ke spárovanému smartphonu se systémem Android](#page-24-0)

[Připojení jedním dotykem \(NFC\) ke](#page-26-0) smartphonu Android

Odpojení smartphonu Android s [funkcí připojení jedním dotykem \(NFC\)](#page-28-0)

[Přepnutí zařízení jedním dotykem \(NFC\)](#page-29-0)

iPhone (zařízení se systémem iOS)

[Spárování a připojení k](#page-30-0) telefonu iPhone

[Připojení ke spárovanému zařízení iPhone](#page-33-0)

Počítače

[Párování a připojení k počítači \(Windows](#page-35-0) 10)

[Párování a připojení k počítači \(Windows 8.1\)](#page-38-0)

[Párování a připojení k počítači \(Windows](#page-42-0) 7)

[Párování a připojení k počítači \(Mac\)](#page-45-0)

[Připojení ke spárovanému počítači \(Windows](#page-48-0) 10)

[Připojení ke spárovanému počítači \(Windows 8.1\)](#page-51-0)

[Připojení ke spárovanému počítači \(Windows](#page-55-0) 7)

[Připojení ke spárovanému počítači \(Mac\)](#page-57-0)

Jiná zařízení s připojením Bluetooth

Spárování a připojení k [ostatním zařízením Bluetooth](#page-60-0)

[Připojení ke spárovanému zařízení Bluetooth](#page-62-0)

Vícebodové připojení

Připojení sluchátek s mikrofonem k [hudebnímu přehrávači a smartphonu / mobilnímu telefonu \(vícebodové připojení\)](#page-64-0)

Připojení sluchátek s mikrofonem ke 2 [smartphonům se systémem Android \(vícebodové připojení\)](#page-65-0)

Připojení sluchátek s [mikrofonem ke smartphonu se systémem Android a](#page-67-0) k zařízení iPhone (vícebodové připojení)

[Ukončení připojení Bluetooth \(po použití\)](#page-69-0)

[Použití dodaného kabelu ke sluchátkům](#page-70-0)

Poslech hudby

Poslech hudby prostřednictvím připojení Bluetooth

[Poslech hudby ze zařízení pomocí připojení Bluetooth](#page-71-0)

[Ovládání audio zařízení \(připojení Bluetooth\)](#page-73-0)

[Ukončení připojení Bluetooth \(po použití\)](#page-69-0)

Režim kvality zvuku

L [Režim kvality zvuku](#page-75-0)

[Podporované kodeky](#page-76-0)

[Funkce DSEE](#page-77-0)

Telefonní hovory

[Příjem hovoru](#page-78-0)

[Uskutečnění hovoru](#page-80-0)

[Funkce pro volání](#page-82-0)

[Ukončení připojení Bluetooth \(po použití\)](#page-69-0)

Používání funkce hlasového asistenta

[Používání funkce Google Assistant](#page-85-0)

[Používání funkce Amazon Alexa](#page-86-0)

[Používání funkce hlasového asistenta \(Google app\)](#page-87-0)

[Používání funkce hlasového asistenta \(Siri\)](#page-89-0)

[Nastavení tlačítka CUSTOM a používání tlačítka Volat](#page-90-0)

Používání aplikací

[Co umožňuje aplikace "Sony | Headphones Connect"](#page-91-0)

[Instalace aplikace "Sony | Headphones Connect"](#page-92-0)

Důležité informace

[Bezpečnostní opatření](#page-93-0)

[Ochranné známky](#page-95-0)

[Webové stránky zákaznické podpory](#page-96-0)

Řešení potíží

[Co lze udělat pro vyřešení problému?](#page-97-0)

Napájení/nabíjení

[Sluchátka s mikrofonem nelze zapnout.](#page-98-0)

[Nelze uskutečnit nabíjení.](#page-99-0)

- [Doba nabíjení je příliš dlouhá.](#page-100-0)

Sluchátka s [mikrofonem nelze nabít ani při připojení k počítači.](#page-101-0)

[Na displeji smartphonu se nezobrazí údaj o](#page-102-0) zbývající kapacitě baterie.

#### Zvuk

[Žádný zvuk](#page-103-0)

[Nízká hlasitost zvuku](#page-104-0)

- [Nízká kvalita zvuku](#page-105-0)

[Jsou časté výpadky zvuku.](#page-106-0)

Bluetooth

[Nelze uskutečnit párování.](#page-107-0)

[Připojení jedním dotykem \(NFC\) nefunguje.](#page-108-0)

[Nelze navázat připojení přes Bluetooth.](#page-109-0)

[Zkreslený zvuk](#page-110-0)

[Bezdrátová komunikace přes Bluetooth má malý dosah nebo vynechává zvuk.](#page-111-0)

Sluchátka s [mikrofonem řádně nefungují.](#page-112-0)

[Osoba, se kterou telefonujete, není slyšet.](#page-113-0)

[Je špatně slyšet hlas volajícího](#page-114-0)

Reset a inicializace sluchátek

[Resetování sluchátek s](#page-115-0) mikrofonem

[Inicializace sluchátek s mikrofonem pro obnovení továrního nastavení](#page-116-0)

# <span id="page-5-0"></span>**Možnosti funkce Bluetooth**

Sluchátka s mikrofonem používají bezdrátovou technologii BLUETOOTH®, která vám umožňuje bezdrátový poslech hudby a telefonování.

# **Poslech hudby**

Zvukový signál lze bezdrátově přijímat ze smartphonu nebo z hudebního přehrávače.

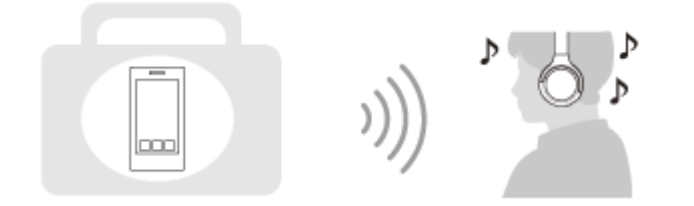

# **Telefonování**

Hovory lze uskutečňovat a přijímat pomocí hands-free, i když je smartphone či mobilní telefon v tašce nebo kapse.

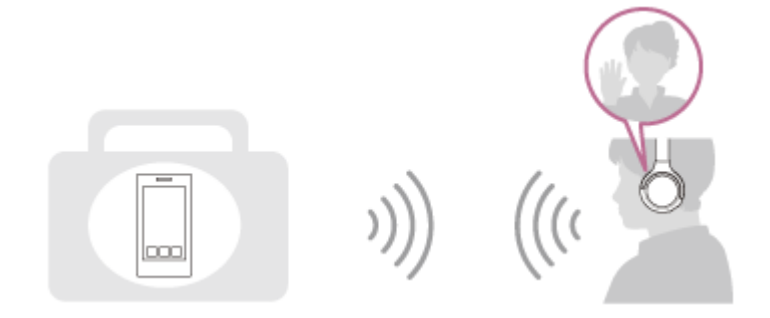

# <span id="page-6-0"></span>**O hlasových informacích**

V následujících situacích se budou ve výrobním nastavení ze sluchátek s mikrofonem ozývat hlasové informace v angličtině.

Obsah hlasových informací je vysvětlen v závorkách.

Pomocí aplikace "Sony | Headphones Connect" můžete změnit jazyk hlasových informací nebo hlasové informace zapnout/vypnout. Další podrobnosti naleznete na následující adrese URL:

[http://rd1.sony.net/help/mdr/hpc/h\\_zz/](http://rd1.sony.net/help/mdr/hpc/h_zz/)

- **Při zapnutí napájení: "Power on" (Napájení zapnuto)**
- **Při vypnutí napájení: "Power off" (Napájení vypnuto)**
- **Při zahájení režimu párování: "Bluetooth pairing" (Párování Bluetooth)**
- Při navázání připojení Bluetooth: "Bluetooth connected" (Bluetooth připojeno)
- **Při ukončení připojení Bluetooth: "Bluetooth disconnected" (Bluetooth odpojeno)**
- Při kontrole zbývající kapacity baterie: "Battery about XX %" (Baterie nabita přibližně z XX %) (Hodnota "XX" představuje přibližnou zbývající kapacitu. Použijte ji jako hrubý odhad.) / "Battery fully charged" (Baterie plně nabita)
- Když je zbývající kapacita baterie nízká: "Low battery, please recharge headset" (Slabá baterie, nabijte sluchátka s mikrofonem)
- Při automatickém vypnutí z důvodu nízkého napětí baterie: "Please recharge headset. Power off" (Nabijte sluchátka s mikrofonem. Napájení vypnuto)
- Když ve smartphonu připojenému ke sluchátkům s mikrofonem není k dispozici funkce Google Assistant, a to ani když stisknete tlačítko Google Assistant na sluchátkách s mikrofonem: "The Google Assistant is not connected" (Aplikace Google Assistant není připojena)
- Když ve smartphonu připojenému ke sluchátkům s mikrofonem není k dispozici funkce Amazon Alexa, a to ani když stisknete tlačítko Amazon Alexa na sluchátkách s mikrofonem: "Either your mobile device isn't connected; or you need to open the Alexa App and try again" (Buď vaše mobilní zařízení není připojeno, nebo bude nutné spustit aplikaci Alexa a opakovat akci)

### **Poznámka**

- Změna jazyka hlasových informací trvá přibližně 6 minut.
- I když po změně jazyka hlasových informací inicializujete sluchátka s mikrofonem, abyste obnovili výrobní nastavení, jazyk se nezmění.
- Pokud po změně jazyka hlasových informací nebo aktualizaci firmwaru nejsou slyšet hlasové informace, vypněte sluchátka s mikrofonem a znovu je zapněte.

# <span id="page-7-0"></span>**Kontrola obsahu balení**

Po otevření balíčku zkontrolujte, zda obsahuje všechny položky uvedené v seznamu. Pokud některá z položek chybí, obraťte se na svého prodejce.

Čísla v závorkách uvádějí počet kusů dotyčné položky.

Bezdrátová stereofonní sluchátka Kabel USB Type-C™ (USB-A na USB-C™) (přibl. 20 cm) (1)

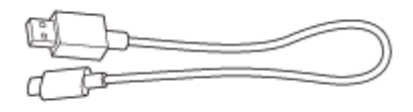

Kabel ke sluchátkům (přibližně 1,2 m) (1)

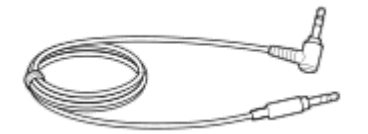

<span id="page-8-0"></span>[Uživatelská příručka](#page-0-0)

Bezdrátová stereofonní sluchátka WH-XB700

# **Umístění a funkce součástí**

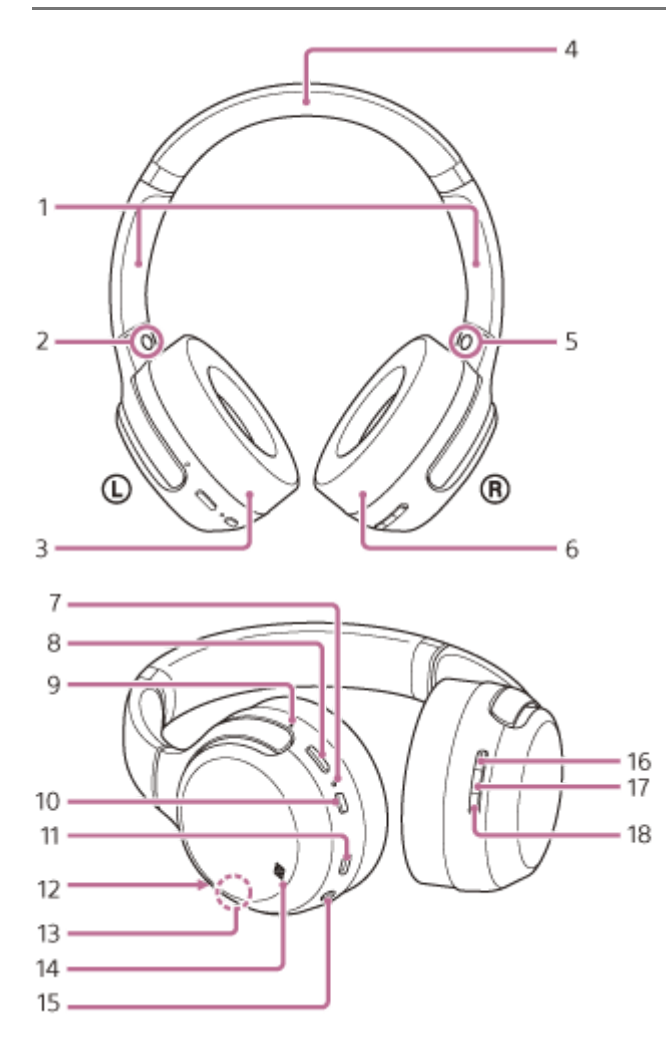

1. Posuvný prvek

Posunutím nastavíte délku sluchátkového pásku.

- 2. Značka (L) (levé)
- 3. Levé sluchátko ( $\circ$ )
- **4.** Sluchátkový pásek
- 5. Značka ® (pravé)
- **6.** Pravé sluchátko ( $\circledR$ )
- Indikátor (modrý/červený) **7.** Během nabíjení svítí červeně. Červeným nebo modrým světlem indikuje stav napájení nebo komunikace sluchátek s mikrofonem.
- Tlačítko CUSTOM **8.**

Je funkční při používání funkce hlasového asistenta atd.

9. Hmatová tečka

Na levém sluchátku se nachází hmatová tečka.

- **10.** Tlačítko (napájení)
- 11. Port USB Type-C

Sluchátka s mikrofonem nabijete jejich připojením k počítači nebo k běžně prodávanému napájecímu adaptéru USB pomocí dodaného kabelu USB Type-C.

12. Mikrofon

Zachycuje váš hlas (při telefonování).

13. Vestavěná anténa

Ve sluchátkách s mikrofonem je zabudována anténa Bluetooth.

- **14.** Značka N-
- 15. Vstupní konektor kabelu sluchátek K tomuto konektoru připojíte přiloženým kabelem ke sluchátkům hudební přehrávač apod. Kabel zasuňte, až zacvakne. Pokud byste konektor nezapojili správně, je možné, že by se zvuk neozýval správně.
- 16. Tlačítko hlasitosti +

Tlačítko hlasitosti + má hmatovou tečku.

- 17. Tlačítko **-** (přehrát/volat)
- Ovládá různé funkce při telefonování a přehrávání hudby pomocí sluchátek s mikrofonem.
- **18.** Tlačítko hlasitosti -

### **Příbuzné téma**

- [O indikátoru](#page-10-0)
- **[Kontrola zbývající kapacity baterie](#page-15-0)**

<span id="page-10-0"></span>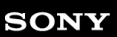

[Uživatelská příručka](#page-0-0)

Bezdrátová stereofonní sluchátka WH-XB700

# **O indikátoru**

Prostřednictvím indikátoru můžete sledovat různé stavy sluchátek s mikrofonem.

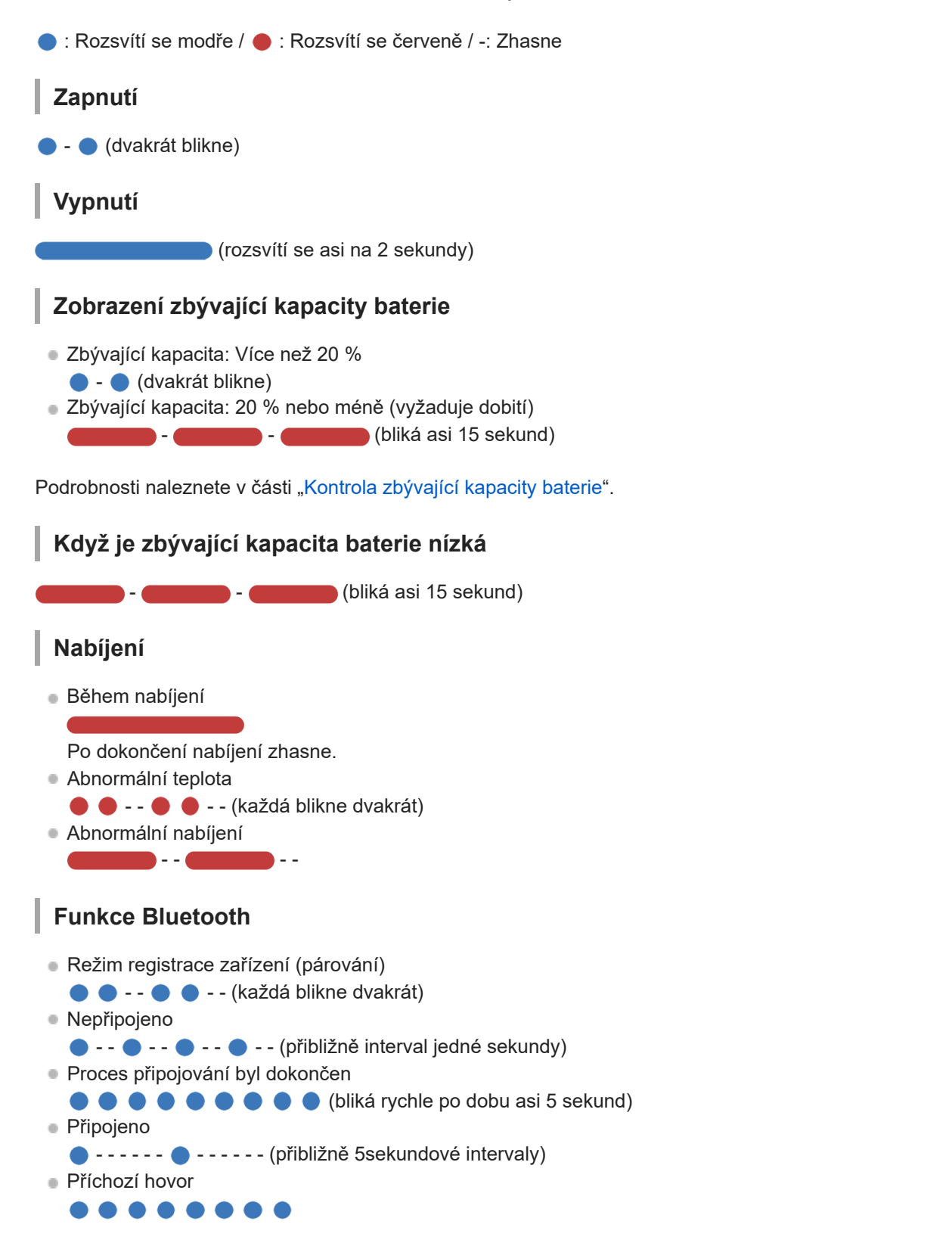

Stavové indikace připojeno a nepřipojeno automaticky zhasnou po uplynutí určité doby. Na určitou dobu začnou znovu blikat při provedení nějaké operace. Když je zbývající kapacita baterie nízká, indikátor (červený) začne pomalu blikat.

# **Ostatní**

- Aktualizace softwaru
- - - Inicializace byla dokončena
- ● (4krát zabliká)

Podrobnosti naleznete v části "[Inicializace sluchátek s mikrofonem pro obnovení továrního nastavení](#page-116-0)".

# <span id="page-12-0"></span>**Nabíjení sluchátek s mikrofonem**

Sluchátka s mikrofonem obsahují integrovanou lithium-iontovou dobíjecí baterii. Před použitím sluchátka s mikrofonem nabijte pomocí dodaného kabelu USB Type-C.

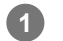

### **Připojte sluchátka s mikrofonem k elektrické zásuvce.**

Připojte sluchátka k elektrické zásuvce pomocí dodaného kabelu USB Type-C a běžně prodávaného napájecího adaptéru USB.

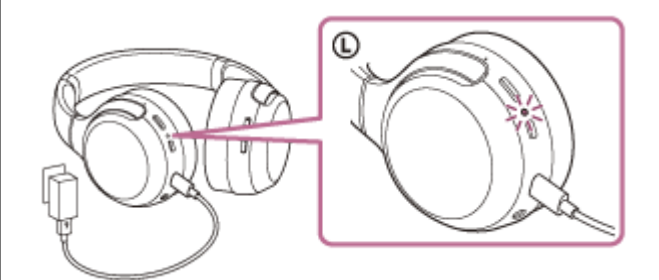

- Rozsvítí se indikátor (červený) na sluchátkách s mikrofonem.
- Nabíjení bude dokončeno přibližně za 4 hodiny (\*) a indikátor (červený) automaticky zhasne.
- Čas potřebný k nabití vybité baterie na plnou kapacitu. Doba nabíjení baterie se může lišit v závislosti na podmínkách používání.

Po dokončení nabíjení odpojte kabel USB Type-C.

# **Systémové požadavky pro nabíjení baterie pomocí USB**

# **Napájecí adaptér USB**

Běžně prodávaný napájecí adaptér USB s výstupním proudem minimálně 0,5 A (500 mA)

# **Osobní počítač**

Osobní počítač se standardním portem USB

- Nezaručujeme, že provoz bude možný se všemi počítači.
- Nezaručujeme, že provoz bude možný s počítači postavenými na míru nebo postavenými doma.

### **Tip**

- Sluchátka lze rovněž nabíjet připojením ke spuštěnému počítači pomocí dodaného kabelu USB Type-C.
- Je-li nabíjení zahájeno při zapnutých sluchátkách s mikrofonem, dojde k jejich automatickému vypnutí.

### **Poznámka**

- Nabíjení nemusí být úspěšné s jinými kabely, než je dodaný kabel USB Type-C.
- Nabíjení nemusí být úspěšné v závislosti na typu napájecího adaptéru USB.
- Když jsou sluchátka s mikrofonem připojena k síťové zásuvce nebo k počítači, nelze provést žádné operace, například zapnout sluchátka s mikrofonem, registrovat nebo připojit k zařízením Bluetooth nebo přehrávat hudbu.
- Sluchátka s mikrofonem nelze nabíjet, když počítač přejde do pohotovostního režimu (režimu spánku) nebo do režimu hibernace. V takovém případě změňte nastavení počítače a potom začněte znovu sluchátka s mikrofonem nabíjet.
- Nebudete-li sluchátka s mikrofonem po delší dobu používat, může dojít k omezení počtu hodin, po které budou použitelná. Po několika dobitích se ovšem její výdrž zlepší.
- Při dlouhodobém skladování sluchátek nabíjejte baterii na plnou kapacitu pravidelně jednou za 6 měsíců. Zabráníte tak úplnému vybití baterie.
- Nebudete-li sluchátka s mikrofonem po delší dobu používat, může nabíjení baterie trvat déle.
- Zjistí-li sluchátka s mikrofonem při nabíjení problém s některou z níže uvedených příčin, bude indikátor (červený) blikat. V takovém případě zopakujte nabíjení v rozsahu teplot nabíjení. Pokud problém přetrvá, obraťte se na svého prodejce Sony.
	- Okolní teplota překračuje rozsah teplot nabíjení 5 °C 35 °C.
	- Došlo k problému s baterií.
- Nebudete-li sluchátka s mikrofonem po delší dobu používat, nemusí se při nabíjení ihned rozsvítit indikátor (červený). Počkejte prosím chvíli, dokud se indikátor (červený).
- Poklesne-li výrazně počet hodin, po které je možné nabíjecí baterii používat, měli byste baterii vyměnit. Ve věci výměny nabíjecí baterie se obraťte na nejbližšího prodejce Sony.
- Nevystavujte zařízení extrémním teplotním výkyvům, přímému slunečnímu záření, vlhkosti, písku, prachu ani elektrickým rázům. Sluchátka s mikrofonem nikdy nenechávejte v zaparkovaném autě.
- Při připojování sluchátek s mikrofonem k počítači používejte pouze dodaný kabel USB Type-C a připojení provádějte přímo k počítači. Při připojení přes rozbočovač USB nebude nabíjení řádně dokončeno.

<span id="page-14-0"></span>[Uživatelská příručka](#page-0-0)

Bezdrátová stereofonní sluchátka WH-XB700

# **Dostupná doba provozu**

Dostupná provozní doba sluchátek s mikrofonem s plně nabitou baterií je následující:

# **Připojení Bluetooth Doba pro přehrávání hudby**

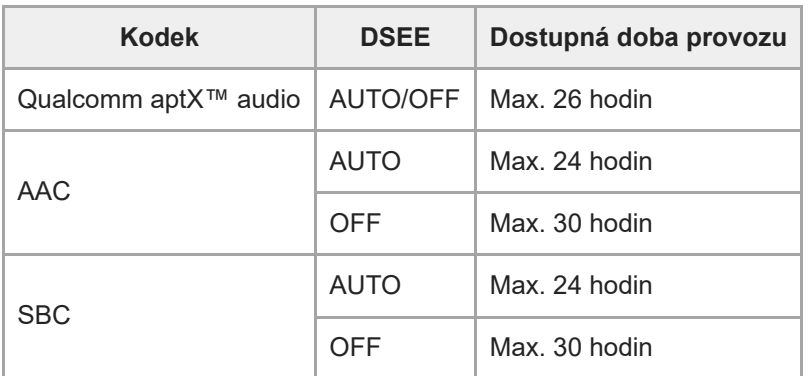

■ Po 10 minutách nabíjení je možné přehrávat hudbu asi 90 minut.

### **Doba komunikace:** max. 30 hodin **Pohotovostní režim:** max. 300 hodin

#### **Tip**

Pomocí aplikace "Sony | Headphones Connect" můžete zkontrolovat, který kodek se používá k připojení, nebo přepnout funkci DSEE.

#### **Poznámka**

Doba použití může být odlišná v závislosti na nastavení a podmínkách provozu.

### **Příbuzné téma**

- [Podporované kodeky](#page-76-0)
- [Funkce DSEE](#page-77-0)
- [Co umožňuje aplikace "Sony | Headphones Connect"](#page-91-0)

# <span id="page-15-0"></span>**Kontrola zbývající kapacity baterie**

Můžete zkontrolovat zbývající kapacitu nabíjecí baterie.

Když stisknete tlačítko (b), zatímco je napájení sluchátek s mikrofonem zapnuté, ozve se hlasové upozornění na zbývající kapacitu baterie.

"Battery about XX %" (Baterie nabita přibližně z XX %) (Hodnota "XX" představuje přibližnou zbývající hodnotu nabití.) "Battery fully charged" (Baterie plně nabita)

Zbývající kapacita baterie uváděná hlasovým upozorněním se může v některých případech lišit od skutečné zbývající kapacity. Použijte ji prosím jako hrubý odhad.

Indikátor (červený) navíc bliká (po dobu zhruba 15 sekund), pokud je po zapnutí sluchátek s mikrofonem zbývající kapacita baterie 20 % nebo nižší.

# **Když je zbývající kapacita nízká**

Právě aktivní indikátor se přepne na červenou barvu. Pokud se ozve hlasové upozornění "Low battery, please recharge headset" (Slabá baterie, nabijte sluchátka s mikrofonem), sluchátka s mikrofonem co nejdříve nabijte. Při úplném vybití baterie vydají sluchátka s mikrofonem výstražný zvukový signál, ozve se hlasové upozornění "Please recharge headset. Power off" (Nabijte sluchátka s mikrofonem. Napájení vypnuto) a sluchátka s mikrofonem se automaticky vypnou.

# **Při použití zařízení iPhone nebo iPod touch**

Po připojení sluchátek s mikrofonem k zařízení iPhone nebo iPod touch prostřednictvím HFP Bluetooth se na displeji zobrazí ikona signalizující zbývající kapacitu baterie sluchátek s mikrofonem.

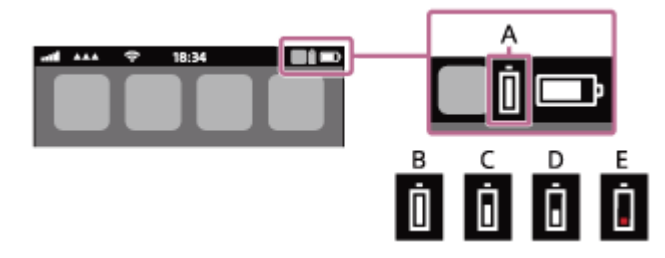

**A**: zbývající kapacita baterie sluchátek s mikrofonem

- **B**: 100 % 70 %
- $C: 70 \% 50 \%$
- **D**: 50  $% 20$  %
- **E**: 20 % nebo nižší (nutno nabít)

Údaj o zbývající kapacitě baterie se zobrazí na widgetu zařízení iPhone nebo iPod touch se systémem iOS 9 nebo novějším. Více informací naleznete v návodu k obsluze dodaném se zařízením iPhone nebo iPod touch. Zobrazená zbývající kapacita baterie se může v některých případech lišit od skutečné zbývající kapacity. Použijte ji prosím jako hrubý odhad.

# **Při použití smartphonu Android (OS 8.1 nebo novější)**

Když jsou sluchátka s mikrofonem připojena ke smartphonu Android prostřednictvím připojení HFP Bluetooth, výběrem možností [Settings] - [Device connection] - [Bluetooth] zobrazíte zbývající kapacitu baterie sluchátek s mikrofonem. Zobrazí se jako "100%", "70%", "50%" nebo "20%". Více informací naleznete v návodu k obsluze dodaném se smartphonem.

Zobrazená zbývající kapacita baterie se může v některých případech lišit od skutečné zbývající kapacity. Použijte ji prosím jako hrubý odhad.

#### **Tip**

D Zbývající kapacitu baterie můžete zkontrolovat také pomocí aplikace "Sony | Headphones Connect". Android Tuto aplikaci podporují smartphony i zařízení iPhone/iPod touch.

### **Poznámka**

- Připojíte-li sluchátka s mikrofonem k zařízení iPhone, iPod touch nebo ke smartphonu Android s profilem "Media audio" (A2DP) pouze ve vícebodovém připojení, zbývající kapacita baterie se nebude zobrazovat správně.
- Zbývající kapacita baterie se nemusí správně zobrazovat bezprostředně po aktualizaci softwaru nebo v případě, kdy jste sluchátka s mikrofonem po delší dobu nepoužívali. V takovém případě baterii několikrát opakovaně nabijte a vybijte, aby se zbývající kapacita baterie začala zobrazovat správně.

#### **Příbuzné téma**

[Co umožňuje aplikace "Sony | Headphones Connect"](#page-91-0)

# <span id="page-17-0"></span>**Zapnutí sluchátek s mikrofonem**

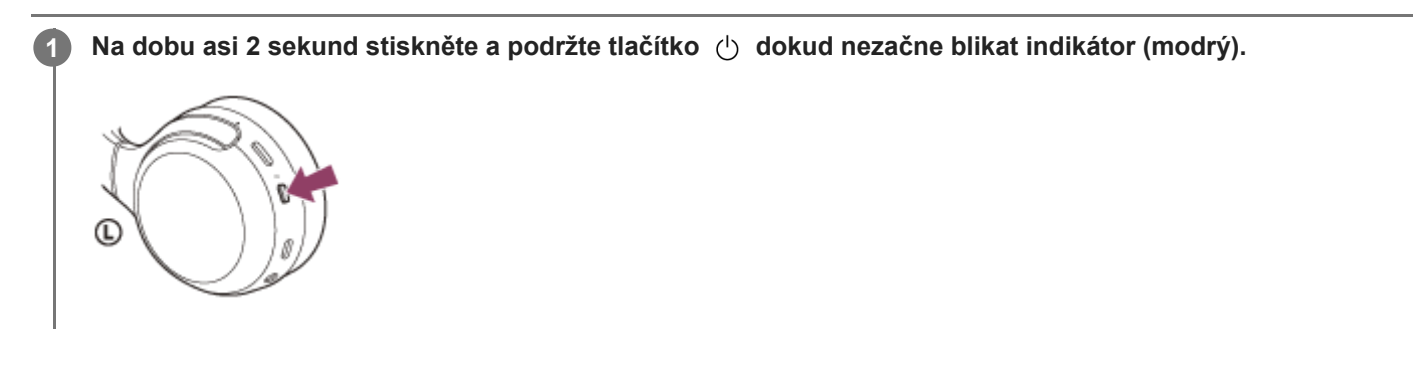

### **Příbuzné téma**

[Vypnutí sluchátek s](#page-18-0) mikrofonem

# <span id="page-18-0"></span>**Vypnutí sluchátek s mikrofonem**

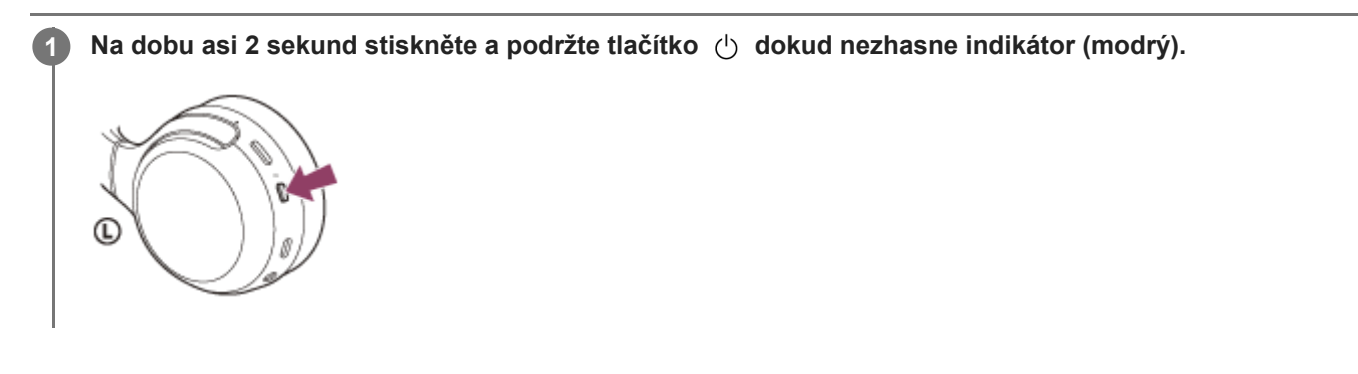

### **Příbuzné téma**

[Zapnutí sluchátek s](#page-17-0) mikrofonem

# <span id="page-19-0"></span>**Bezdrátové připojení k zařízením Bluetooth**

Funkce Bluetooth vašeho zařízení umožňuje bezdrátový poslech hudby a volání pomocí sluchátek s mikrofonem.

# **Registrace zařízení (párování)**

Abyste použili funkci Bluetooth, musí být obě připojovaná zařízení dopředu zaregistrována. Operace zaregistrování zařízení se nazývá registrace zařízení (párování).

Pokud připojované zařízení nepodporuje připojení jedním dotykem (NFC), proveďte na sluchátkách s mikrofonem a na zařízení registraci zařízení (párování).

Pokud zařízení podporuje připojení jedním dotykem (NFC), lze provést registraci zařízení (párování) a navázat připojení Bluetooth jednoduchým dotykem sluchátek s mikrofonem se zařízením.

# **Připojení sluchátek s mikrofonem k zaregistrovanému (spárovanému) zařízení**

Jakmile zařízení jednou zaregistrujete (spárujete), není nutné je registrovat znovu. K zařízení, které již bylo zaregistrováno (spárováno) připojíte sluchátka s mikrofonem pomocí vhodné metody.

# <span id="page-20-0"></span>Připojení pomocí aplikace "Sony | Headphones Connect"

Spusťte aplikaci "Sony | Headphones Connect" na smartphonu Android™/iPhone, abyste mohli připojit sluchátka s mikrofonem ke smartphonu nebo k zařízení iPhone. Více podrobností naleznete v průvodci nápovědou aplikace "Sony | Headphones Connect".

[http://rd1.sony.net/help/mdr/hpc/h\\_zz/](http://rd1.sony.net/help/mdr/hpc/h_zz/)

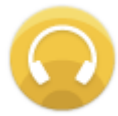

#### **Sony Headphones Connect**  $\odot$

#### **Poznámka**

Připojení některých smartphonů a zařízení iPhone může být při připojování pomocí aplikace "Sony | Headphones Connect" [nestabilní. V takovém případě proveďte připojení ke sluchátkům s](#page-24-0) mikrofonem podle postupů uvedených v části "Připojení ke spárovanému smartphonu se systémem Android " nebo "[Připojení ke spárovanému zařízení iPhone](#page-33-0) ".

#### **Příbuzné téma**

- [Připojení ke spárovanému smartphonu se systémem Android](#page-24-0)
- [Připojení ke spárovanému zařízení iPhone](#page-33-0)
- [Co umožňuje aplikace "Sony | Headphones Connect"](#page-91-0)
- **[Instalace aplikace "Sony | Headphones Connect"](#page-92-0)**

**1**

<span id="page-21-0"></span>Bezdrátová stereofonní sluchátka WH-XB700

# **Spárování a připojení k smartphonu se systémem Android**

Operace spočívající v registrování zařízení, která chcete připojit, se nazývá "párování". Před prvním použití zařízení se sluchátky s mikrofonem zařízení nejdříve spárujte.

Před zahájením párování zkontrolujte splnění následujících podmínek:

- Smartphone Android se nachází do 1 m od sluchátek s mikrofonem.
- Sluchátka s mikrofonem jsou dostatečně nabitá.
- Máte k dispozici návod k obsluze smartphonu.

# **Uveďte sluchátka s mikrofonem do režimu párování.**

Sluchátka s mikrofonem zapněte, když je poprvé párujete se zařízením po jeho zakoupení nebo poté, co jste provedli inicializaci sluchátek s mikrofonem (sluchátka s mikrofonem nemají žádné informace o párování). Sluchátka s mikrofonem se automaticky přepnou do režimu párování.

Při párování druhého a každého dalšího zařízení (sluchátka s mikrofonem obsahují informace o párování pro jiná zařízení) stiskněte a přidržte tlačítko (1) po dobu přibližně 7 sekund.

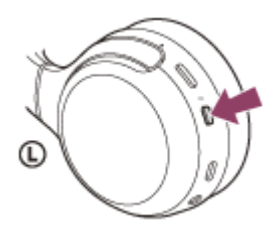

Zkontrolujte, zda indikátor (modrý) opakovaně bliká dvakrát za sebou. Ozve se hlasové upozornění "Bluetooth pairing" (Párování Bluetooth).

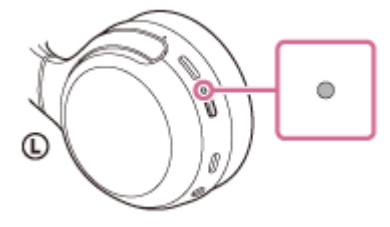

**2 Pokud je obrazovka smartphonu Android zamknutá, odemkněte ji.**

**3 Vyhledejte sluchátka s mikrofonem na smartphonu Android.**

**1.** Vyberte možnost [Settings] - [Device connection] - [Bluetooth].

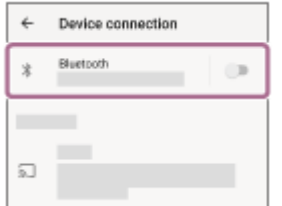

**2.** Stisknutím spínače zapněte funkci Bluetooth.

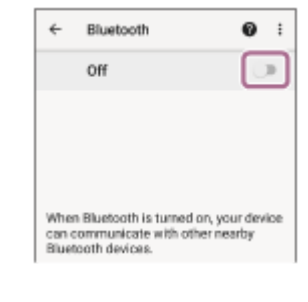

### **Stiskněte [WH-XB700].**

**4**

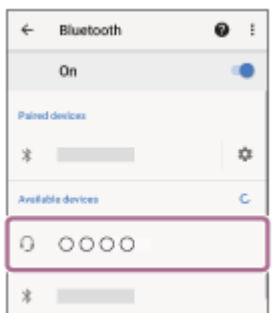

Pokud je vyžadováno zadání hesla (\*), zadejte "0000".

Sluchátka s mikrofonem a smartphone jsou vzájemně spárovány a spojeny. Ozve se hlasové upozornění "Bluetooth connected" (Bluetooth připojeno).

[Pokud nejsou zařízení spojena, vyhledejte informace v části "Připojení ke spárovanému smartphonu se systémem](#page-24-0) Android ".

Pokud se na displeji smartphonu Android nezobrazí údaj [WH-XB700], zopakujte postup znovu od kroku 3.

Heslo může být nazýváno "Přístupový kód", "Kód PIN" nebo "Přístupový klíč".

# **Tip**

- Výše uvedený postup slouží jako příklad. Více informací naleznete v návodu k obsluze dodaném se smartphonem Android.
- [Chcete-li vymazat všechny informace o párování, vyhledejte informace v části "Inicializace sluchátek s mikrofonem pro obnovení](#page-116-0) továrního nastavení".

### **Poznámka**

- Při registrování (párování) zařízení se na připojovaném zařízení může zobrazit [WH-XB700], [LE\_WH-XB700] nebo obojí. Když se zobrazí obojí nebo když se zobrazí [WH-XB700], vyberte [WH-XB700]; když se zobrazí [LE\_WH-XB700], vyberte [LE\_WH-XB700].
- Nedojde-li ke spárování do 5 minut, bude režim párování zrušen a sluchátka s mikrofonem se vypnou. V takovém případě začněte od kroku 1.
- Jakmile jsou zařízení Bluetooth spárována, není třeba je párovat znovu s výjimkou následujících případů:
	- Informace o párování jsou vymazány po opravě apod.
	- Když je párováno 9. zařízení
	- Sluchátka s mikrofonem je možné spárovat až s 8 zařízeními. Je-li při párování nového zařízení již spárováno 8 zařízení, budou informace o registraci spárovaného zařízení s nejstarším časem připojení přepsány informacemi nového zařízení.
	- Informace o párování sluchátek s mikrofonem byly vymazány ze zařízení Bluetooth.
	- Při inicializaci sluchátek s mikrofonem Všechny informace o párování jsou odstraněny. V takovém případě odstraňte informace o párování sluchátek s mikrofonem z daného zařízení Bluetooth a poté je opět spárujte.
- Sluchátka s mikrofonem je možné spárovat s větším počtem zařízení, ale hudbu je možné přehrávat vždy pouze z jednoho z nich.

#### **Příbuzné téma**

- **[Bezdrátové připojení k zařízením Bluetooth](#page-19-0)**
- [Připojení ke spárovanému smartphonu se systémem Android](#page-24-0)
- [Poslech hudby ze zařízení pomocí připojení Bluetooth](#page-71-0)
- [Ukončení připojení Bluetooth \(po použití\)](#page-69-0)
- [Inicializace sluchátek s mikrofonem pro obnovení továrního nastavení](#page-116-0)

# <span id="page-24-0"></span>**Připojení ke spárovanému smartphonu se systémem Android**

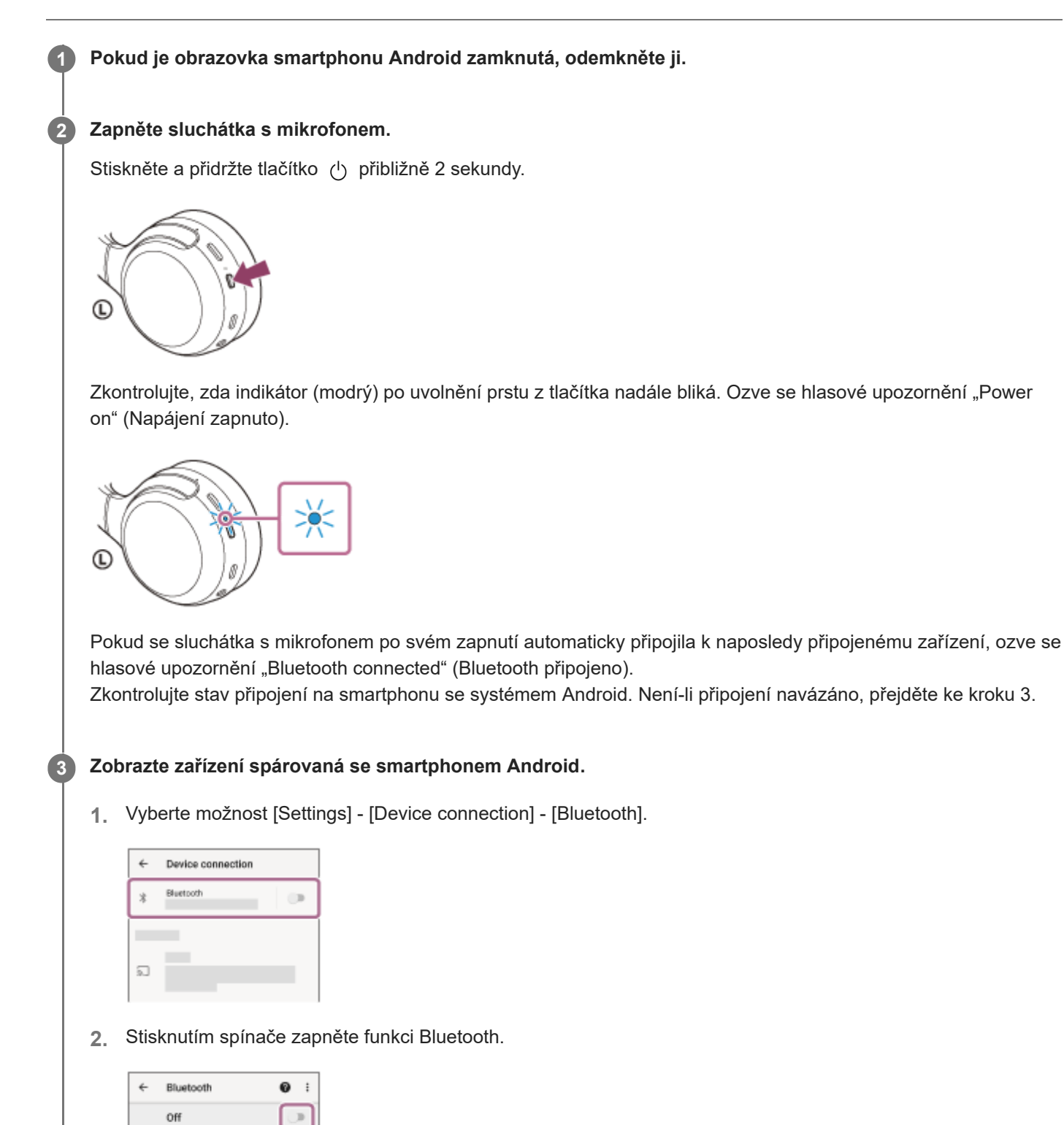

### **Stiskněte [WH-XB700].**

Ozve se hlasové upozornění "Bluetooth connected" (Bluetooth připojeno).

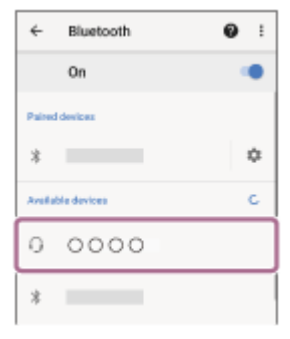

#### **Tip**

**4**

Výše uvedený postup slouží jako příklad. Více informací naleznete v návodu k obsluze dodaném se smartphonem Android.

#### **Poznámka**

- Při připojování se na připojeném zařízení může zobrazit [WH-XB700], [LE\_WH-XB700] nebo obojí. Když se zobrazí obojí nebo když se zobrazí [WH-XB700], vyberte [WH-XB700]; když se zobrazí [LE\_WH-XB700], vyberte [LE\_WH-XB700].
- Je-li poslední připojené zařízení Bluetooth přiloženo do blízkosti sluchátek s mikrofonem, mohou se sluchátka k zařízení automaticky připojit pouhým zapnutím sluchátek. V takovém případě deaktivujte funkci Bluetooth na zařízení nebo vypněte napájení.
- Pokud nelze ke sluchátkům s mikrofonem připojit smartphone, vymažte na počítači informace o párování a proveďte spárování znovu. Informace o operacích ve vašem smartphonu naleznete v návodu k obsluze dodaném se smartphonem.

#### **Příbuzné téma**

- **[Bezdrátové připojení k zařízením Bluetooth](#page-19-0)**
- Spárování a připojení k [smartphonu se systémem Android](#page-21-0)
- **[Poslech hudby ze zařízení pomocí připojení Bluetooth](#page-71-0)**
- [Ukončení připojení Bluetooth \(po použití\)](#page-69-0)

# <span id="page-26-0"></span>**Připojení jedním dotykem (NFC) ke smartphonu Android**

Přiložením sluchátek s mikrofonem k smartphonu vyvoláte automatické zapnutí sluchátek s mikrofonem, spárování a následné vytvoření připojení Bluetooth.

### **Kompatibilní smartphony**

Smartphony kompatibilní s funkcí NFC se systémem Android 4.1 nebo novějším.

### **NFC**

**3**

NFC (Near Field Communication) je technologie umožňující bezdrátovou komunikaci na krátkou vzdálenost mezi různými zařízeními, jako jsou smartphony a štítky IC. Díky funkci NFC lze datovou komunikaci — například párování Bluetooth — snadno zřídit prostým vzájemným přiložením kompatibilních zařízení, jež technologii NFC podporují (tj. u značky N-Mark nebo na místě vyznačeném na zařízení).

# **1 Pokud je obrazovka smartphonu zamknutá, odemkněte ji.**

# **2 Zapněte na smartphonu funkci NFC.**

- **1.** Vyberte volbu [Settings] [Device connection].
- **2.** Stisknutím spínače zapněte funkci NFC.

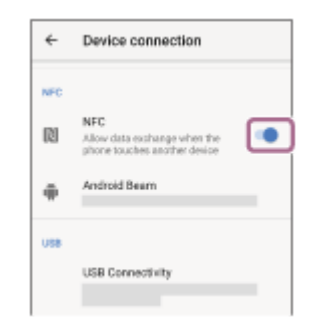

# **Přiložte sluchátka s mikrofonem k smartphonu.**

- Dotkněte se smartphonem značky N-Mark na sluchátkách s mikrofonem. Ponechte sluchátka s mikrofonem v dotyku se smartphonem až do momentu, kdy smartphone zareaguje.
- Informace o zóně dotyku smartphonu naleznete v návodu k obsluze telefonu.

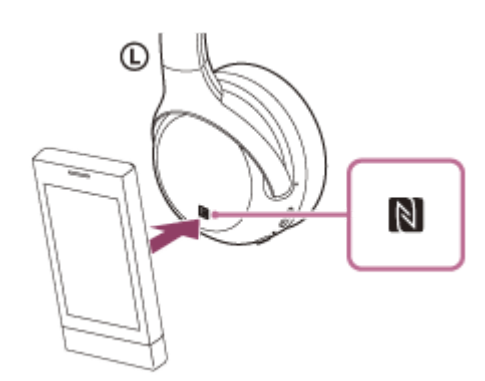

Spárování a připojení proveďte podle pokynů na obrazovce.

Po připojení sluchátek s mikrofonem k smartphonu začne pomalu blikat indikátor (modrý). Ozve se hlasové upozornění "Bluetooth connected" (Bluetooth připojeno).

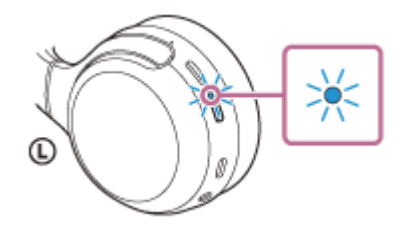

- Chcete-li spojení přerušit, znovu se dotkněte smartphonem sluchátek s mikrofonem.
- Chcete-li připojit spárovaný smartphone, proveďte krok 3.
- Pokud je obrazovka smartphonu zamknutá, odemkněte ji.

#### **Tip**

- Výše uvedený postup slouží jako příklad. Více informací naleznete v návodu k obsluze dodaném se smartphonem Android.
- Pokud sluchátka s mikrofonem nelze připojit, vyzkoušejte následující.
	- Pokud je obrazovka smartphonu zamknutá, odemkněte ji a pohybujte smartphonem pomalu nad značkou N-Mark.
	- Je-li smartphone v pouzdru, vyjměte jej.
	- Zkontrolujte, zda je na smartphonu aktivována funkce Bluetooth.
- Dotknete-li se sluchátek s mikrofonem smartphonem s funkcí NFC, smartphone ukončí spojení Bluetooth s aktuálním zařízením a připojí se ke sluchátkům s mikrofonem (přepnutí připojení jedním dotykem).

#### **Příbuzné téma**

- **[Bezdrátové připojení k zařízením Bluetooth](#page-19-0)**
- Odpojení smartphonu Android s [funkcí připojení jedním dotykem \(NFC\)](#page-28-0)
- [Přepnutí zařízení jedním dotykem \(NFC\)](#page-29-0)
- [Poslech hudby ze zařízení pomocí připojení Bluetooth](#page-71-0)

**2**

<span id="page-28-0"></span>Bezdrátová stereofonní sluchátka WH-XB700

# **Odpojení smartphonu Android s funkcí připojení jedním dotykem (NFC)**

Sluchátka s mikrofonem lze odpojit od připojeného smartphonu jejich přiložením k telefonu.

#### **1 Pokud je obrazovka smartphonu zamknutá, odemkněte ji.**

#### **Přiložte sluchátka s mikrofonem k smartphonu.**

Dotkněte se smartphonem značky N-Mark na sluchátkách s mikrofonem. Ozve se hlasové upozornění "Bluetooth disconnected" (Bluetooth odpojeno).

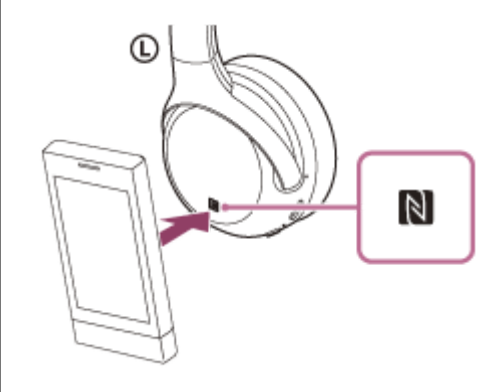

#### **Poznámka**

Pokud na základě nastavení v okamžiku zakoupení neprovedete žádnou operaci po dobu zhruba 5 minut po odpojení, sluchátka s mikrofonem se automaticky vypnou. Pokud chcete napájení vypnout dříve, stiskněte tlačítko (b) a přidržte je stisknuté zhruba po dobu 2 sekund. Ozve se hlasové upozornění "Power off" (Napájení vypnuto), indikátor (modrý) zhasne a sluchátka s mikrofonem se vypnou.

# <span id="page-29-0"></span>**Přepnutí zařízení jedním dotykem (NFC)**

- Pokud se smartphonem kompatibilním s funkcí NFC dotknete sluchátek s mikrofonem, když jsou připojena k jinému zařízení Bluetooth, může se zařízení přepnout na připojení ke smartphonu (přepnutí připojení jedním dotykem). Připojení však nelze přepnout, pokud hovoříte pomocí sluchátek s mikrofonem připojených k mobilnímu telefonu kompatibilnímu s funkcí Bluetooth.
- Když je ke sluchátkům s mikrofonem připojen smartphone kompatibilní s NFC a dotknete se smartphonem jiného zařízení, které je kompatibilní se zařízením NFC Bluetooth (sluchátka s mikrofonem nebo reproduktor), smartphone se odpojí od sluchátek s mikrofonem a připojí se k zařízení Bluetooth.

### **Poznámka**

Pokud je obrazovka smartphonu zamknutá, dopředu ji odemkněte.

**1**

<span id="page-30-0"></span>Bezdrátová stereofonní sluchátka WH-XB700

# **Spárování a připojení k telefonu iPhone**

Operace spočívající v registrování zařízení, která chcete připojit, se nazývá "párování". Před prvním použití zařízení se sluchátky s mikrofonem zařízení nejdříve spárujte.

Před zahájením párování zkontrolujte splnění následujících podmínek:

- Zařízení iPhone se nachází do 1 m od sluchátek s mikrofonem.
- Sluchátka s mikrofonem jsou dostatečně nabitá.
- Je k dispozici návod k obsluze zařízení iPhone.

### **Uveďte sluchátka s mikrofonem do režimu párování.**

Sluchátka s mikrofonem zapněte, když je poprvé párujete se zařízením po jeho zakoupení nebo poté, co jste provedli inicializaci sluchátek s mikrofonem (sluchátka s mikrofonem nemají žádné informace o párování). Sluchátka s mikrofonem se automaticky přepnou do režimu párování.

Při párování druhého a každého dalšího zařízení (sluchátka s mikrofonem obsahují informace o párování pro jiná zařízení) stiskněte a přidržte tlačítko (1) po dobu přibližně 7 sekund.

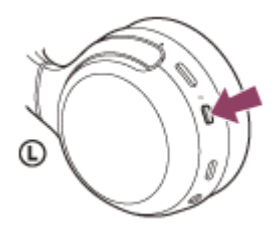

Zkontrolujte, zda indikátor (modrý) opakovaně bliká dvakrát za sebou. Ozve se hlasové upozornění "Bluetooth pairing" (Párování Bluetooth).

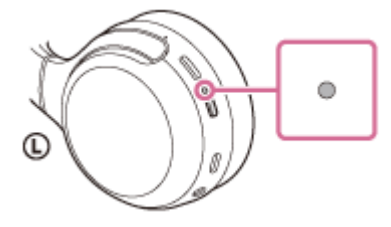

**2 Pokud je obrazovka zařízení iPhone zamknutá, odemkněte ji.**

**3 Vyberte nastavení Bluetooth na zařízení iPhone.**

- **1.** Vyberte volbu [Settings].
- **2.** Stiskněte [Bluetooth].

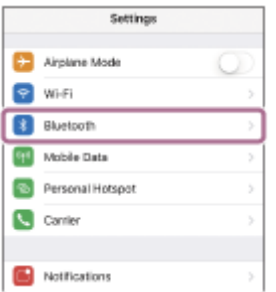

### **3.** Stisknutím spínače zapněte funkci Bluetooth.

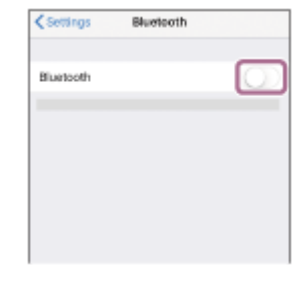

### **Stiskněte [WH-XB700].**

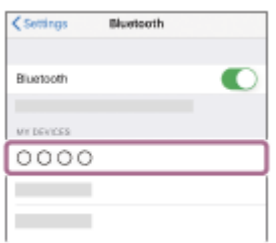

Pokud je vyžadováno zadání hesla (\*), zadejte "0000".

Sluchátka s mikrofonem jsou se zařízením iPhone spárována a spojena. Ozve se hlasové upozornění "Bluetooth connected" (Bluetooth připojeno).

Pokud nejsou zařízení spojena, vyhledejte informace v části "[Připojení ke spárovanému zařízení iPhone](#page-33-0)".

Pokud se na displeji nezobrazí údaj [WH-XB700], zopakujte postup znovu od kroku 3.

Heslo může být nazýváno "Přístupový kód", "Kód PIN" nebo "Přístupový klíč".

### **Tip**

**4**

- Výše uvedený postup slouží jako příklad. Více informací naleznete v návodu k obsluze dodaném se zařízením iPhone.
- [Chcete-li vymazat všechny informace o párování Bluetooth, vyhledejte informace v](#page-116-0) části "Inicializace sluchátek s mikrofonem pro obnovení továrního nastavení".

### **Poznámka**

- Při registrování (párování) zařízení se na připojovaném zařízení může zobrazit [WH-XB700], [LE\_WH-XB700] nebo obojí. Když se zobrazí obojí nebo když se zobrazí [WH-XB700], vyberte [WH-XB700]; když se zobrazí [LE\_WH-XB700], vyberte [LE\_WH-XB700].
- Nedojde-li ke spárování do 5 minut, bude režim párování zrušen a sluchátka s mikrofonem se vypnou. V takovém případě začněte od kroku 1.
- Jakmile jsou zařízení Bluetooth spárována, není třeba je párovat znovu s výjimkou následujících případů:
	- Informace o párování jsou vymazány po opravě apod.
	- Když je párováno 9. zařízení. Sluchátka s mikrofonem je možné spárovat až s 8 zařízeními. Je-li při párování nového zařízení již spárováno 8 zařízení, budou informace o registraci spárovaného zařízení s nejstarším časem připojení přepsány informacemi nového zařízení.
	- Informace o párování sluchátek s mikrofonem byly vymazány ze zařízení Bluetooth.
	- Když jsou sluchátka s mikrofonem inicializována. Dojde k vymazání všech informací o párování. V takovém případě odstraňte informace o párování sluchátek s mikrofonem z daného zařízení a poté je opět spárujte.
- Sluchátka s mikrofonem je možné spárovat s větším počtem zařízení, ale hudbu je možné přehrávat vždy pouze z 1 z nich.

#### **Příbuzné téma**

**[Bezdrátové připojení k zařízením Bluetooth](#page-19-0)** 

- [Připojení ke spárovanému zařízení iPhone](#page-33-0)
- [Poslech hudby ze zařízení pomocí připojení Bluetooth](#page-71-0)
- [Ukončení připojení Bluetooth \(po použití\)](#page-69-0)
- [Inicializace sluchátek s mikrofonem pro obnovení továrního nastavení](#page-116-0)

**2**

<span id="page-33-0"></span>Bezdrátová stereofonní sluchátka WH-XB700

# **Připojení ke spárovanému zařízení iPhone**

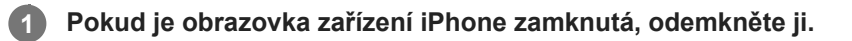

### **Zapněte sluchátka s mikrofonem.**

Stiskněte a přidržte tlačítko (1) přibližně 2 sekundy.

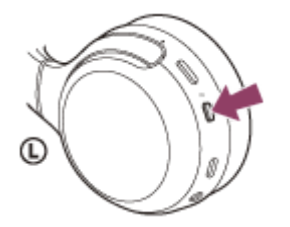

Zkontrolujte, zda indikátor (modrý) po uvolnění prstu z tlačítka nadále bliká. Ozve se hlasové upozornění "Power on" (Napájení zapnuto).

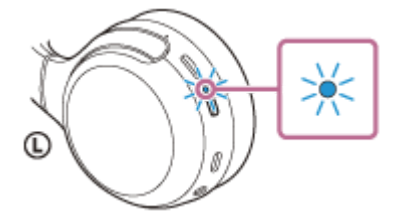

Pokud se sluchátka s mikrofonem po svém zapnutí automaticky připojila k naposledy připojenému zařízení, ozve se hlasové upozornění "Bluetooth connected" (Bluetooth připojeno). Zkontrolujte stav připojení zařízení iPhone. Není-li připojení navázáno, přejděte ke kroku 3.

### **3 Zobrazte zařízení spárovaná se zařízením iPhone.**

- **1.** Vyberte volbu [Settings].
- **2.** Stiskněte [Bluetooth].

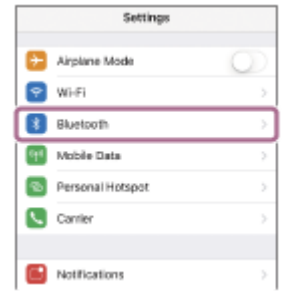

**3.** Stisknutím spínače zapněte funkci Bluetooth.

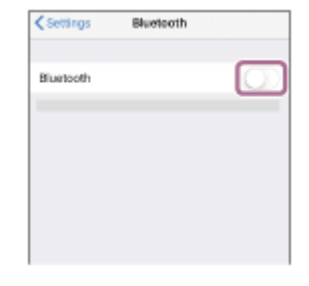

### **Stiskněte [WH-XB700].**

Ozve se hlasové upozornění "Bluetooth connected" (Bluetooth připojeno).

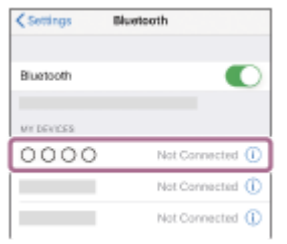

### **Tip**

**4**

Výše uvedený postup slouží jako příklad. Více informací naleznete v návodu k obsluze dodaném se zařízením iPhone.

#### **Poznámka**

- Při připojování se na připojeném zařízení může zobrazit [WH-XB700], [LE\_WH-XB700] nebo obojí. Když se zobrazí obojí nebo když se zobrazí [WH-XB700], vyberte [WH-XB700]; když se zobrazí [LE\_WH-XB700], vyberte [LE\_WH-XB700].
- Je-li poslední připojené zařízení Bluetooth přiloženo do blízkosti sluchátek s mikrofonem, mohou se sluchátka k zařízení automaticky připojit pouhým zapnutím sluchátek. V takovém případě deaktivujte funkci Bluetooth na zařízení nebo vypněte napájení.
- Pokud nelze zařízení iPhone k sluchátkům s mikrofonem připojit, vymažte v zařízení iPhone informace o párování a proveďte spárování znovu. Více informací o operacích ve vašem zařízení iPhone naleznete v návodu k obsluze dodaném se zařízením iPhone.

#### **Příbuzné téma**

- **[Bezdrátové připojení k zařízením Bluetooth](#page-19-0)**
- [Spárování a připojení k](#page-30-0) telefonu iPhone
- [Poslech hudby ze zařízení pomocí připojení Bluetooth](#page-71-0)
- [Ukončení připojení Bluetooth \(po použití\)](#page-69-0)

# <span id="page-35-0"></span>**Párování a připojení k počítači (Windows 10)**

Operace spočívající v registrování zařízení, která chcete připojit, se nazývá "párování". Před prvním použití zařízení se sluchátky s mikrofonem zařízení nejdříve spárujte.

Před zahájením párování zkontrolujte splnění následujících podmínek:

- Počítač je vybaven funkcí Bluetooth, která podporuje připojení pro přehrávání hudby (A2DP).
- Počítač se nachází do 1 m od sluchátek s mikrofonem.
- Sluchátka s mikrofonem jsou dostatečně nabitá.
- Máte k dispozici návod k obsluze počítače.
- V závislosti na používaném počítači je možné, že budete muset zapnout integrovaný adaptér Bluetooth. Pokud nevíte, jak adaptér Bluetooth zapnout, nebo pokud si nejste jisti, zda je počítač integrovaným adaptérem Bluetooth vybaven, nahlédněte do návodu k obsluze dodaného s počítačem.

### **Uveďte sluchátka s mikrofonem do režimu párování.**

Sluchátka s mikrofonem zapněte, když je poprvé párujete se zařízením po jeho zakoupení nebo poté, co jste provedli inicializaci sluchátek s mikrofonem (sluchátka s mikrofonem nemají žádné informace o párování). Sluchátka s mikrofonem se automaticky přepnou do režimu párování.

Při párování druhého a každého dalšího zařízení (sluchátka s mikrofonem obsahují informace o párování pro jiná zařízení) stiskněte a přidržte tlačítko (1) po dobu přibližně 7 sekund.

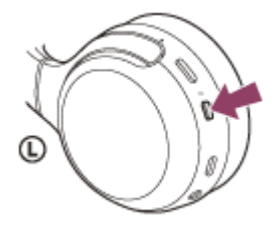

**1**

Zkontrolujte, zda indikátor (modrý) opakovaně bliká dvakrát za sebou. Ozve se hlasové upozornění "Bluetooth pairing" (Párování Bluetooth).

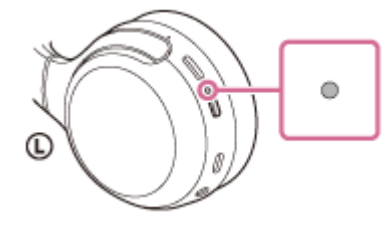

**2 Probuďte počítač z režimu spánku.**

**3 Zaregistrujte sluchátka s mikrofonem pomocí počítače.**

- **1.** Klikněte na tlačítko [Start], potom na volbu [Settings].
- **2.** Klikněte na volbu [Devices].
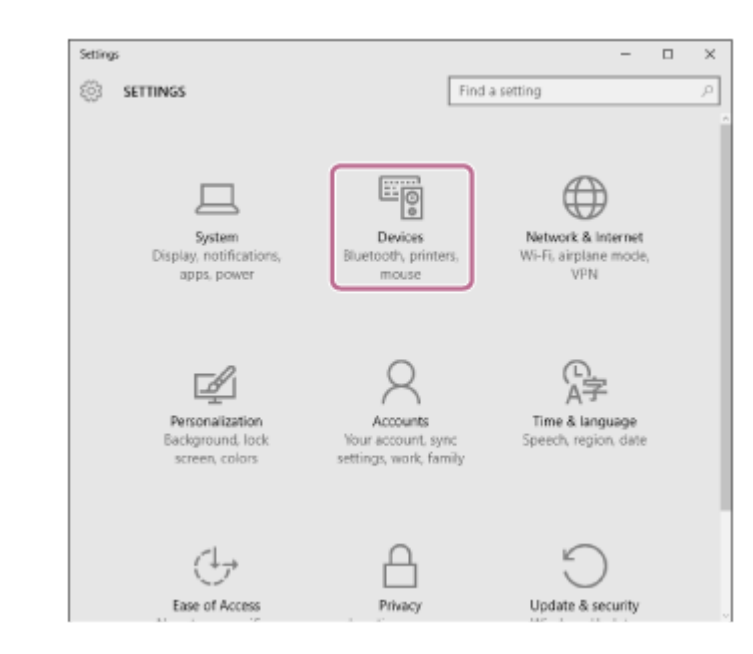

Klikněte na záložku [Bluetooth], zapněte funkci Bluetooth kliknutím na přepínač [Bluetooth], potom vyberte možnost [WH-XB700]. **3.**

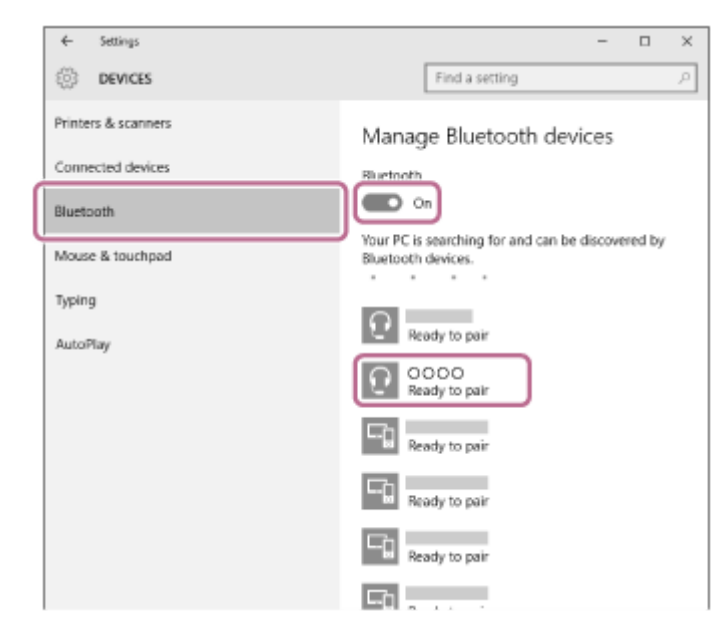

**4.** Klikněte na volbu [Pair].

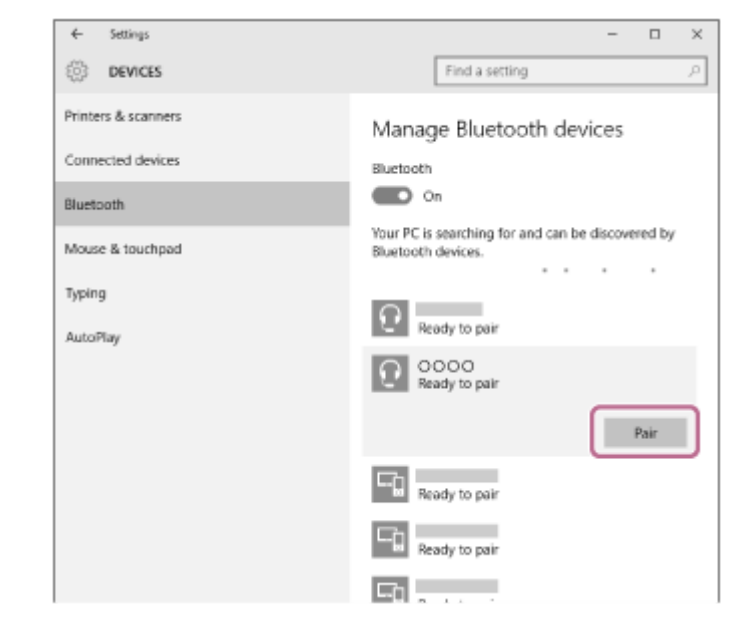

Pokud je vyžadováno zadání hesla (\*), zadejte "0000".

Sluchátka s mikrofonem a počítač jsou vzájemně spárovány a spojeny. Ozve se hlasové upozornění "Bluetooth connected" (Bluetooth připojeno).

Pokud nejsou zařízení spojena, vyhledejte informace v části "[Připojení ke spárovanému počítači \(Windows](#page-48-0) 10)". Pokud se na displeji nezobrazí údaj [WH-XB700], zopakujte postup znovu od kroku 3.

Heslo může být nazýváno "Přístupový kód", "Kód PIN" nebo "Přístupový klíč".

#### **Tip**

- Výše uvedený postup slouží jako příklad. Více informací naleznete v návodu k obsluze dodaném s počítačem.
- [Chcete-li vymazat všechny informace o párování, vyhledejte informace v části "Inicializace sluchátek s mikrofonem pro obnovení](#page-116-0) továrního nastavení".

#### **Poznámka**

- Při registrování (párování) zařízení se na připojovaném zařízení může zobrazit [WH-XB700], [LE\_WH-XB700] nebo obojí. Když se zobrazí obojí nebo když se zobrazí [WH-XB700], vyberte [WH-XB700]; když se zobrazí [LE\_WH-XB700], vyberte [LE\_WH-XB700].
- Nedojde-li ke spárování do 5 minut, bude režim párování zrušen a sluchátka s mikrofonem se vypnou. V takovém případě začněte od kroku 1.
- Jakmile jsou zařízení Bluetooth spárována, není třeba je párovat znovu s výjimkou následujících případů:
	- Informace o párování jsou vymazány po opravě apod.
	- Když je párováno 9. zařízení Sluchátka s mikrofonem je možné spárovat až s 8 zařízeními. Je-li při párování nového zařízení již spárováno 8 zařízení, budou informace o registraci spárovaného zařízení s nejstarším časem připojení přepsány informacemi nového zařízení.
	- Informace o párování sluchátek s mikrofonem byly vymazány ze zařízení Bluetooth.
	- Při inicializaci sluchátek s mikrofonem Všechny informace o párování jsou odstraněny. V takovém případě odstraňte informace o párování sluchátek s mikrofonem z daného zařízení a poté je opět spárujte.
- Sluchátka s mikrofonem je možné spárovat s větším počtem zařízení, ale hudbu je možné přehrávat vždy pouze z 1 z nich.

#### **Příbuzné téma**

- **[Bezdrátové připojení k zařízením Bluetooth](#page-19-0)**
- [Připojení ke spárovanému počítači \(Windows](#page-48-0) 10)
- [Poslech hudby ze zařízení pomocí připojení Bluetooth](#page-71-0)
- [Ukončení připojení Bluetooth \(po použití\)](#page-69-0)
- [Inicializace sluchátek s mikrofonem pro obnovení továrního nastavení](#page-116-0)

## <span id="page-38-0"></span>**Párování a připojení k počítači (Windows 8.1)**

Operace spočívající v registrování zařízení, která chcete připojit, se nazývá "párování". Před prvním použití zařízení se sluchátky s mikrofonem zařízení nejdříve spárujte.

Před zahájením párování zkontrolujte splnění následujících podmínek:

- Počítač je vybaven funkcí Bluetooth, která podporuje připojení pro přehrávání hudby (A2DP).
- Počítač se nachází do 1 m od sluchátek s mikrofonem.
- Sluchátka s mikrofonem jsou dostatečně nabitá.
- Máte k dispozici návod k obsluze počítače.
- V závislosti na používaném počítači je možné, že budete muset zapnout integrovaný adaptér Bluetooth. Pokud nevíte, jak adaptér Bluetooth zapnout, nebo pokud si nejste jisti, zda je počítač integrovaným adaptérem Bluetooth vybaven, nahlédněte do návodu k obsluze dodaného s počítačem.

#### **Uveďte sluchátka s mikrofonem do režimu párování.**

Sluchátka s mikrofonem zapněte, když je poprvé párujete se zařízením po jeho zakoupení nebo poté, co jste provedli inicializaci sluchátek s mikrofonem (sluchátka s mikrofonem nemají žádné informace o párování). Sluchátka s mikrofonem se automaticky přepnou do režimu párování.

Při párování druhého a každého dalšího zařízení (sluchátka s mikrofonem obsahují informace o párování pro jiná zařízení) stiskněte a přidržte tlačítko (1) po dobu přibližně 7 sekund.

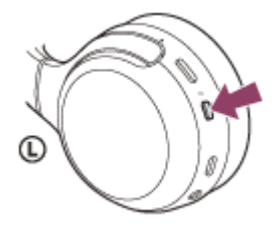

**1**

Zkontrolujte, zda indikátor (modrý) opakovaně bliká dvakrát za sebou. Ozve se hlasové upozornění "Bluetooth pairing" (Párování Bluetooth).

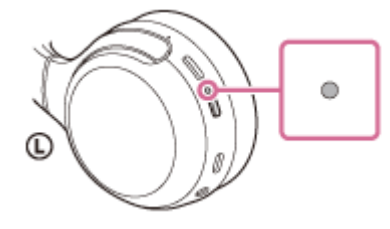

**2 Probuďte počítač z režimu spánku.**

#### **3 Zaregistrujte sluchátka s mikrofonem pomocí počítače.**

Přesuňte kurzor myši do pravého horního rohu obrazovky (při používání dotykového panelu táhněte z pravého okraje obrazovky), potom v liště ovládacích tlačítek vyberte volbu [Settings]. **1.**

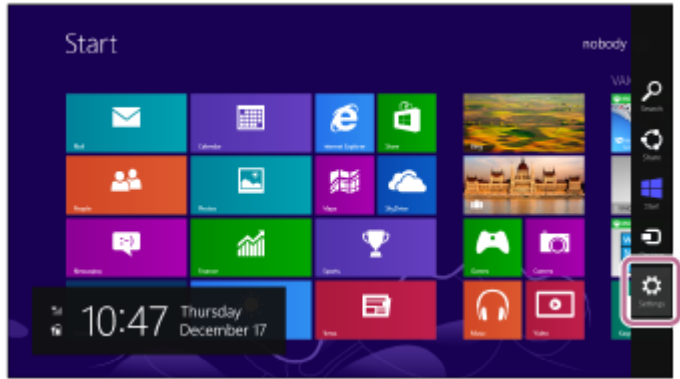

**2.** Vyberte volbu [Change PC Settings] ovládacího tlačítka [Settings].

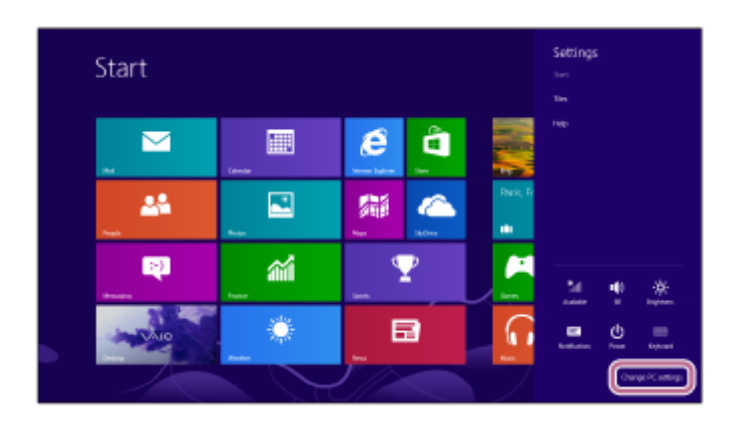

**3.** Vyberte volbu [PC and devices] v možnosti [PC Settings].

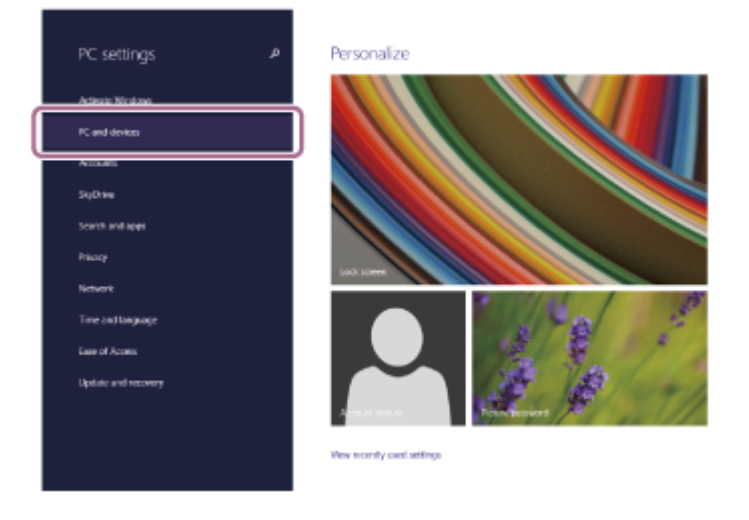

**4.** Vyberte volbu [Bluetooth].

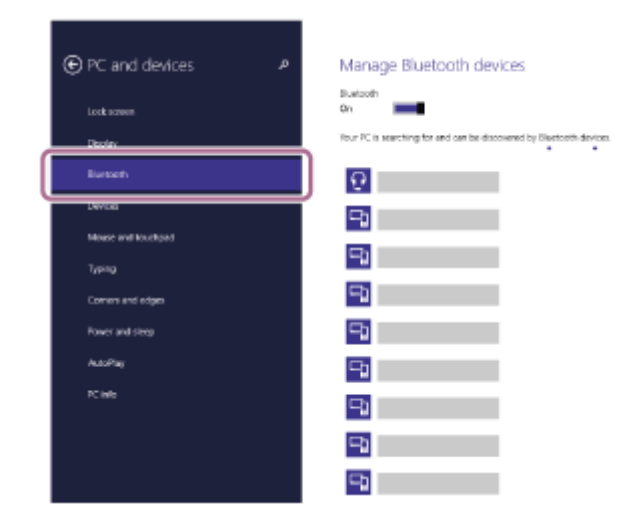

**5.** Zvolte [WH-XB700], potom klikněte na [Pair].

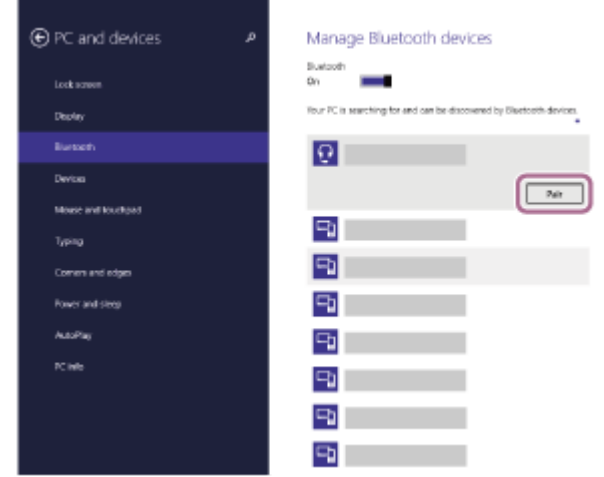

Pokud je vyžadováno zadání hesla (\*), zadejte "0000".

Sluchátka s mikrofonem a počítač jsou vzájemně spárovány a spojeny. Ozve se hlasové upozornění "Bluetooth connected" (Bluetooth připojeno).

[Pokud nejsou zařízení spojena, vyhledejte informace v části "Připojení ke spárovanému počítači \(Windows](#page-51-0) 8.1)".

Pokud se na displeji nezobrazí údaj [WH-XB700], zopakujte postup znovu od kroku 3.

Heslo může být nazýváno "Přístupový kód", "Kód PIN" nebo "Přístupový klíč".

#### **Tip**

Výše uvedený postup slouží jako příklad. Více informací naleznete v návodu k obsluze dodaném s počítačem.

[Chcete-li vymazat všechny informace o párování Bluetooth, vyhledejte informace v](#page-116-0) části "Inicializace sluchátek s mikrofonem pro obnovení továrního nastavení".

#### **Poznámka**

- Při registrování (párování) zařízení se na připojovaném zařízení může zobrazit [WH-XB700], [LE\_WH-XB700] nebo obojí. Když se zobrazí obojí nebo když se zobrazí [WH-XB700], vyberte [WH-XB700]; když se zobrazí [LE\_WH-XB700], vyberte [LE\_WH-XB700].
- Nedojde-li ke spárování do 5 minut, bude režim párování zrušen a sluchátka s mikrofonem se vypnou. V takovém případě začněte od kroku 1.

Jakmile jsou zařízení Bluetooth spárována, není třeba je párovat znovu s výjimkou následujících případů:

- $\equiv$  Informace o párování jsou vymazány po opravě apod.
- Když je párováno 9. zařízení.
	- Sluchátka s mikrofonem je možné spárovat až s 8 zařízeními. Je-li při párování nového zařízení již spárováno 8 zařízení, budou informace o registraci spárovaného zařízení s nejstarším časem připojení přepsány informacemi nového zařízení.
- Informace o párování sluchátek s mikrofonem byly vymazány ze zařízení Bluetooth.

Když jsou sluchátka s mikrofonem inicializována. Dojde k vymazání všech informací o párování. V takovém případě odstraňte informace o párování sluchátek s mikrofonem z daného zařízení a poté je opět spárujte.

Sluchátka s mikrofonem je možné spárovat s větším počtem zařízení, ale hudbu je možné přehrávat vždy pouze z 1 z nich.

#### **Příbuzné téma**

- **[Bezdrátové připojení k zařízením Bluetooth](#page-19-0)**
- [Připojení ke spárovanému počítači \(Windows 8.1\)](#page-51-0)
- **[Poslech hudby ze zařízení pomocí připojení Bluetooth](#page-71-0)**
- [Ukončení připojení Bluetooth \(po použití\)](#page-69-0)

[Inicializace sluchátek s mikrofonem pro obnovení továrního nastavení](#page-116-0)

# <span id="page-42-0"></span>**Párování a připojení k počítači (Windows 7)**

Operace spočívající v registrování zařízení, která chcete připojit, se nazývá "párování". Před prvním použití zařízení se sluchátky s mikrofonem zařízení nejdříve spárujte.

Před zahájením párování zkontrolujte splnění následujících podmínek:

- Počítač je vybaven funkcí Bluetooth, která podporuje připojení pro přehrávání hudby (A2DP).
- Počítač se nachází do 1 m od sluchátek s mikrofonem.
- Sluchátka s mikrofonem jsou dostatečně nabitá.
- Máte k dispozici návod k obsluze počítače.
- V závislosti na používaném počítači je možné, že budete muset zapnout integrovaný adaptér Bluetooth. Pokud nevíte, jak adaptér Bluetooth zapnout, nebo pokud si nejste jisti, zda je počítač integrovaným adaptérem Bluetooth vybaven, nahlédněte do návodu k obsluze dodaného s počítačem.

#### **Uveďte sluchátka s mikrofonem do režimu párování.**

Sluchátka s mikrofonem zapněte, když je poprvé párujete se zařízením po jeho zakoupení nebo poté, co jste provedli inicializaci sluchátek s mikrofonem (sluchátka s mikrofonem nemají žádné informace o párování). Sluchátka s mikrofonem se automaticky přepnou do režimu párování.

Při párování druhého a každého dalšího zařízení (sluchátka s mikrofonem obsahují informace o párování pro jiná zařízení) stiskněte a přidržte tlačítko (1) po dobu přibližně 7 sekund.

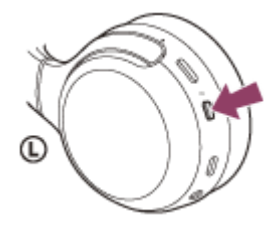

**1**

Zkontrolujte, zda indikátor (modrý) opakovaně bliká dvakrát za sebou. Ozve se hlasové upozornění "Bluetooth pairing" (Párování Bluetooth).

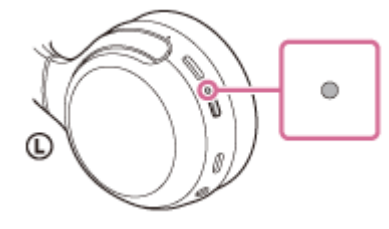

**2 Probuďte počítač z režimu spánku.**

**3 Vyhledejte sluchátka s mikrofonem pomocí počítače.**

- **1.** Klikněte na tlačítko [Start], potom na volbu [Devices and Printers].
- **2.** Klikněte na volbu [Add a device].

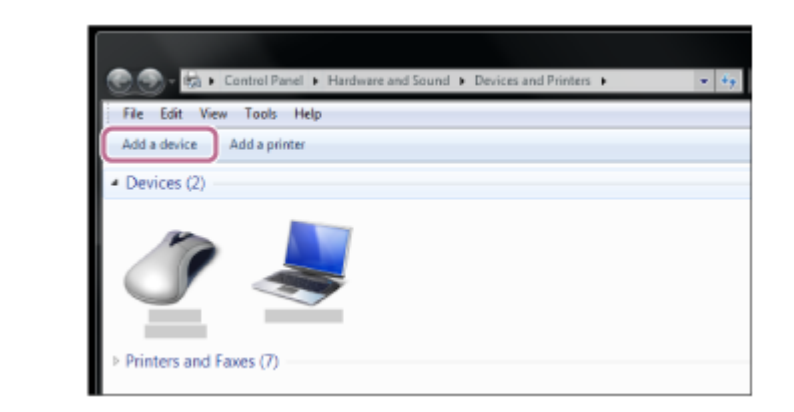

**Zvolte [WH-XB700], potom klikněte na [Next].**

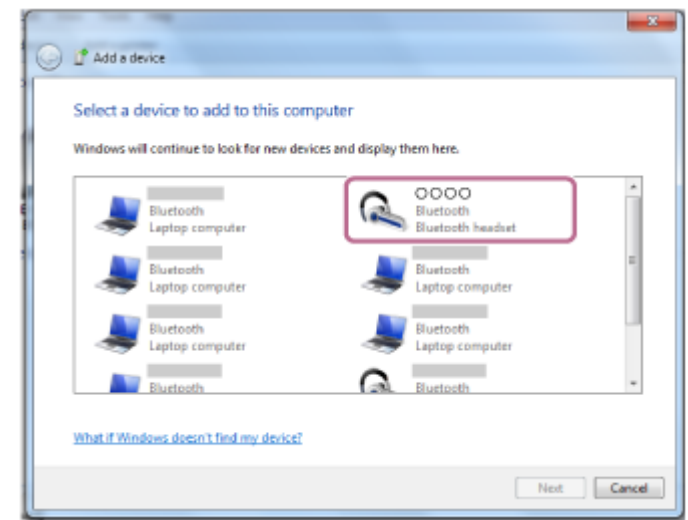

Pokud je vyžadováno zadání hesla (\*), zadejte "0000".

Sluchátka s mikrofonem a počítač jsou vzájemně spárovány a spojeny. Ozve se hlasové upozornění "Bluetooth connected" (Bluetooth připojeno).

Pokud nejsou zařízení spojena, vyhledejte informace v části "[Připojení ke spárovanému počítači \(Windows](#page-55-0) 7)". Pokud se na displeji nezobrazí údaj [WH-XB700], zopakujte postup znovu od kroku 3.

Heslo může být nazýváno "Přístupový kód", "Kód PIN" nebo "Přístupový klíč".

#### **Tip**

**4**

- Výše uvedený postup slouží jako příklad. Více informací naleznete v návodu k obsluze dodaném s počítačem.
- [Chcete-li vymazat všechny informace o párování Bluetooth, vyhledejte informace v](#page-116-0) části "Inicializace sluchátek s mikrofonem pro obnovení továrního nastavení".

#### **Poznámka**

- Při registrování (párování) zařízení se na připojovaném zařízení může zobrazit [WH-XB700], [LE\_WH-XB700] nebo obojí. Když se zobrazí obojí nebo když se zobrazí [WH-XB700], vyberte [WH-XB700]; když se zobrazí [LE\_WH-XB700], vyberte [LE\_WH-XB700].
- Nedojde-li ke spárování do 5 minut, bude režim párování zrušen a sluchátka s mikrofonem se vypnou. V takovém případě začněte od kroku 1.
- Jakmile jsou zařízení Bluetooth spárována, není třeba je párovat znovu s výjimkou následujících případů:
	- $\blacksquare$  Informace o párování jsou vymazány po opravě apod.
	- Když je párováno 9. zařízení. Sluchátka s mikrofonem je možné spárovat až s 8 zařízeními. Je-li při párování nového zařízení již spárováno 8 zařízení, budou informace o registraci spárovaného zařízení s nejstarším časem připojení přepsány informacemi nového zařízení.
	- Informace o párování sluchátek s mikrofonem byly vymazány ze zařízení Bluetooth.
- Když jsou sluchátka s mikrofonem inicializována.
- Dojde k vymazání všech informací o párování. V takovém případě odstraňte informace o párování sluchátek s mikrofonem z daného zařízení a poté je opět spárujte.
- Sluchátka s mikrofonem je možné spárovat s větším počtem zařízení, ale hudbu je možné přehrávat vždy pouze z 1 z nich.

#### **Příbuzné téma**

- **[Bezdrátové připojení k zařízením Bluetooth](#page-19-0)**
- [Připojení ke spárovanému počítači \(Windows](#page-55-0) 7)
- **[Poslech hudby ze zařízení pomocí připojení Bluetooth](#page-71-0)**
- [Ukončení připojení Bluetooth \(po použití\)](#page-69-0)
- [Inicializace sluchátek s mikrofonem pro obnovení továrního nastavení](#page-116-0)

## <span id="page-45-0"></span>**Párování a připojení k počítači (Mac)**

Operace spočívající v registrování zařízení, která chcete připojit, se nazývá "párování". Před prvním použití zařízení se sluchátky s mikrofonem zařízení nejdříve spárujte.

## **Kompatibilní operační systém**

macOS (verze 10.10 nebo novější)

Před zahájením párování zkontrolujte splnění následujících podmínek:

- Počítač je vybaven funkcí Bluetooth, která podporuje připojení pro přehrávání hudby (A2DP).
- Počítač se nachází do 1 m od sluchátek s mikrofonem.
- Sluchátka s mikrofonem jsou dostatečně nabitá.
- Máte k dispozici návod k obsluze počítače.
- V závislosti na používaném počítači je možné, že budete muset zapnout integrovaný adaptér Bluetooth. Pokud nevíte, jak adaptér Bluetooth zapnout, nebo pokud si nejste jisti, zda je počítač integrovaným adaptérem Bluetooth vybaven, nahlédněte do návodu k obsluze dodaného s počítačem.
- Nastavte reproduktor počítače do režimu zapnuto.

Pokud je reproduktor počítače nastaven na režim  $\blacksquare$  "vypnuto", nebude se ze sluchátek s mikrofonem ozývat zvuk. Reproduktor počítače je v režimu zapnuto

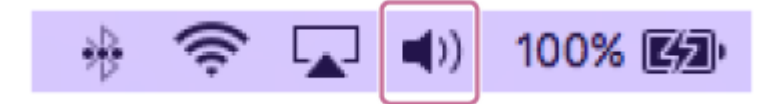

#### **Uveďte sluchátka s mikrofonem do režimu párování.**

Sluchátka s mikrofonem zapněte, když je poprvé párujete se zařízením po jeho zakoupení nebo poté, co jste provedli inicializaci sluchátek s mikrofonem (sluchátka s mikrofonem nemají žádné informace o párování). Sluchátka s mikrofonem se automaticky přepnou do režimu párování.

Při párování druhého a každého dalšího zařízení (sluchátka s mikrofonem obsahují informace o párování pro jiná zařízení) stiskněte a přidržte tlačítko (1) po dobu přibližně 7 sekund.

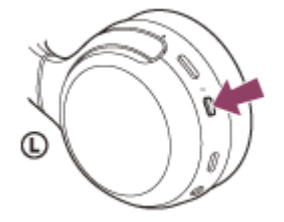

**1**

Zkontrolujte, zda indikátor (modrý) opakovaně bliká dvakrát za sebou. Ozve se hlasové upozornění "Bluetooth pairing" (Párování Bluetooth).

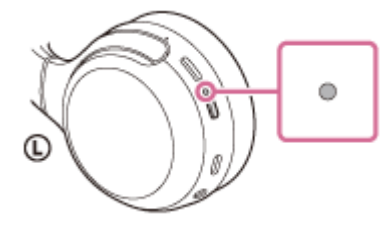

**2 Probuďte počítač z režimu spánku.**

#### **Zaregistrujte sluchátka s mikrofonem pomocí počítače. 3**

1. V panelu úloh v pravé spodní části obrazovky vyberte možnost [  $\odot$  (System Preferences)] - [Bluetooth].

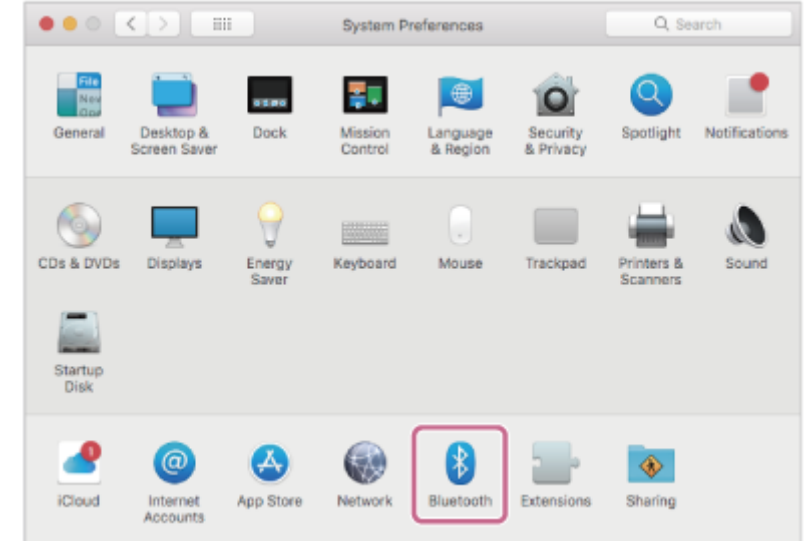

**2.** Vyberte volbu [WH-XB700] na obrazovce Bluetooth, potom klikněte na volbu [Connect].

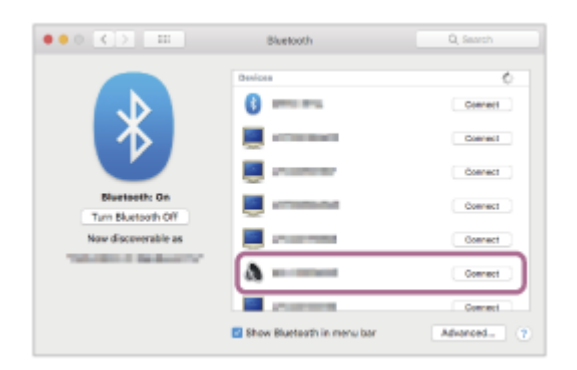

Pokud je vyžadováno zadání hesla (\*), zadejte "0000".

Sluchátka s mikrofonem a počítač jsou vzájemně spárovány a spojeny. Ozve se hlasové upozornění "Bluetooth connected" (Bluetooth připojeno).

Pokud nejsou zařízení spojena, vyhledejte informace v části "[Připojení ke spárovanému počítači \(Mac\)"](#page-57-0). Pokud se na displeji nezobrazí údaj [WH-XB700], zopakujte postup znovu od kroku 3.

Heslo může být nazýváno "Přístupový kód", "Kód PIN" nebo "Přístupový klíč".

#### **Klikněte na ikonu reproduktoru v pravé horní části obrazovky a vyberte možnost [WH-XB700].**

Nyní si můžete užívat hudbu přehrávanou z počítače.

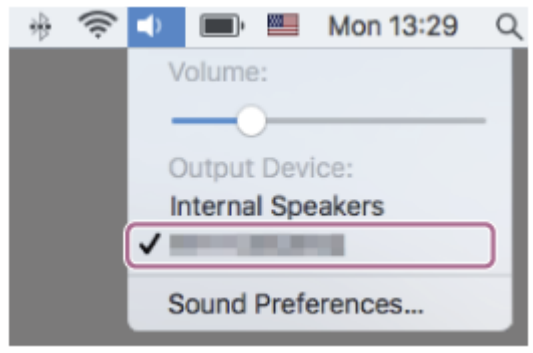

#### **Tip**

**4**

Výše uvedený postup slouží jako příklad. Více informací naleznete v návodu k obsluze dodaném s počítačem.

[Chcete-li vymazat všechny informace o párování, vyhledejte informace v části "Inicializace sluchátek s mikrofonem pro obnovení](#page-116-0) továrního nastavení".

#### **Poznámka**

- Při registrování (párování) zařízení se na připojovaném zařízení může zobrazit [WH-XB700], [LE\_WH-XB700] nebo obojí. Když se zobrazí obojí nebo když se zobrazí [WH-XB700], vyberte [WH-XB700]; když se zobrazí [LE\_WH-XB700], vyberte [LE\_WH-XB700].
- Nedojde-li ke spárování do 5 minut, bude režim párování zrušen a sluchátka s mikrofonem se vypnou. V takovém případě začněte od kroku 1.
- Jakmile jsou zařízení Bluetooth spárována, není třeba je párovat znovu s výjimkou následujících případů:
	- Informace o párování jsou vymazány po opravě apod.
	- Když je párováno 9. zařízení

Sluchátka s mikrofonem je možné spárovat až s 8 zařízeními. Je-li při párování nového zařízení již spárováno 8 zařízení, budou informace o registraci spárovaného zařízení s nejstarším časem připojení přepsány informacemi nového zařízení.

- Informace o párování sluchátek s mikrofonem byly vymazány ze zařízení Bluetooth.
- Při inicializaci sluchátek s mikrofonem

Všechny informace o párování jsou odstraněny. V takovém případě odstraňte informace o párování sluchátek s mikrofonem z daného zařízení a poté je opět spárujte.

Sluchátka s mikrofonem je možné spárovat s větším počtem zařízení, ale hudbu je možné přehrávat vždy pouze z 1 z nich.

#### **Příbuzné téma**

- **[Bezdrátové připojení k zařízením Bluetooth](#page-19-0)**
- [Připojení ke spárovanému počítači \(Mac\)](#page-57-0)
- **[Poslech hudby ze zařízení pomocí připojení Bluetooth](#page-71-0)**
- [Ukončení připojení Bluetooth \(po použití\)](#page-69-0)
- [Inicializace sluchátek s mikrofonem pro obnovení továrního nastavení](#page-116-0)

## <span id="page-48-0"></span>**Připojení ke spárovanému počítači (Windows 10)**

Před zahájením operace zajistěte následující:

V závislosti na používaném počítači je možné, že budete muset zapnout integrovaný adaptér Bluetooth. Pokud nevíte, jak adaptér Bluetooth zapnout, nebo pokud si nejste jisti, zda je počítač integrovaným adaptérem Bluetooth vybaven, nahlédněte do návodu k obsluze dodaného s počítačem.

#### **1 Probuďte počítač z režimu spánku.**

#### **Zapněte sluchátka s mikrofonem.**

Stiskněte a přidržte tlačítko (1) přibližně 2 sekundy.

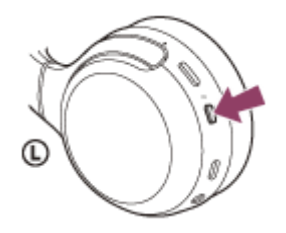

**2**

Zkontrolujte, zda indikátor (modrý) po uvolnění prstu z tlačítka nadále bliká. Ozve se hlasové upozornění "Power on" (Napájení zapnuto).

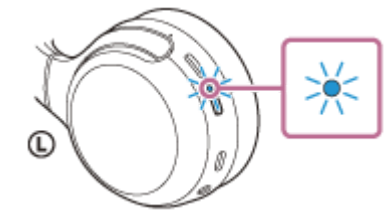

Pokud se sluchátka s mikrofonem po svém zapnutí automaticky připojila k naposledy připojenému zařízení, ozve se hlasové upozornění "Bluetooth connected" (Bluetooth připojeno).

Pomocí počítače zkontrolujte stav připojení, a pokud není navázáno, pokračujte krokem 3.

#### **3 Zvolte sluchátka s mikrofonem pomocí počítače.**

Pravým tlačítkem myši klikněte na ikonu hlasitosti na panelu nástrojů Windows, potom klikněte na volbu **1.** [Playback devices].

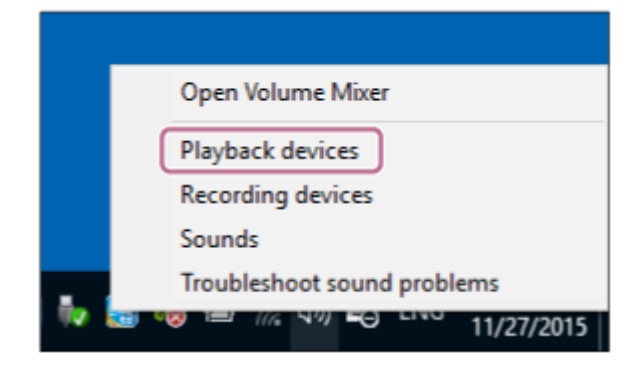

**2.** Pravým tlačítkem myši klikněte na [WH-XB700].

Pokud se na obrazovce [Sound] nezobrazí [WH-XB700], klikněte pravým tlačítkem myši na obrazovku [Sound], potom vyberte volbu [Show Disconnected Devices].

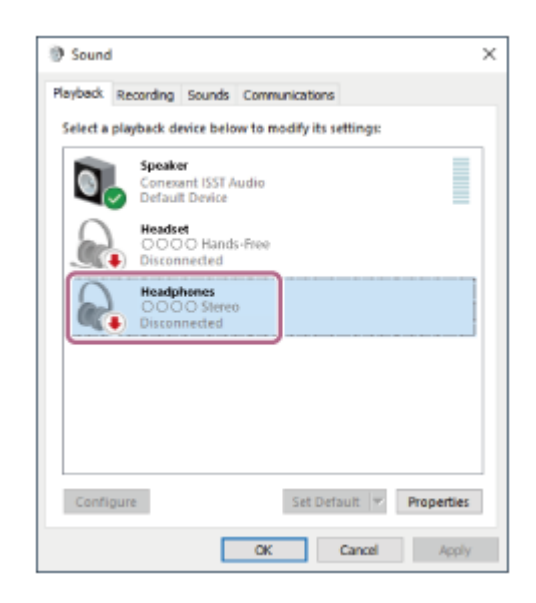

Vyberte ze zobrazené nabídky možnost [Connect]. **3.**

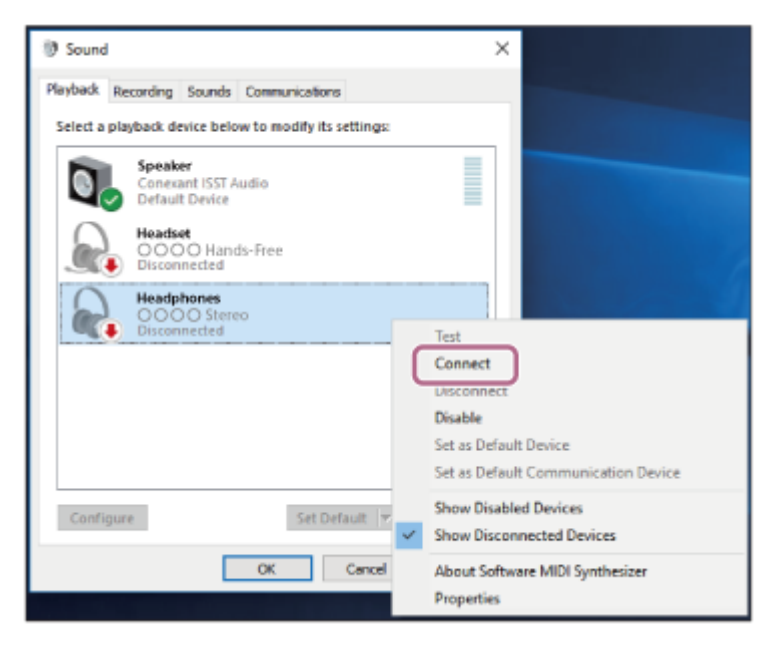

Připojení bude navázáno. Ozve se hlasové upozornění "Bluetooth connected" (Bluetooth připojeno).

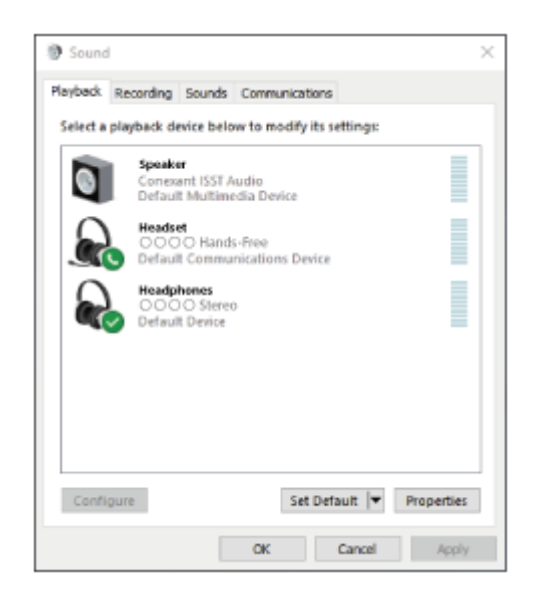

#### **Tip**

Výše uvedený postup slouží jako příklad. Více informací naleznete v návodu k obsluze dodaném s počítačem.

#### **Poznámka**

- Při připojování se na připojeném zařízení může zobrazit [WH-XB700], [LE\_WH-XB700] nebo obojí. Když se zobrazí obojí nebo když se zobrazí [WH-XB700], vyberte [WH-XB700]; když se zobrazí [LE\_WH-XB700], vyberte [LE\_WH-XB700].
- Pokud je kvalita přehrávaného zvuku špatná, zkontrolujte, zda je v nastaveních počítače zapnutá funkce A2DP, která podporuje připojení pro přehrávání hudby. Více informací naleznete v návodu k obsluze dodaném s počítačem.
- Je-li poslední připojené zařízení Bluetooth přiloženo do blízkosti sluchátek s mikrofonem, mohou se sluchátka k zařízení automaticky připojit pouhým zapnutím sluchátek. V takovém případě deaktivujte funkci Bluetooth na zařízení nebo vypněte napájení.
- Pokud k sluchátkům s mikrofonem nelze počítač připojit, vymažte na počítači informace o párování a proveďte spárování znovu. Informace o operacích ve vašem počítači naleznete v návodu k obsluze dodaném s počítačem.

#### **Příbuzné téma**

- **[Bezdrátové připojení k zařízením Bluetooth](#page-19-0)**
- [Párování a připojení k počítači \(Windows](#page-35-0) 10)
- [Poslech hudby ze zařízení pomocí připojení Bluetooth](#page-71-0)
- [Ukončení připojení Bluetooth \(po použití\)](#page-69-0)

## <span id="page-51-0"></span>**Připojení ke spárovanému počítači (Windows 8.1)**

Před zahájením operace zajistěte následující:

V závislosti na používaném počítači je možné, že budete muset zapnout integrovaný adaptér Bluetooth. Pokud nevíte, jak adaptér Bluetooth zapnout, nebo pokud si nejste jisti, zda je počítač integrovaným adaptérem Bluetooth vybaven, nahlédněte do návodu k obsluze dodaného s počítačem.

#### **1 Probuďte počítač z režimu spánku.**

#### **Zapněte sluchátka s mikrofonem.**

Stiskněte a přidržte tlačítko (1) přibližně 2 sekundy.

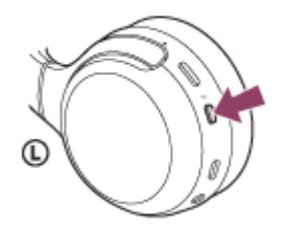

**2**

Zkontrolujte, zda indikátor (modrý) po uvolnění prstu z tlačítka nadále bliká. Ozve se hlasové upozornění "Power on" (Napájení zapnuto).

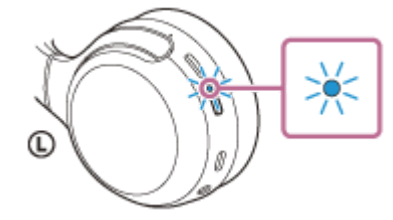

Pokud se sluchátka s mikrofonem po svém zapnutí automaticky připojila k naposledy připojenému zařízení, ozve se hlasové upozornění "Bluetooth connected" (Bluetooth připojeno). Pomocí počítače zkontrolujte stav připojení, a pokud není navázáno, pokračujte krokem 3.

### **3 Zvolte sluchátka s mikrofonem pomocí počítače.**

- **1.** Na obrazovce Start vyberte volbu [Desktop].
- **2.** Pravým tlačítkem myši klikněte na tlačítko [Start], potom v rozevírací nabídce vyberte možnost [Control Panel].
- **3.** Vyberte možnost [Hardware and Sound], potom možnost [Sound].

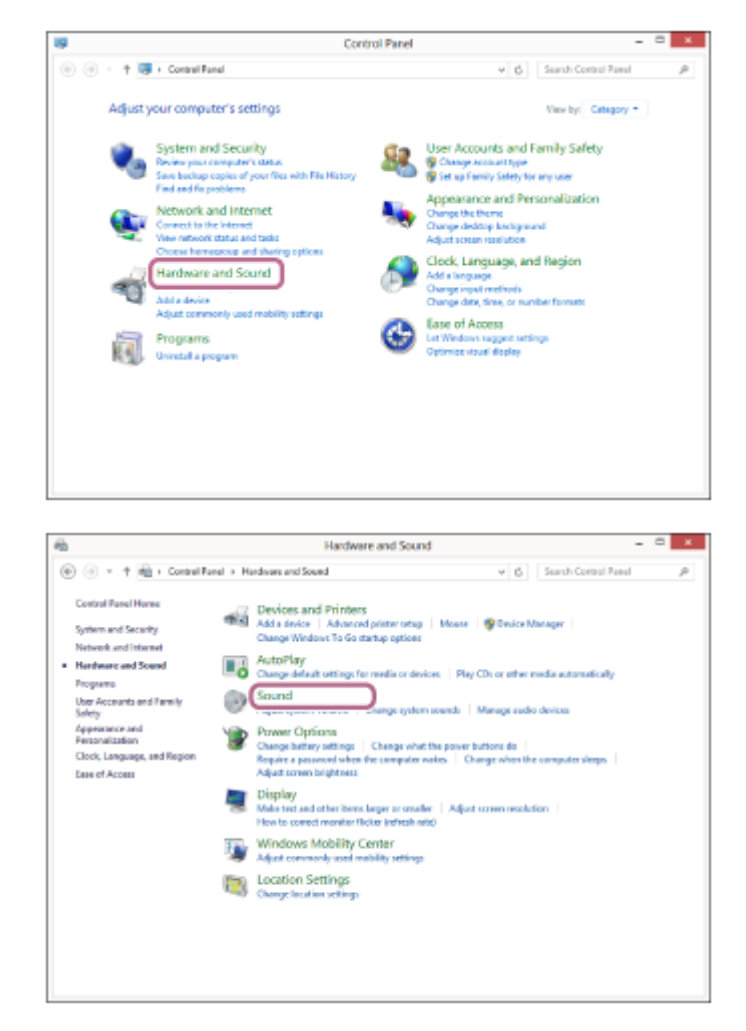

Pravým tlačítkem myši klikněte na [WH-XB700]. **4.**

Pokud se na obrazovce [Sound] nezobrazí [WH-XB700], klikněte pravým tlačítkem myši na obrazovku [Sound], potom vyberte volbu [Show Disconnected Devices].

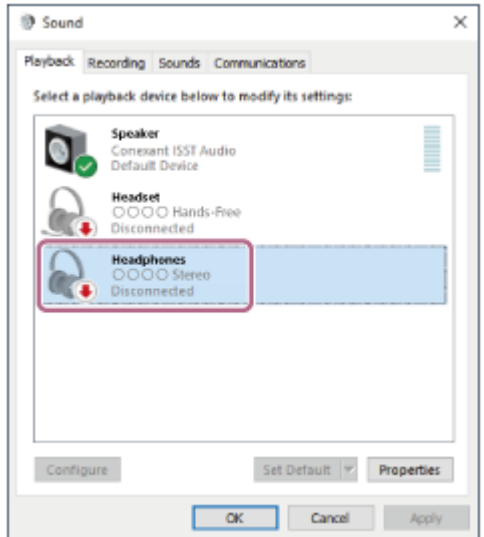

**5.** Vyberte ze zobrazené nabídky možnost [Connect].

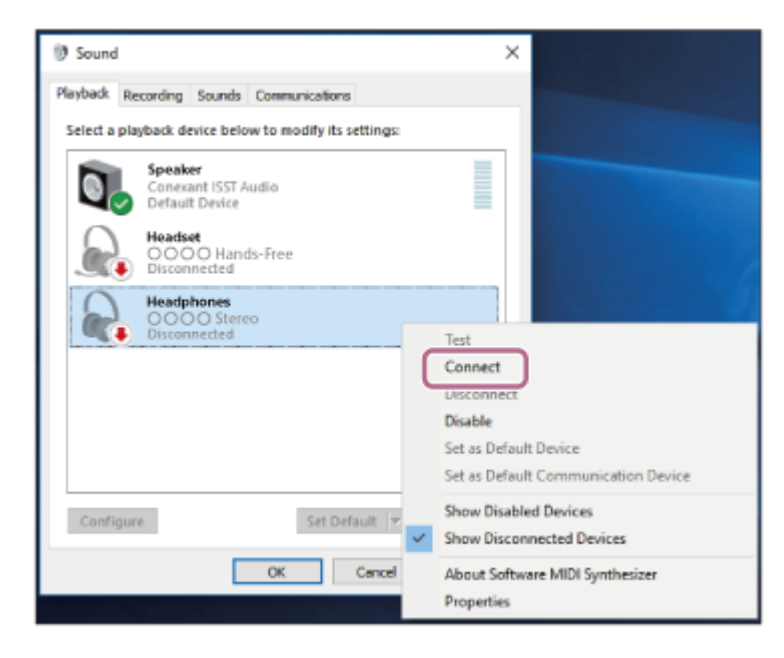

Připojení bude navázáno. Ozve se hlasové upozornění "Bluetooth connected" (Bluetooth připojeno).

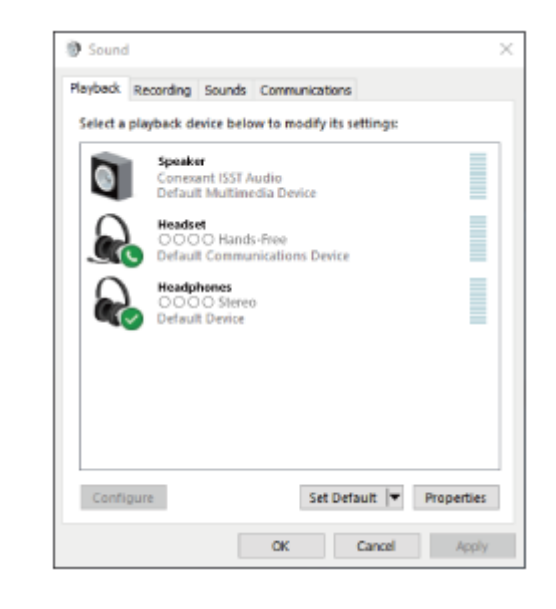

#### **Tip**

Výše uvedený postup slouží jako příklad. Více informací naleznete v návodu k obsluze dodaném s počítačem.

#### **Poznámka**

- Při připojování se na připojeném zařízení může zobrazit [WH-XB700], [LE\_WH-XB700] nebo obojí. Když se zobrazí obojí nebo  $\alpha$ když se zobrazí [WH-XB700], vyberte [WH-XB700]; když se zobrazí [LE\_WH-XB700], vyberte [LE\_WH-XB700].
- Pokud je kvalita přehrávaného zvuku špatná, zkontrolujte, zda je v nastaveních počítače zapnutá funkce A2DP, která podporuje připojení pro přehrávání hudby. Více informací naleznete v návodu k obsluze dodaném s počítačem.
- Je-li poslední připojené zařízení Bluetooth přiloženo do blízkosti sluchátek s mikrofonem, mohou se sluchátka k zařízení automaticky připojit pouhým zapnutím sluchátek. V takovém případě deaktivujte funkci Bluetooth na zařízení nebo vypněte napájení.
- Pokud k sluchátkům s mikrofonem nelze počítač připojit, vymažte na počítači informace o párování a proveďte spárování znovu. Informace o operacích ve vašem počítači naleznete v návodu k obsluze dodaném s počítačem.
- **[Bezdrátové připojení k zařízením Bluetooth](#page-19-0)**
- [Párování a připojení k počítači \(Windows 8.1\)](#page-38-0)
- [Poslech hudby ze zařízení pomocí připojení Bluetooth](#page-71-0)
- [Ukončení připojení Bluetooth \(po použití\)](#page-69-0)

## <span id="page-55-0"></span>**Připojení ke spárovanému počítači (Windows 7)**

Před zahájením operace zajistěte následující:

V závislosti na používaném počítači je možné, že budete muset zapnout integrovaný adaptér Bluetooth. Pokud nevíte, jak adaptér Bluetooth zapnout, nebo pokud si nejste jisti, zda je počítač integrovaným adaptérem Bluetooth vybaven, nahlédněte do návodu k obsluze dodaného s počítačem.

#### **1 Probuďte počítač z režimu spánku.**

#### **Zapněte sluchátka s mikrofonem.**

Stiskněte a přidržte tlačítko (1) přibližně 2 sekundy.

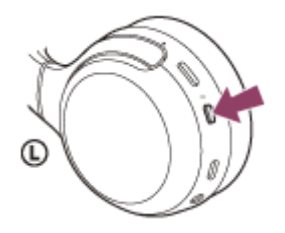

**2**

Zkontrolujte, zda indikátor (modrý) po uvolnění prstu z tlačítka nadále bliká. Ozve se hlasové upozornění "Power on" (Napájení zapnuto).

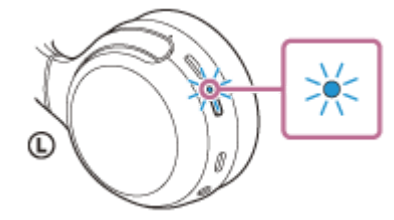

Pokud se sluchátka s mikrofonem po svém zapnutí automaticky připojila k naposledy připojenému zařízení, ozve se hlasové upozornění "Bluetooth connected" (Bluetooth připojeno). Pomocí počítače zkontrolujte stav připojení, a pokud není navázáno, pokračujte krokem 3.

#### **3 Zvolte sluchátka s mikrofonem pomocí počítače.**

- **1.** Klikněte na tlačítko [Start], potom na volbu [Devices and Printers].
- **2.** Klikněte dvakrát na volbu [WH-XB700] v nabídce [Devices].

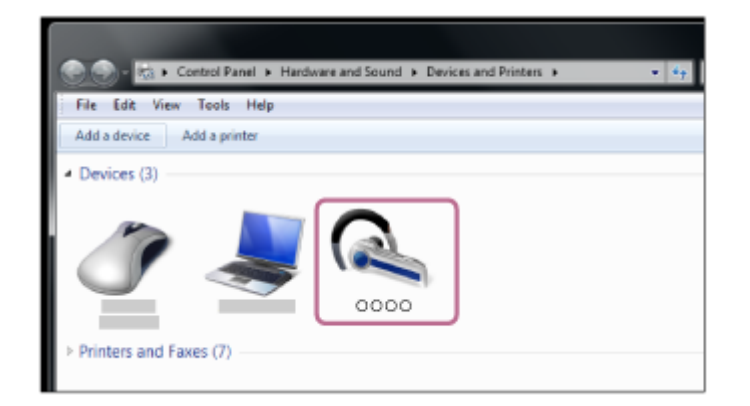

Ozve se hlasové upozornění "Bluetooth connected" (Bluetooth připojeno).

**3.** Klikněte na volbu [Listen to Music].

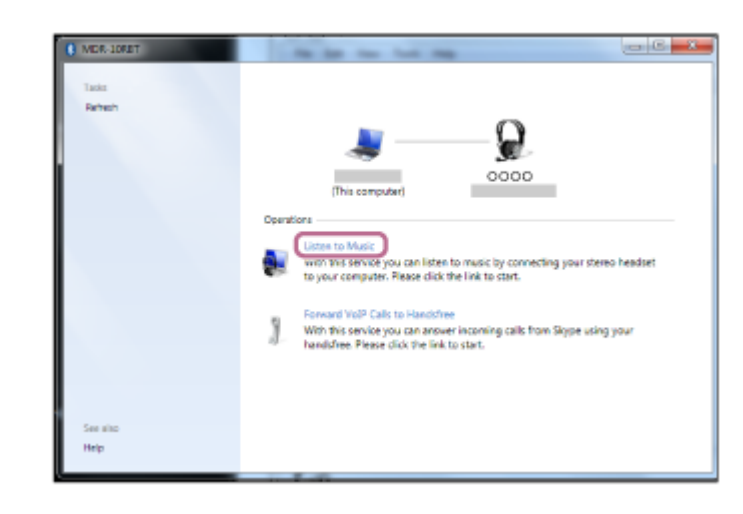

#### **Tip**

Výše uvedený postup slouží jako příklad. Více informací naleznete v návodu k obsluze dodaném s počítačem.

#### **Poznámka**

- Při připojování se na připojeném zařízení může zobrazit [WH-XB700], [LE\_WH-XB700] nebo obojí. Když se zobrazí obojí nebo když se zobrazí [WH-XB700], vyberte [WH-XB700]; když se zobrazí [LE\_WH-XB700], vyberte [LE\_WH-XB700].
- Pokud je kvalita přehrávaného zvuku špatná, zkontrolujte, zda je v nastaveních počítače zapnutá funkce A2DP, která podporuje připojení pro přehrávání hudby. Více informací naleznete v návodu k obsluze dodaném s počítačem.
- Je-li poslední připojené zařízení Bluetooth přiloženo do blízkosti sluchátek s mikrofonem, mohou se sluchátka k zařízení automaticky připojit pouhým zapnutím sluchátek. V takovém případě deaktivujte funkci Bluetooth na zařízení nebo vypněte napájení.
- Pokud k sluchátkům s mikrofonem nelze počítač připojit, vymažte na počítači informace o párování a proveďte spárování znovu. Informace o operacích ve vašem počítači naleznete v návodu k obsluze dodaném s počítačem.

#### **Příbuzné téma**

- **[Bezdrátové připojení k zařízením Bluetooth](#page-19-0)**
- [Párování a připojení k počítači \(Windows](#page-42-0) 7)
- **[Poslech hudby ze zařízení pomocí připojení Bluetooth](#page-71-0)**
- [Ukončení připojení Bluetooth \(po použití\)](#page-69-0)

## <span id="page-57-0"></span>**Připojení ke spárovanému počítači (Mac)**

### **Kompatibilní operační systém**

macOS (verze 10.10 nebo novější) Před zahájením operace zajistěte následující:

- V závislosti na používaném počítači je možné, že budete muset zapnout integrovaný adaptér Bluetooth. Pokud nevíte, jak adaptér Bluetooth zapnout, nebo pokud si nejste jisti, zda je počítač integrovaným adaptérem Bluetooth vybaven, nahlédněte do návodu k obsluze dodaného s počítačem.
- Nastavte reproduktor počítače do režimu zapnuto. Pokud je reproduktor počítače nastaven na režim  $\blacksquare$  "vypnuto", nebude se ze sluchátek s mikrofonem ozývat zvuk. Reproduktor počítače je v režimu zapnuto

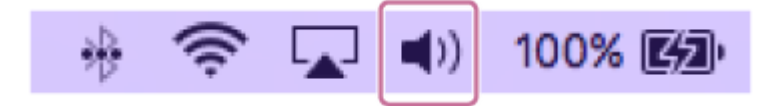

**1 Probuďte počítač z režimu spánku.**

#### **Zapněte sluchátka s mikrofonem.**

Stiskněte a přidržte tlačítko (1) přibližně 2 sekundy.

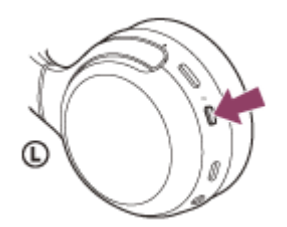

**2**

Zkontrolujte, zda indikátor (modrý) po uvolnění prstu z tlačítka nadále bliká. Ozve se hlasové upozornění "Power on" (Napájení zapnuto).

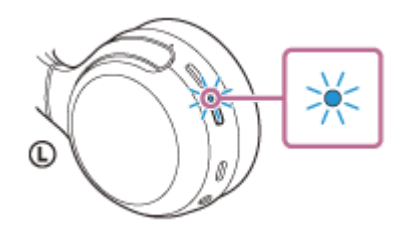

Pokud se sluchátka s mikrofonem po svém zapnutí automaticky připojila k naposledy připojenému zařízení, ozve se hlasové upozornění "Bluetooth connected" (Bluetooth připojeno).

Pomocí počítače zkontrolujte stav připojení, a pokud není navázáno, pokračujte krokem 3.

### **3 Zvolte sluchátka s mikrofonem pomocí počítače.**

**1.** V panelu úloh v pravé spodní části obrazovky vyberte možnost [ (System Preferences)] - [Bluetooth].

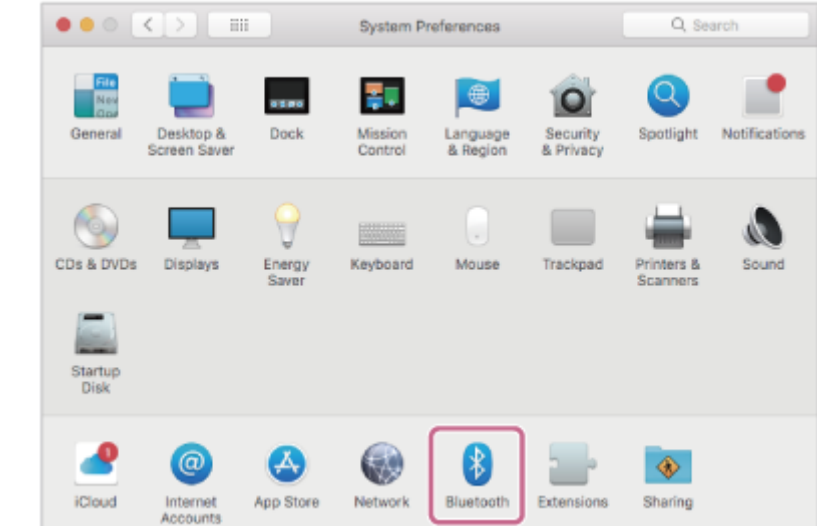

Klikněte na možnost [WH-XB700] na obrazovce Bluetooth, zatímco budete držet stisknutou klávesu Control **2.** počítače, a vyberte z rozevírací nabídky položku [Connect].

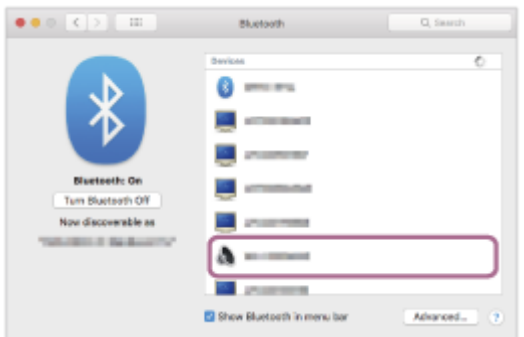

#### **Klikněte na ikonu reproduktoru v pravé horní části obrazovky a vyberte možnost [WH-XB700].**

Ozve se hlasové upozornění "Bluetooth connected" (Bluetooth připojeno). Nyní si můžete užívat hudbu přehrávanou z počítače.

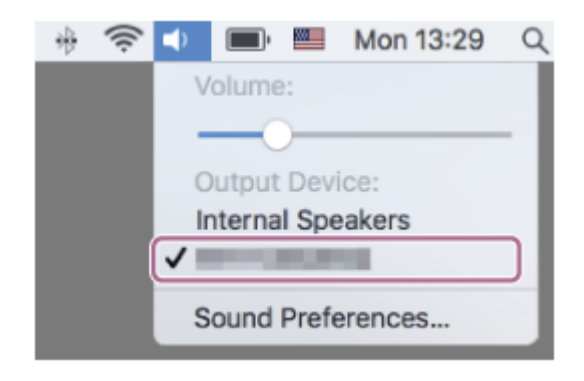

#### **Tip**

**4**

Výše uvedený postup slouží jako příklad. Více informací naleznete v návodu k obsluze dodaném s počítačem.

#### **Poznámka**

- Při připojování se na připojeném zařízení může zobrazit [WH-XB700], [LE\_WH-XB700] nebo obojí. Když se zobrazí obojí nebo když se zobrazí [WH-XB700], vyberte [WH-XB700]; když se zobrazí [LE\_WH-XB700], vyberte [LE\_WH-XB700].
- Pokud je kvalita přehrávaného zvuku špatná, zkontrolujte, zda je v nastaveních počítače zapnutá funkce A2DP, která podporuje připojení pro přehrávání hudby. Více informací naleznete v návodu k obsluze dodaném s počítačem.
- Je-li poslední připojené zařízení Bluetooth přiloženo do blízkosti sluchátek s mikrofonem, mohou se sluchátka k zařízení automaticky připojit pouhým zapnutím sluchátek. V takovém případě deaktivujte funkci Bluetooth na zařízení nebo vypněte napájení.
- Pokud k sluchátkům s mikrofonem nelze počítač připojit, vymažte na počítači informace o párování a proveďte spárování znovu. Informace o operacích ve vašem počítači naleznete v návodu k obsluze dodaném s počítačem.

#### **Příbuzné téma**

- **[Bezdrátové připojení k zařízením Bluetooth](#page-19-0)**
- [Párování a připojení k počítači \(Mac\)](#page-45-0)
- [Poslech hudby ze zařízení pomocí připojení Bluetooth](#page-71-0)
- [Ukončení připojení Bluetooth \(po použití\)](#page-69-0)

## <span id="page-60-0"></span>**Spárování a připojení k ostatním zařízením Bluetooth**

Operace spočívající v registrování zařízení, která chcete připojit, se nazývá "párování". Před prvním použití zařízení se sluchátky s mikrofonem zařízení nejdříve spárujte.

Před zahájením párování zkontrolujte splnění následujících podmínek:

- Zařízení Bluetooth se nachází do 1 m od sluchátek s mikrofonem.
- Sluchátka s mikrofonem jsou dostatečně nabitá.
- Je k dispozici návod k obsluze zařízení Bluetooth.

#### **Uveďte sluchátka s mikrofonem do režimu párování. 1**

Sluchátka s mikrofonem zapněte, když je poprvé párujete se zařízením po jeho zakoupení nebo poté, co jste provedli inicializaci sluchátek s mikrofonem (sluchátka s mikrofonem nemají žádné informace o párování). Sluchátka s mikrofonem se automaticky přepnou do režimu párování.

Při párování druhého a každého dalšího zařízení (sluchátka s mikrofonem obsahují informace o párování pro jiná zařízení) stiskněte a přidržte tlačítko (1) po dobu přibližně 7 sekund.

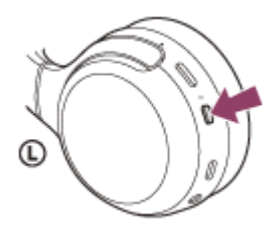

Zkontrolujte, zda indikátor (modrý) opakovaně bliká dvakrát za sebou. Ozve se hlasové upozornění "Bluetooth pairing" (Párování Bluetooth).

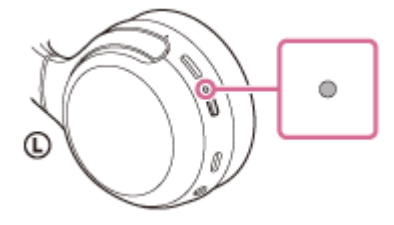

**2**

**3**

**4**

### **Vyhledejte sluchátka s mikrofonem zahájením postupu párování na zařízení Bluetooth.**

Na displeji zařízení Bluetooth se v seznamu nalezených zařízení zobrazí [WH-XB700]. Pokud se tato položka nezobrazí, zopakujte postup od kroku 1.

### **Vyberte možnost [WH-XB700] zobrazenou na obrazovce zařízení Bluetooth pro párování.**

Pokud je vyžadováno zadání hesla (\*), zadejte "0000".

Heslo může být nazýváno "Přístupový kód", "Kód PIN" nebo "Přístupový klíč".

#### **Navažte připojení Bluetooth ze zařízení Bluetooth.**

Některá zařízení se po dokončení párování automaticky spojí se sluchátky s mikrofonem. Ozve se hlasové upozornění "Bluetooth connected" (Bluetooth připojeno).

#### **Tip**

- Výše uvedený postup slouží jako příklad. Více informací naleznete v návodu k obsluze dodaném se zařízením Bluetooth.
- [Chcete-li vymazat všechny informace o párování Bluetooth, vyhledejte informace v](#page-116-0) části "Inicializace sluchátek s mikrofonem pro obnovení továrního nastavení".

#### **Poznámka**

- Při registrování (párování) zařízení se na připojovaném zařízení může zobrazit [WH-XB700], [LE\_WH-XB700] nebo obojí. Když se zobrazí obojí nebo když se zobrazí [WH-XB700], vyberte [WH-XB700]; když se zobrazí [LE\_WH-XB700], vyberte [LE\_WH-XB700].
- Nedojde-li ke spárování do 5 minut, bude režim párování zrušen a sluchátka s mikrofonem se vypnou. V takovém případě začněte od kroku 1.
- Jakmile jsou zařízení Bluetooth spárována, není třeba je párovat znovu s výjimkou následujících případů:
	- Informace o párování jsou vymazány po opravě apod.
	- Když je párováno 9. zařízení. Sluchátka s mikrofonem je možné spárovat až s 8 zařízeními. Je-li při párování nového zařízení již spárováno 8 zařízení, budou informace o registraci spárovaného zařízení s nejstarším časem připojení přepsány informacemi nového zařízení.
	- Informace o párování sluchátek s mikrofonem byly vymazány ze zařízení Bluetooth.
	- Když jsou sluchátka s mikrofonem inicializována. Dojde k vymazání všech informací o párování. V takovém případě odstraňte informace o párování sluchátek s mikrofonem z daného zařízení a poté je opět spárujte.
- Sluchátka s mikrofonem je možné spárovat s větším počtem zařízení, ale hudbu je možné přehrávat vždy pouze z 1 z nich.

#### **Příbuzné téma**

- **[Bezdrátové připojení k zařízením Bluetooth](#page-19-0)**
- **[Připojení ke spárovanému zařízení Bluetooth](#page-62-0)**
- **[Poslech hudby ze zařízení pomocí připojení Bluetooth](#page-71-0)**
- [Ukončení připojení Bluetooth \(po použití\)](#page-69-0)
- [Inicializace sluchátek s mikrofonem pro obnovení továrního nastavení](#page-116-0)

## <span id="page-62-0"></span>**Připojení ke spárovanému zařízení Bluetooth**

#### **Zapněte sluchátka s mikrofonem. 1**

Stiskněte a přidržte tlačítko (1) přibližně 2 sekundy.

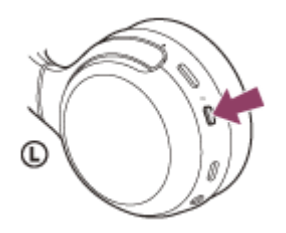

Zkontrolujte, zda indikátor (modrý) po uvolnění prstu z tlačítka nadále bliká. Ozve se hlasové upozornění "Power on" (Napájení zapnuto).

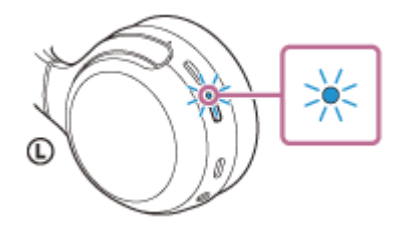

Pokud se sluchátka s mikrofonem po svém zapnutí automaticky připojila k naposledy připojenému zařízení, ozve se hlasové upozornění "Bluetooth connected" (Bluetooth připojeno). Zkontrolujte stav připojení na zařízení Bluetooth. Není-li připojení navázáno, přejděte ke kroku 2.

#### **Navažte připojení Bluetooth ze zařízení Bluetooth.**

Viz pokyny v návodu k obsluze dodaném se zařízením Bluetooth. Když je zařízení připojeno, ozve se hlasové upozornění "Bluetooth connected" (Bluetooth připojeno).

### **Tip**

**2**

Výše uvedený postup slouží jako příklad. Více informací naleznete v návodu k obsluze dodaném se zařízením Bluetooth.

### **Poznámka**

- Při připojování se na připojeném zařízení může zobrazit [WH-XB700], [LE\_WH-XB700] nebo obojí. Když se zobrazí obojí nebo když se zobrazí [WH-XB700], vyberte [WH-XB700]; když se zobrazí [LE\_WH-XB700], vyberte [LE\_WH-XB700].
- Je-li poslední připojené zařízení Bluetooth přiloženo do blízkosti sluchátek s mikrofonem, mohou se sluchátka k zařízení automaticky připojit pouhým zapnutím sluchátek. V takovém případě deaktivujte funkci Bluetooth na zařízení nebo vypněte napájení.
- Pokud nelze zařízení Bluetooth k sluchátkům s mikrofonem připojit, vymažte v zařízení Bluetooth informace o párování a proveďte spárování znovu. Více informací o operacích ve vašem zařízení Bluetooth naleznete v návodu k obsluze dodaném se zařízením.

#### **Příbuzné téma**

- [Bezdrátové připojení k zařízením Bluetooth](#page-19-0)
- Spárování a připojení k [ostatním zařízením Bluetooth](#page-60-0)
- [Poslech hudby ze zařízení pomocí připojení Bluetooth](#page-71-0)
- [Ukončení připojení Bluetooth \(po použití\)](#page-69-0)

## **Připojení sluchátek s mikrofonem k hudebnímu přehrávači a smartphonu / mobilnímu telefonu (vícebodové připojení)**

Funkce vícebodového připojení vám umožní připojit ke sluchátkům s mikrofonem 2 zařízení Bluetooth a používat jedno zařízení pro přehrávání hudby (připojení A2DP) a druhé zařízení pro telefonování (připojení HFP/HSP). Pokud chcete používat hudební přehrávač pouze k přehrávání hudby a smartphone pouze k telefonování, použijte pro obě zařízení vícebodové připojení ke sluchátkům s mikrofonem. Připojovaná zařízení musí podporovat funkci Bluetooth.

#### **1 Spárujte sluchátka s mikrofonem s hudebním přehrávačem i se smartphonem / mobilním telefonem.**

#### **Propojte sluchátka s mikrofonem s hudebním přehrávačem.**

Navažte se sluchátky s mikrofonem připojení Bluetooth pomocí hudebního přehrávače.

#### **Propojte sluchátka s mikrofonem se smartphonem nebo mobilním telefonem.**

Navažte se sluchátky s mikrofonem připojení Bluetooth pomocí smartphonu / mobilního telefonu.

#### **Poznámka**

**2**

**3**

- Pokud byl ke sluchátkům s mikrofonem naposledy připojen smartphone nebo mobilní telefon, bude po zapnutí sluchátek s mikrofonem automaticky navázáno připojení HFP nebo HSP, v některých případech bude současně navázáno připojení A2DP. V takovém případě proveďte po odpojení pomocí smartphonu / mobilního telefonu připojení počínaje krokem 2.
- Při používání funkce Google Assistant nemohou sluchátka s mikrofonem vytvořit vícebodové připojení.
- Při používání funkce Amazon Alexa nemohou sluchátka s mikrofonem vytvořit vícebodové připojení.

## **Připojení sluchátek s mikrofonem ke 2 smartphonům se systémem Android (vícebodové připojení)**

Když připojíte sluchátka s mikrofonem k smartphonu, dojde obvykle k současnému připojení funkce přehrávání hudby a funkce telefonního hovoru.

Chcete-li navázat vícebodové připojení pomocí 2 smartphonů samostatně pro poslech hudby a telefonování, pomocí smartphonu nastavte připojení pouze k jedné funkci.

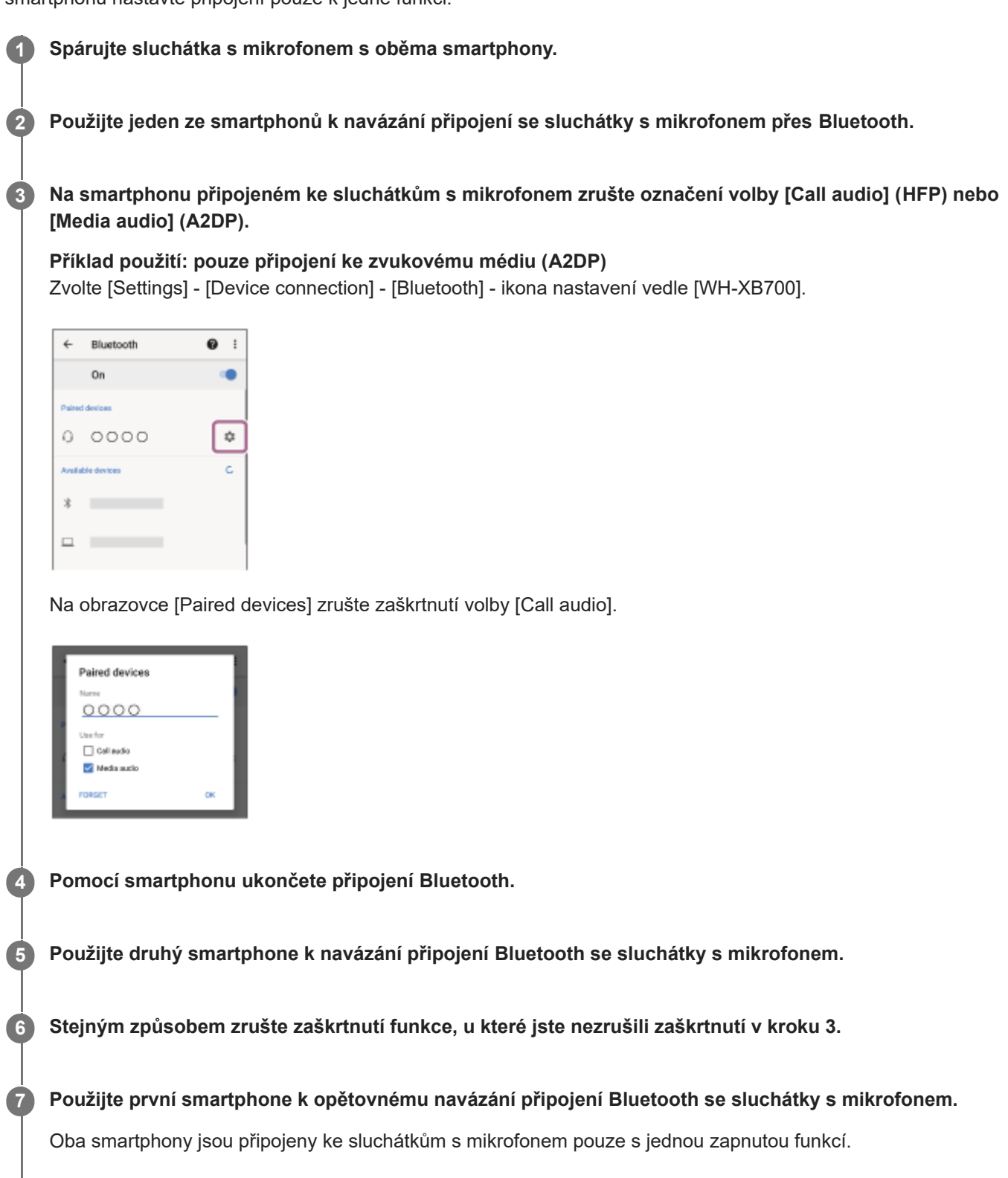

#### **Tip**

Výše uvedený postup slouží jako příklad. Více informací naleznete v návodu k obsluze dodaném se smartphonem Android.

#### **Poznámka**

- Při používání vícebodového připojení se zbývající kapacita baterie sluchátek s mikrofonem nebude zobrazovat správně na obrazovce zařízení připojeném s profilem "Media audio" (A2DP).
- Při používání funkce Google Assistant nemohou sluchátka s mikrofonem vytvořit vícebodové připojení.
- Při používání funkce Amazon Alexa nemohou sluchátka s mikrofonem vytvořit vícebodové připojení.

#### **Příbuzné téma**

[Kontrola zbývající kapacity baterie](#page-15-0)

**2**

**3**

Bezdrátová stereofonní sluchátka WH-XB700

## **Připojení sluchátek s mikrofonem ke smartphonu se systémem Android a k zařízení iPhone (vícebodové připojení)**

Když připojíte sluchátka s mikrofonem k smartphonu, dojde obvykle k současnému připojení funkce přehrávání hudby a funkce telefonního hovoru.

Chcete-li navázat vícebodové připojení pomocí smartphonu se systémem Android a zařízení iPhone samostatně pro poslech hudby a telefonování, změňte nastavení smartphonu se systémem Android tak, aby byla přiřazena jen jedna z těchto funkcí. Smartphone se systémem Android připojte před připojením zařízení iPhone. Zařízení iPhone nelze nastavit na připojení jen jedné funkce.

**Spárujte sluchátka s mikrofonem se smartphonem se systémem Android a se zařízením iPhone v tomto pořadí. 1**

**Použijte smartphone se systémem Android k navázání připojení ke sluchátkům s mikrofonem přes Bluetooth.**

**Na smartphonu připojeném ke sluchátkům s mikrofonem zrušte označení volby [Call audio] (HFP) nebo [Media audio] (A2DP).**

**Příklad použití: pouze připojení ke zvukovému médiu (A2DP)** Zvolte [Settings] - [Device connection] - [Bluetooth] - ikona nastavení vedle [WH-XB700].

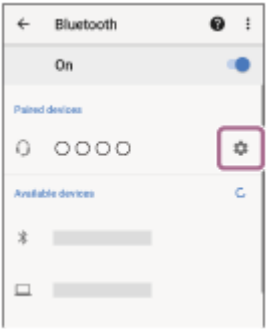

Na obrazovce [Paired devices] zrušte zaškrtnutí volby [Call audio].

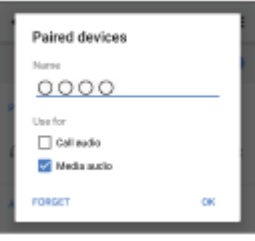

**Navažte připojení Bluetooth ke sluchátkům s mikrofonem pomocí zařízení iPhone.**

Zařízení iPhone se připojí se zrušeným zaškrtnutím funkce v kroku 3.

**4**

Výše uvedený postup slouží jako příklad. Více informací naleznete v návodu k obsluze dodaném se smartphonem Android.

#### **Poznámka**

- Při používání vícebodového připojení se zbývající kapacita baterie sluchátek s mikrofonem nebude zobrazovat správně na obrazovce zařízení připojeném s profilem "Media audio" (A2DP).
- Při používání funkce Google Assistant nemohou sluchátka s mikrofonem vytvořit vícebodové připojení.
- Při používání funkce Amazon Alexa nemohou sluchátka s mikrofonem vytvořit vícebodové připojení.

#### **Příbuzné téma**

[Kontrola zbývající kapacity baterie](#page-15-0)

## <span id="page-69-0"></span>**Ukončení připojení Bluetooth (po použití)**

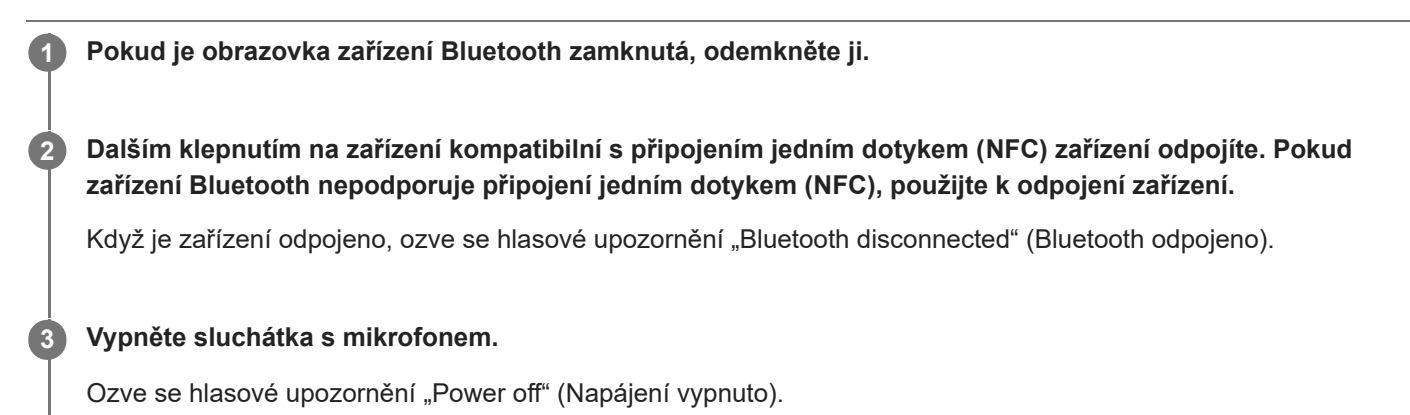

#### **Tip**

Po skončení přehrávání hudby může dojít v závislosti na zařízení Bluetooth k automatickému ukončení připojení Bluetooth.

#### **Příbuzné téma**

- Odpojení smartphonu Android s [funkcí připojení jedním dotykem \(NFC\)](#page-28-0)
- [Vypnutí sluchátek s](#page-18-0) mikrofonem

## **Použití dodaného kabelu ke sluchátkům**

Používáte-li sluchátka s mikrofonem na místě, kde je zakázáno používat zařízení Bluetooth (např. v letadle), můžete je použít jako normální kabelová sluchátka tím, že je k zařízení připojíte pomocí dodaného kabelu ke sluchátkům.

#### **Připojte zařízení pro přehrávání ke vstupnímu konektoru kabelu sluchátek pomocí dodaného kabelu ke sluchátkům. 1**

K připojovanému zařízení vždy připojujte konektor ve tvaru L.

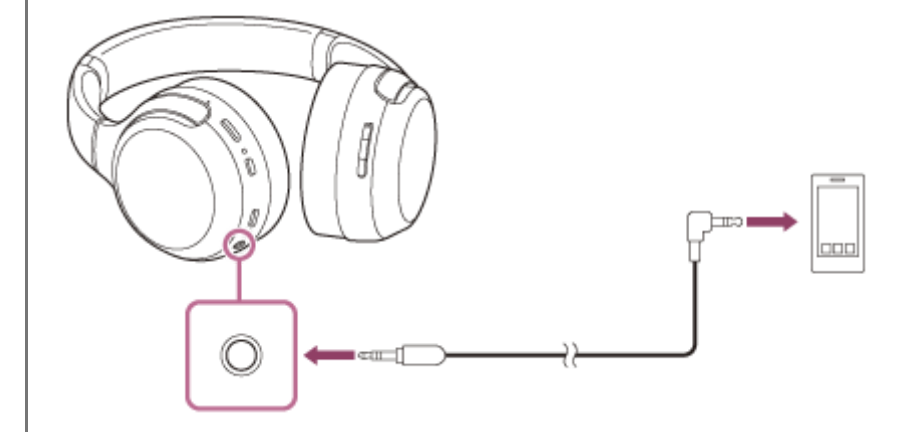

#### **Tip**

- Sluchátka s mikrofonem lze používat jako normální kabelová sluchátka tak, že k nim připojíte dodaný kabel, a to i když je baterie vybitá nebo když jsou sluchátka s mikrofonem vypnutá.
- Při příchozím hovoru bude přes sluchátka s mikrofonem slyšet vyzváněcí tón. Přijměte hovor pomocí smartphonu či mobilního telefonu a hovořte do mikrofonu smartphonu. Hlas volajícího uslyšíte ze sluchátek s mikrofonem.
- Odpojíte-li kabel ke sluchátkům od smartphonu či mobilního telefonu, můžete konverzovat pomocí mikrofonu a reproduktoru telefonu.

#### **Poznámka**

- **Použijte pouze dodaný kabel ke sluchátkům.**
- **Konektor musí být řádně zasunut.**
- Při používání kabelu ke sluchátkům nelze použít funkci Bluetooth.
- Tlačítka (1), +/-, 
(přehrát/volat) a CUSTOM nelze použít. Úpravu hlasitosti, spuštění přehrávání/pozastavení a další operace provádějte na zařízení pro přehrávání.
- Je-li k zapnutým sluchátkům s mikrofonem připojen kabel, dojde k jejich automatickému vypnutí.

## <span id="page-71-0"></span>**Poslech hudby ze zařízení pomocí připojení Bluetooth**

Pokud vaše zařízení Bluetooth podporuje následující profily, můžete pomocí připojení Bluetooth poslouchat hudbu a používat základní operace dálkového ovládání zařízení Bluetooth.

- A2DP(Advanced Audio Distribution Profile) Můžete bezdrátově poslouchat hudbu ve vysoké kvalitě.
- **AVRCP** (Audio Video Remote Control Profile) Můžete nastavit hlasitost apod.

Obsluha se může lišit v závislosti na zařízení Bluetooth. Viz návod k obsluze dodaný k zařízení Bluetooth.

#### **1 Připojte sluchátka s mikrofonem k zařízení Bluetooth.**

#### **Nasaďte si sluchátka s mikrofonem.**

Nastavte délku sluchátkového pásku.

Nasaďte si sluchátka s mikrofonem tak, aby byla značka (L) (levé) na levém uchu a značka (R) (pravé) na pravém uchu. Levé sluchátko (i) (levé) je opatřeno hmatovou tečkou.

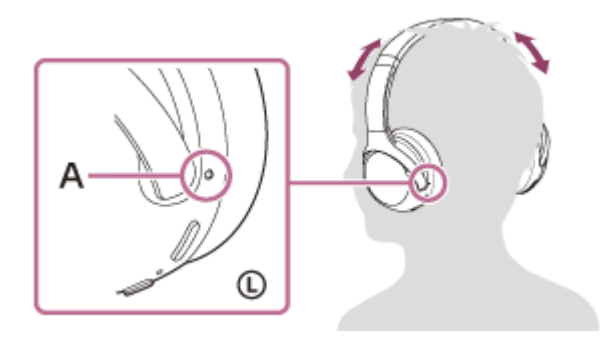

**A:** Hmatová tečka

**3 V zařízení Bluetooth zahajte přehrávání a nastavte hlasitost na mírnou úroveň.**

#### **Hlasitost nastavíte pomocí tlačítek +/- na sluchátkách s mikrofonem.**

Když hlasitost dosáhne maximálního nebo minimálního nastavení, ozve se zvuková výstraha.

#### **Tip**

**4**

**2**

- Sluchátka s mikrofonem podporují ochranu obsahu SCMS-T. Můžete si tak užívat hudbu a jiné audio ze zařízení, jako je mobilní telefon nebo přenosný televizor, která podporují ochranu obsahu SCMS-T.
- V závislosti na zařízení Bluetooth je někdy nezbytné upravit hlasitost nebo nastavení výstupu zvuku na zařízení Bluetooth.
- Hlasitost sluchátek s mikrofonem během hovoru a během poslechu hudby lze nastavit nezávisle na sobě. Změna hlasitosti hovoru neovlivní hlasitost přehrávání hudby a naopak.
#### **Poznámka**

Při špatných podmínkách komunikace nemusí zařízení Bluetooth na ovládání sluchátek s mikrofonem reagovat správně.

#### **Příbuzné téma**

- **[Bezdrátové připojení k zařízením Bluetooth](#page-19-0)**
- [Ovládání audio zařízení \(připojení Bluetooth\)](#page-73-0)

## <span id="page-73-0"></span>**Ovládání audio zařízení (připojení Bluetooth)**

Pokud vaše zařízení Bluetooth podporuje funkci ovládání zařízení (kompatibilní protokol: AVRCP), jsou k dispozici následující operace. Následující funkce se mohou lišit v závislosti na zařízení Bluetooth, nahlédněte proto do návodu k obsluze dodaného se zařízením.

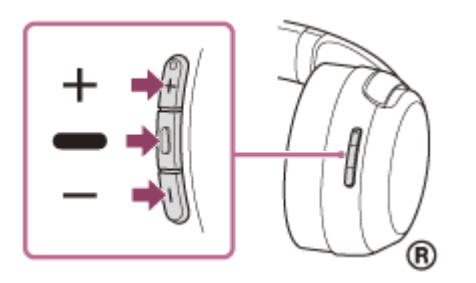

Jednotlivá tlačítka mají následující funkci:

- (přehrát)
- Jedním krátkým stisknutím během pozastavení spustíte přehrávání.
- Jedním krátkým stisknutím během přehrávání pozastavíte přehrávání.
- $\bullet$  Dvojím rychlým stisknutím přeskočíte na začátek následující stopy.  $\bullet$
- Trojím rychlým stisknutím přeskočíte na začátek předchozí stopy (nebo aktuální stopy během přehrávání). ( )
- Dvojím rychlým stisknutím a podržením druhého stisknutí zahájíte rychlý posun vpřed.  $\bullet$
- **Trojím rychlým stisknutím a podržením třetího stisknutí zahájíte rychlý posun vzad.**  $\bullet$   $\bullet$

 $+/-$ 

Nastavení hlasitosti.

#### **Poznámka**

- Při špatných podmínkách komunikace nemusí zařízení Bluetooth na ovládání sluchátek s mikrofonem reagovat správně.
- Dostupné funkce se mohou lišit v závislosti na připojeném zařízení. V některých případech může zařízení při provádění operací popsaných výše fungovat jinak nebo nemusí fungovat vůbec.
- Pokud používáte zařízení iPhone, můžete funkci Siri aktivovat stisknutím a podržením tlačítka (přehrát).

# **Ukončení připojení Bluetooth (po použití)**

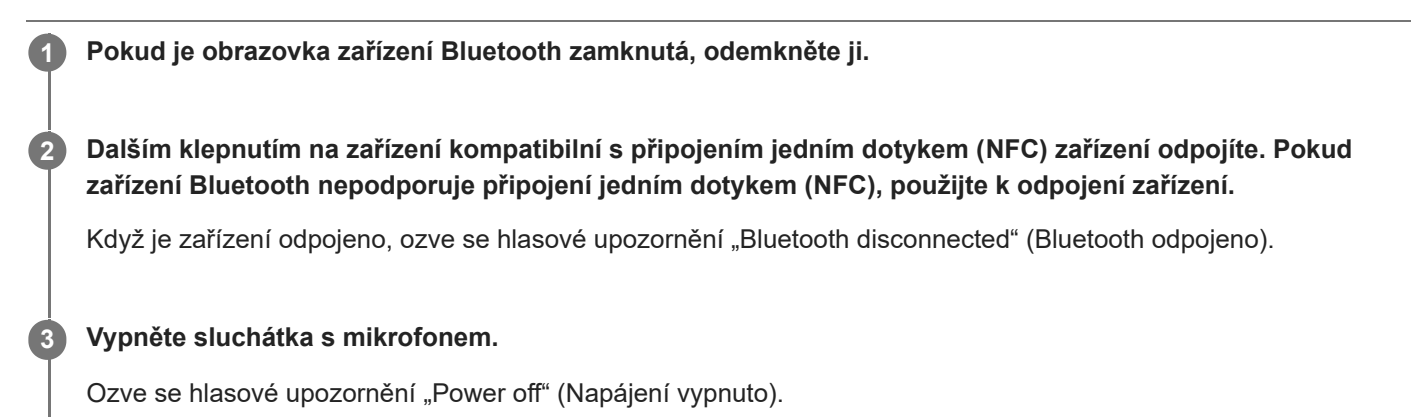

#### **Tip**

Po skončení přehrávání hudby může dojít v závislosti na zařízení Bluetooth k automatickému ukončení připojení Bluetooth.

#### **Příbuzné téma**

- Odpojení smartphonu Android s [funkcí připojení jedním dotykem \(NFC\)](#page-28-0)
- [Vypnutí sluchátek s](#page-18-0) mikrofonem

### <span id="page-75-0"></span>**Režim kvality zvuku**

Během přehrávání Bluetooth lze zvolit následující 2 režimy kvality zvuku. Nastavení režimu kvality zvuku můžete přepnout nebo zkontrolovat pomocí aplikace "Sony | Headphones Connect". Priorita kvality zvuku: upřednostňuje kvalitu zvuku (výchozí). Priorita stabilního připojení: upřednostňuje stabilitu připojení.

- Při použití zařízení kompatibilního s kodeky AAC nebo aptX nastavte režim "Priorita kvality zvuku".
- Při nestabilním připojení, například v případě pouze přerušovaného zvuku, vyberte režim "Priorita stabilního připojení".

#### **Poznámka**

- V závislosti na kvalitě zvuku a podmínkách, za kterých jsou sluchátka s mikrofonem používána, může dojít ke zkrácení doby přehrávání.
- V závislosti na podmínkách prostředí v oblasti, kde jsou sluchátka s mikrofonem používána, může i při výběru režimu "Priorita stabilního připojení" docházet k přerušování zvuku.

#### **Příbuzné téma**

[Co umožňuje aplikace "Sony | Headphones Connect"](#page-91-0)

<span id="page-76-0"></span>[Uživatelská příručka](#page-0-0)

Bezdrátová stereofonní sluchátka WH-XB700

### **Podporované kodeky**

Kodek je algoritmus kódování zvuku používaný při přenášení zvuku prostřednictvím připojení Bluetooth. Sluchátka s mikrofonem podporují následující 3 kodeky pro přehrávání hudby prostřednictvím připojení A2DP: SBC, AAC a aptX.

 $\blacksquare$  SBC

Jedná se o zkratku výrazu Subband Codec. Jedná se o standardní technologii kódování zvuku používanou zařízeními Bluetooth. Všechna zařízení Bluetooth podporují SBC.

AAC

Jedná se o zkratku výrazu Advanced Audio Coding. AAC využívají zejména produkty společnosti Apple, jako jsou zařízení iPhone, tento kodek nabízí vyšší kvalitu zvuku než SBC.

aptX

Jedná se o technologii kódování zvuku. aptX využívají některé smartphony Android, tento kodek poskytuje vyšší kvalitu zvuku než SBC.

Když jsou sluchátka s mikrofonem nastavena na režim "priority kvality zvuku", zatímco je z připojeného zařízení přenášena hudba v jednom z výše uvedených kodeků, přepnou se sluchátka s mikrofonem automaticky na příslušný kodek a budou hudbu přehrávat v tomto kodeku.

V závislosti na zařízení připojeném ke sluchátkům s mikrofonem je však možné, že budete muset zařízení dopředu nastavit, abyste mohli poslouchat hudbu na sluchátkách s mikrofonem pomocí požadovaného kodeku, i když zařízení podporuje kodek vyšší kvality zvuku než SBC.

Informace týkající se nastavení kodeku naleznete v návodu k obsluze dodaném se zařízením.

#### **Příbuzné téma**

[Režim kvality zvuku](#page-75-0)

### <span id="page-77-0"></span>**Funkce DSEE**

Funkce DSEE doplňuje zvuk s vysokým rozsahem, který je často ztracen v komprimovaných zvukových zdrojích. Zvuk ve sluchátkách poté kvalitou odpovídá zvuku z disku CD.

Zvukové zdroje komprimované streamováním, formátem MP3, přenosovým kodekem Bluetooth atd. jsou přehrávány s přirozeným a plným zvukem.

Funkci DSEE lze nastavit v aplikaci "Sony | Headphones Connect" a tato funkce je k dispozici, pouze pokud sluchátka s mikrofonem připojíte pomocí Bluetooth.

Při přenosu zvukového zdroje pomocí aptX je funkce DSEE vypnuta.

#### **Příbuzné téma**

- [Co umožňuje aplikace "Sony | Headphones Connect"](#page-91-0)
- [Podporované kodeky](#page-76-0)

<span id="page-78-0"></span>[Uživatelská příručka](#page-0-0)

Bezdrátová stereofonní sluchátka WH-XB700

# **Příjem hovoru**

Prostřednictvím rozhraní Bluetooth můžete volat pomocí sady hands-free ze smartphonu nebo mobilního telefonu podporujícího profil Bluetooth HFP (Hands-free Profile) nebo HSP (Headset Profile).

- Podporuje-li smartphone či mobilní telefon HFP a HSP, nastavte jej na HFP.
- Operace se mohou u jednotlivých typů smartphonů či mobilních telefonů lišit. Viz návod k obsluze dodaný ke smartphonu či mobilnímu telefonu.
- Jsou podporovány pouze běžné telefonní hovory. Aplikace pro telefonní hovory ve smartphonech nebo osobních počítačích nejsou podporovány.

### **Vyzváněcí tón**

**2**

**3**

**4**

Při příchozím hovoru bude ve sluchátkách s mikrofonem slyšet vyzváněcí tón a indikátor (modrý) bude rychle blikat. Ozve se některý z vyzváněcích tónů uvedených níže v závislosti na smartphonu nebo mobilním telefonu.

- Vyzváněcí tón nastavený na sluchátkách s mikrofonem
- Vyzváněcí tón nastavený na smartphonu či mobilním telefonu
- Vyzváněcí tón nastavený na smartphonu či mobilním telefonu pouze pro připojení Bluetooth

### **1 Nejdříve připojte sluchátka s mikrofonem k smartphonu či mobilnímu telefonu.**

### Uslyšíte-li vyzváněcí tón, můžete hovor přijmout stisknutím tlačítka **-** (volat) na sluchátkách s **mikrofonem.**

Jestliže v době příchozího hovoru posloucháte hudbu, přehrávání se přeruší a ze sluchátek s mikrofonem se ozve vyzváněcí tón.

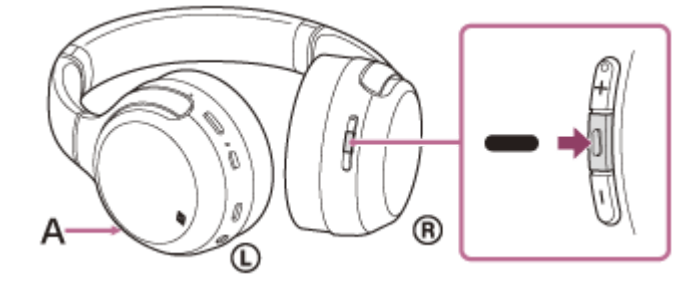

**A**: Mikrofon

### **Není-li ve sluchátkách s mikrofonem slyšet vyzváněcí tón**

- Je možné, že sluchátka s mikrofonem nejsou propojená se smartphonem či mobilním telefonem pomocí HFP nebo HSP. Zkontrolujte stav připojení na smartphonu či mobilním telefonu.
- Pokud se přehrávání automaticky nepřeruší, zvolte přerušení pomocí sluchátek s mikrofonem.

#### **Pomocí tlačítka + nebo - nastavte hlasitost.**

Když hlasitost dosáhne maximálního nebo minimálního nastavení, ozve se zvuková výstraha.

#### Hovor ukončíte opětovným stisknutím tlačítka - (volat) na sluchátkách s mikrofonem.

Pokud přijmete hovor v době, kdy posloucháte hudbu, přehrávání se po ukončení hovoru automaticky obnoví.

#### **Tip**

- Některé smartphony či mobilní telefony ve výchozím nastavení přijímají hovory pomocí telefonu namísto sluchátek s mikrofonem. Při připojení HFP nebo HSP přepnete hovor na sluchátka s mikrofonem stisknutím a přidržením tlačítka - (volat) po dobu přibližně 2 sekund nebo pomocí smartphonu či mobilního telefonu.
- **Hlasitost pro volání lze nastavit pouze během telefonního hovoru.**
- Hlasitost sluchátek s mikrofonem během hovoru a během poslechu hudby lze nastavit nezávisle na sobě. Změna hlasitosti hovoru neovlivní hlasitost přehrávání hudby a naopak.

#### **Poznámka**

- Pokud vám někdo volá, když zrovna posloucháte hudbu, v závislosti na typu smartphonu či mobilního telefonu nemusí přehrávání po ukončení hovoru automaticky pokračovat.
- Smartphone či mobilní telefon používejte ve vzdálenosti alespoň 50 cm od sluchátek s mikrofonem. Pokud se smartphone nebo mobilní telefon nachází příliš blízko u sluchátek s mikrofonem, může se ozývat hluk.

#### **Příbuzné téma**

- **[Bezdrátové připojení k zařízením Bluetooth](#page-19-0)**
- [Uskutečnění hovoru](#page-80-0)
- **[Funkce pro volání](#page-82-0)**
- [Co umožňuje aplikace "Sony | Headphones Connect"](#page-91-0)

**2**

<span id="page-80-0"></span>Bezdrátová stereofonní sluchátka WH-XB700

### **Uskutečnění hovoru**

Prostřednictvím rozhraní Bluetooth můžete volat pomocí sady hands-free ze smartphonu nebo mobilního telefonu podporujícího profil Bluetooth HFP (Hands-free Profile) nebo HSP (Headset Profile).

- Podporuje-li smartphone či mobilní telefon HFP a HSP, nastavte jej na HFP.
- Operace se mohou u jednotlivých typů smartphonů či mobilních telefonů lišit. Viz návod k obsluze dodaný ke smartphonu či mobilnímu telefonu.
- Jsou podporovány pouze běžné telefonní hovory. Aplikace pro telefonní hovory ve smartphonech nebo osobních počítačích nejsou podporovány.

**1 Nejdříve připojte sluchátka s mikrofonem k smartphonu či mobilnímu telefonu.**

#### **Pomocí smartphonu či mobilního telefonu uskutečněte hovor.**

Uskutečníte-li hovor, ze sluchátek se bude ozývat oznamovací tón.

Uskutečníte-li hovor v době, kdy posloucháte hudbu, přehrávání hudby se přeruší.

Není-li ve sluchátkách s mikrofonem slyšet žádný oznamovací tón, přepněte zařízení pro volání na sluchátka s mikrofonem pomocí smartphonu či mobilního telefonu nebo stisknutím a přidržením tlačítka – (volat) po dobu přibližně 2 sekund.

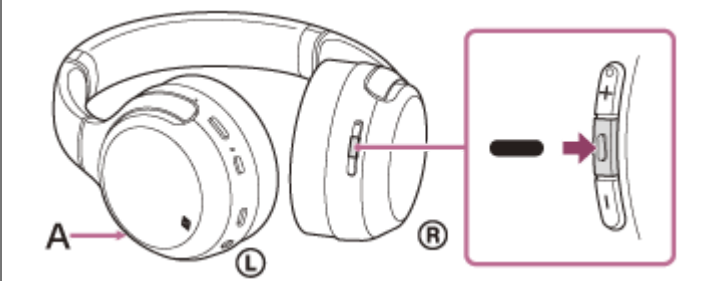

**A**: Mikrofon

#### **Pomocí tlačítka + nebo - nastavte hlasitost.**

Když hlasitost dosáhne maximálního nebo minimálního nastavení, ozve se zvuková výstraha.

#### Hovor ukončíte opětovným stisknutím tlačítka **-** (volat) na sluchátkách s mikrofonem.

Uskutečníte-li hovor v době, kdy posloucháte hudbu, přehrávání se po ukončení hovoru automaticky obnoví.

#### **Tip**

**3**

**4**

- **Hlasitost pro volání lze nastavit pouze během telefonního hovoru.**
- Hlasitost sluchátek s mikrofonem během hovoru a během poslechu hudby lze nastavit nezávisle na sobě. Změna hlasitosti hovoru neovlivní hlasitost přehrávání hudby a naopak.

#### **Poznámka**

Smartphone či mobilní telefon používejte ve vzdálenosti alespoň 50 cm od sluchátek s mikrofonem. Pokud se smartphone nebo mobilní telefon nachází příliš blízko u sluchátek s mikrofonem, může se ozývat hluk.

#### **Příbuzné téma**

- **[Bezdrátové připojení k zařízením Bluetooth](#page-19-0)**
- [Příjem hovoru](#page-78-0)
- [Funkce pro volání](#page-82-0)

### <span id="page-82-0"></span>**Funkce pro volání**

Funkce dostupné během hovoru se mohou lišit v závislosti na profilu podporovaném smartphonem či mobilním telefonem. I když je profil stejný, funkce se mohou lišit v závislosti na daném typu smartphonu či mobilního telefonu. Viz návod k obsluze dodaný ke smartphonu či mobilnímu telefonu.

### **Podporovaný profil: HFP (Hands-free Profile)**

### **V pohotovostním režimu / během přehrávání hudby**

Stisknutím tlačítka CUSTOM spustíte funkci hlasového vytáčení smartphonu / mobilního telefonu (\*), případně aktivujete Google app na smartphonu Android nebo funkci Siri na zařízení iPhone.

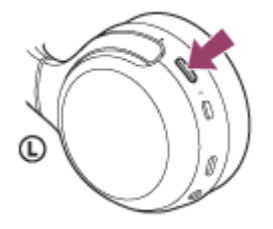

Výše uvedené funkce můžete rovněž spustit nebo aktivovat stisknutím a podržením tlačítka – (volat).

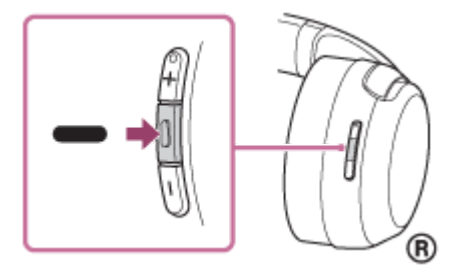

#### **Odchozí hovor**

- $\bullet$  Jedním stisknutím tlačítka  $\bullet$  (volat) zrušíte odchozí hovor.
- Volací zařízení změníte ze sluchátek s mikrofonem na smartphone či mobilní telefon nebo naopak stisknutím a podržením tlačítka • (volat) po dobu přibližně 2 sekund.

### **Příchozí hovor**

- $\bullet$  Jedním stisknutím tlačítka  $\bullet$  (volat) přijmete příchozí hovor.
- Stisknutím a přidržením tlačítka  $\bullet$  (volat) po dobu přibližně 2 sekund odmítnete příchozí hovor.

#### **Během hovoru**

- $\bullet$  Jedním stisknutím tlačítka  $\bullet$  (volat) ukončíte hovor.
- Volací zařízení změníte ze sluchátek s mikrofonem na smartphone či mobilní telefon nebo naopak stisknutím a podržením tlačítka • (volat) po dobu přibližně 2 sekund.

### **Podporovaný profil: HSP (Headset Profile)**

#### **Odchozí hovor**

 $\bullet$  Jedním stisknutím tlačítka  $\bullet$  (volat) zrušíte odchozí hovor. (\*)

#### **Příchozí hovor**

 $\bullet$  Jedním stisknutím tlačítka  $\bullet$  (volat) přijmete příchozí hovor.

#### **Během hovoru**

- $\bullet$  Jedním stisknutím tlačítka  $\bullet$  (volat) ukončíte hovor. (\*)
- \* Některá zařízení nemusejí tuto funkci podporovat.

#### **Příbuzné téma**

- [Příjem hovoru](#page-78-0)
- [Uskutečnění hovoru](#page-80-0)

# **Ukončení připojení Bluetooth (po použití)**

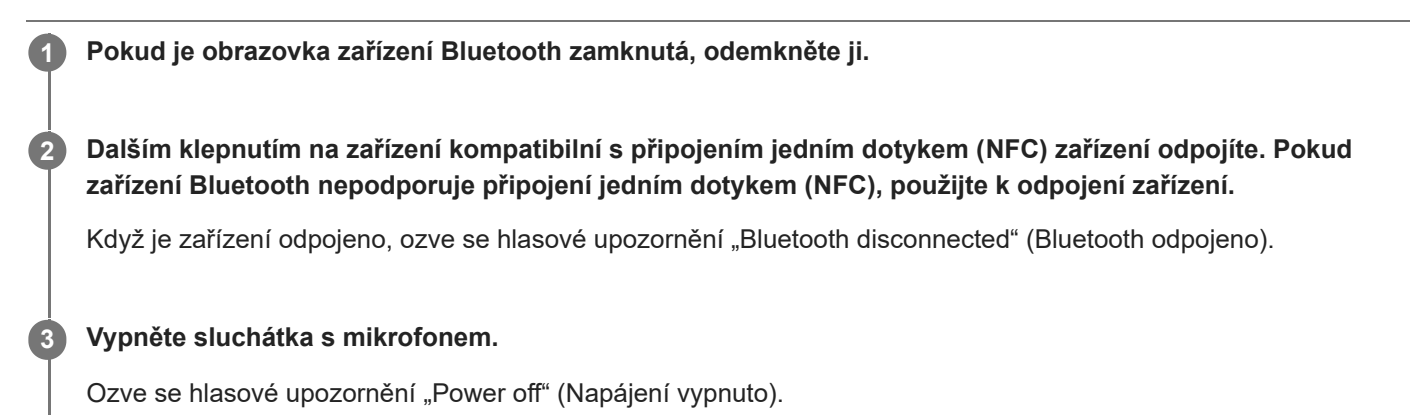

#### **Tip**

Po skončení přehrávání hudby může dojít v závislosti na zařízení Bluetooth k automatickému ukončení připojení Bluetooth.

#### **Příbuzné téma**

- Odpojení smartphonu Android s [funkcí připojení jedním dotykem \(NFC\)](#page-28-0)
- [Vypnutí sluchátek s](#page-18-0) mikrofonem

### **Používání funkce Google Assistant**

Pomocí funkce Google Assistant, kterou jsou vybaveny smartphony, můžete mluvením do mikrofonu sluchátek ovládat smartphone nebo provést hledání.

#### **Kompatibilní smartphony**

Smartphony se systémem Android 5.0 nebo novějším (Je nutná nejnovější verze aplikace Google app.)

**Otevřete aplikaci "Sony | Headphones Connect" a nastavte tlačítko CUSTOM jako tlačítko Google Assistant. 1**

Při prvním použití funkce Google Assistant spusťte aplikaci Google Assistant, klepněte na tlačítko [Finish headphones setup] na zobrazení konverzací a proveďte úvodní nastavení aplikace Google Assistant podle pokynů na obrazovce.

Podrobnosti o aplikaci "Sony | Headphones Connect" naleznete na následující adrese. [http://rd1.sony.net/help/mdr/hpc/h\\_zz/](http://rd1.sony.net/help/mdr/hpc/h_zz/)

#### **Stisknutím tlačítka CUSTOM můžete použít Google Assistant. 2**

- Stisknutím a podržením můžete zadat hlasový příkaz.
- Jedním stisknutím přehrajete oznámení.
- Dvěma stisknutími hlasový příkaz zrušíte.

Podrobnosti o aplikaci Google Assistant naleznete na následujících webových stránkách: [https://assistant.google.com](https://assistant.google.com/)

#### **Tip**

- Zkontrolovat nebo aktualizovat verzi softwaru sluchátek s mikrofonem můžete pomocí aplikace "Sony | Headphones Connect".
- Když funkce Google Assistant není k dispozici kvůli chybějícímu připojení k síti, zazní oznámení "The Google Assistant is not connected" (Aplikace Google Assistant není připojena).
- Pokud v aplikaci Google Assistant nevidíte tlačítko [Finish headphones setup], zrušte spárování sluchátek v nastavení funkce Bluetooth ve smartphonu a proveďte spárování znovu.

#### **Poznámka**

- Pokud je tlačítko CUSTOM nastaveno v kroku 1 jako tlačítko Google Assistant, funkci Amazon Alexa nelze ze sluchátek s mikrofonem ovládat.
- V některých zemích, oblastech nebo jazycích nemusí být funkce Google Assistant k dispozici.

### **Používání funkce Amazon Alexa**

Pomocí funkce Amazon Alexa, kterou jsou vybaveny smartphony, můžete mluvením do sluchátek s mikrofonem ovládat smartphone nebo provést hledání.

#### **Kompatibilní smartphony**

- Smartphony s nainstalovaným systémem Android 5.1 nebo novějším nebo iOS 10.0 nebo novějším.
- Je vyžadována instalace nejnovější aplikace Amazon Alexa.

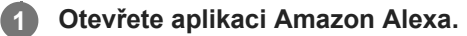

Otevřete aplikaci "Sony | Headphones Connect" a nastavte tlačítko CUSTOM jako tlačítko Amazon Alexa.

Podrobnosti o aplikaci "Sony | Headphones Connect" naleznete na následující adrese. [http://rd1.sony.net/help/mdr/hpc/h\\_zz/](http://rd1.sony.net/help/mdr/hpc/h_zz/)

**Funkci Amazon Alexa můžete použít stisknutím tlačítka CUSTOM.**

- Stisknutím můžete zadat hlasový příkaz.
- Jedním stisknutím hlasový příkaz zrušíte.
- **Pokud se neozve hlas, funkce bude zrušena.**

Podrobnosti o funkci Amazon Alexa naleznete na následujících webových stránkách: <https://www.amazon.com/b?node=16067214011>

#### **Tip**

**2**

**3**

- Zkontrolovat nebo aktualizovat verzi softwaru sluchátek s mikrofonem můžete pomocí aplikace "Sony | Headphones Connect".
- Když funkce Amazon Alexa není k dispozici kvůli chybějícímu připojení k síti, zazní oznámení "Either your mobile device isn't connected; or you need to open the Alexa App and try again" (Buď vaše mobilní zařízení není připojeno, nebo bude nutné spustit aplikaci Alexa a opakovat akci).

#### **Poznámka**

- Pokud je tlačítko CUSTOM nastaveno v kroku 2 jako tlačítko Amazon Alexa, funkci Google Assistant nelze ze sluchátek s mikrofonem ovládat.
- **Funkce Alexa není k dispozici ve všech jazycích a zemích/oblastech.** Podrobnosti naleznete na stránc[e www.amazon.com/alexa-availability.](https://www.amazon.com/alexa-availability)

### **Používání funkce hlasového asistenta (Google app)**

Pomocí funkce Google app, kterou jsou vybaveny smartphony se systémem Android, můžete mluvením do mikrofonu sluchátek ovládat smartphone Android.

## **Nastavte asistenta a hlasové ovládání na Google app.** Ve smartphonu Android vyberte možnost [Settings] - [Apps & notifications] - [Advanced] - [Default apps] - [Assist & voice input] a nastavte položku [Assist app] na hodnotu Google app. Výše uvedený postup slouží jako příklad. Podrobnosti naleznete v návodu k obsluze smartphonu Android. Poznámka: Může být nutná nejnovější verze aplikace Google app. Podrobnosti o funkci Google app naleznete v návodu k obsluze zařízení, na stránkách zákaznické podpory smartphonu Android nebo na webových stránkách obchodu Google Play. V závislosti na technických vlastnostech smartphonu Android nemusí být možné funkci Google app ze sluchátek s mikrofonem aktivovat. **1 2 Připojte sluchátka s mikrofonem k smartphonu Android prostřednictvím připojení Bluetooth.**

**Když je smartphone Android v pohotovostním režimu nebo přehrává hudbu, stisknutím tlačítka CUSTOM aktivujte funkci Google app.**

Aktivuje se funkce Google app.

#### **Prostřednictvím mikrofonu sluchátek sdělte požadavek na funkci Google app.**

Podrobnosti o aplikacích, které s funkcí Google app spolupracují, naleznete v návodu k obsluze smartphonu Android.

Pokud po aktivaci funkce Google app uběhne určitá doba bez požadavku, hlasový příkaz bude zrušen.

### **Tip**

**3**

**4**

Můžete rovněž aktivovat Google app stisknutím a podržením tlačítka • (volat) (přibližně na 2 sekundy).

#### **Poznámka**

- Pokud je tlačítko CUSTOM nastaveno jako tlačítko funkce Google Assistant, funkce hlasového asistenta (Google app) není k dispozici.
- Pokud je tlačítko CUSTOM nastaveno jako tlačítko Amazon Alexa, funkce hlasového asistenta (Google app) není k dispozici.
- Funkci Google app nelze aktivovat, když řeknete "Ok Google", ani v případě, že je nastavení Android "Ok Google" smartphonu zapnuto.
- Funkci Google app nemusí být možné aktivovat v závislosti na technických vlastnostech smartphonu nebo verzi aplikace.
- Funkce Google app nefunguje při připojení k zařízení, které není kompatibilní s funkcí hlasového asistenta.

### **Používání funkce hlasového asistenta (Siri)**

Pomocí funkce Siri, kterou jsou vybavena zařízení iPhone, můžete mluvením do mikrofonu sluchátek ovládat zařízení iPhone.

#### **Zapněte Siri. 1**

V zařízení iPhone vybráním možnosti [Settings] - [Siri & Search] zapněte funkci [Press Home for Siri] a [Allow Siri When Locked].

Výše uvedený postup slouží jako příklad. Podrobné informace naleznete v návodu k obsluze zařízení iPhone. Poznámka: Podrobnosti o funkci Siri naleznete v návodu k obsluze zařízení nebo na stránkách zákaznické podpory zařízení iPhone.

**2 Připojte sluchátka s mikrofonem k zařízení iPhone prostřednictvím připojení Bluetooth.**

**Když zařízení iPhone používá připojení Bluetooth a je v pohotovostním režimu nebo přehrává hudbu, Siri aktivujete stisknutím tlačítka CUSTOM.**

Aktivuje se Siri.

#### **Prostřednictvím mikrofonu sluchátek sdělte požadavek na funkci Siri. 4**

Podrobnosti o aplikacích, které s funkcí Siri spolupracují, naleznete v návodu k obsluze zařízení iPhone.

#### **Pokud chcete pokračovat v požadavcích, stiskněte tlačítko CUSTOM, než se funkce Siri deaktivuje.**

Pokud po aktivaci funkce Siri uběhne určitá doba bez požadavku, funkce Siri se deaktivuje.

#### **Tip**

**3**

**5**

Funkci Siri můžete také aktivovat tlačítkem = (volat). Stiskněte a podržte tlačítko, dokud se funkce Siri neaktivuje.

#### **Poznámka**

- Pokud je tlačítko CUSTOM nastaveno jako tlačítko Google Assistant, tlačítko CUSTOM nelze použít k aktivaci funkce Siri. Funkci Siri aktivujete tlačítkem - (volat).
- Pokud je tlačítko CUSTOM nastaveno jako tlačítko Amazon Alexa, tlačítko CUSTOM nelze použít k aktivaci funkce Siri. Funkci Siri aktivujete tlačítkem • (volat).
- Funkci Siri nelze aktivovat vyslovením "Hey Siri" ani v případě, že je nastavení "Hey Siri" zařízení iPhone zapnuto.  $\alpha$
- Funkci Siri nemusí být možné aktivovat v závislosti na technických vlastnostech smartphonu nebo verzi aplikace.
- Funkce Siri nefunguje při připojení k zařízení, které není kompatibilní s funkcí hlasového asistenta.

# **Nastavení tlačítka CUSTOM a používání tlačítka Volat**

Mezi nastavením tlačítka CUSTOM a funkcí při stisknutí a podržení tlačítka • (volat) existuje následující vztah.

#### **Android**

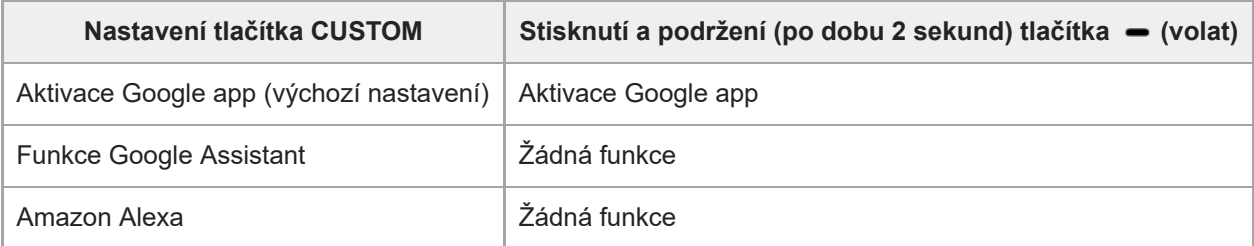

#### **iPhone**

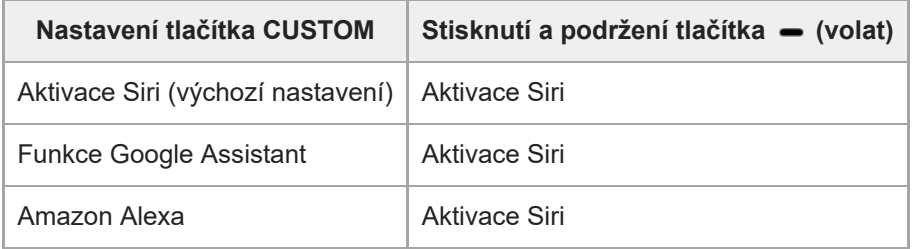

### <span id="page-91-0"></span>Co umožňuje aplikace "Sony | Headphones Connect"

Pokud spojíte smartphone (s nainstalovanou aplikací "Sony | Headphones Connect") a sluchátka s mikrofonem pomocí připojení Bluetooth, můžete provádět následující operace.

- Snadné párování
- Zobrazit zbývající kapacitu baterie sluchátek s mikrofonem
- **Zobrazit kodek připojení Bluetooth**
- Změnit polohu zvuku
- Vybrat režim zvukových efektů (prostorový zvuk (VPT))
- **Nastavit funkci CLEAR BASS**
- Přepnout režim kvality zvuku nastavením režimu připojení Bluetooth
- Nastavit funkci DSEE
- Změnit funkci tlačítka CUSTOM
- **Upravit hlasitost**
- Přehrání hudby / pozastavení, přechod na začátek předchozí stopy (nebo aktuální stopy během přehrávání) / na začátek následující stopy
- Zkontrolovat stav připojení a nastavení sluchátek s mikrofonem
- Zkontrolovat verzi softwaru sluchátek s mikrofonem
- Aktualizovat software sluchátek s mikrofonem
- Přepínat jazyk hlasového upozornění
- Nastavit vypnutí/zapnutí hlasových upozornění

Podrobnosti o aplikaci "Sony | Headphones Connect" naleznete na následující adrese. [http://rd1.sony.net/help/mdr/hpc/h\\_zz/](http://rd1.sony.net/help/mdr/hpc/h_zz/)

#### **Tip**

Činnost aplikace "Sony | Headphones Connect" závisí na audio zařízení. Technické údaje a provedení obrazovek aplikace se mohou bez předchozího upozornění změnit.

#### **Příbuzné téma**

- **[Instalace aplikace "Sony | Headphones Connect"](#page-92-0)**
- **[Kontrola zbývající kapacity baterie](#page-15-0)**
- [Režim kvality zvuku](#page-75-0)
- [Podporované kodeky](#page-76-0)
- [Funkce DSEE](#page-77-0)

### <span id="page-92-0"></span>**Instalace aplikace "Sony | Headphones Connect"**

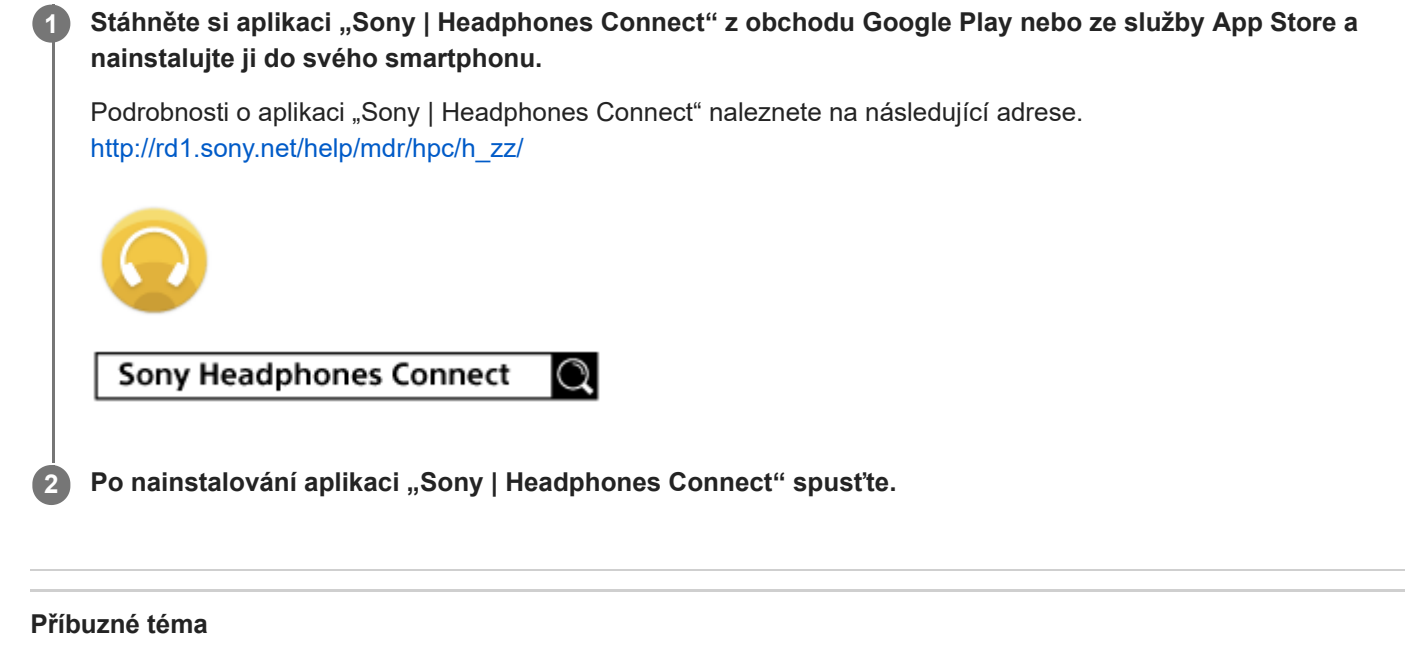

[Co umožňuje aplikace "Sony | Headphones Connect"](#page-91-0)

[Uživatelská příručka](#page-0-0)

Bezdrátová stereofonní sluchátka WH-XB700

# **Bezpečnostní opatření**

### **Komunikace prostřednictvím Bluetooth**

- Bezdrátová technologie Bluetooth má dosah přibližně 10 m. Maximální vzdálenost pro komunikaci se může lišit v závislosti na přítomnosti překážek (osob, kovových předmětů, stěn apod.) nebo na elektromagnetickém prostředí.
- Mikrovlny vysílané ze zařízení Bluetooth mohou ovlivnit činnost elektronických lékařských zařízení. Na následujících místech vypněte tuto jednotku a ostatní zařízení Bluetooth, protože by mohlo dojít k nehodě:
	- v nemocnicích, ve vlaku v blízkosti vyhrazených sedadel, na místech s přítomností hořlavého plynu a v blízkosti automatických dveří či požárních alarmů.
- Tento výrobek při používání v bezdrátovém režimu vysílá rádiové vlny. Při používání výrobku v bezdrátovém režimu na palubě letadla se řiďte pokyny posádky ohledně přípustného používání zařízení v bezdrátovém režimu.
- Zvuk přehrávaný na této jednotce může být oproti vysílajícímu zařízení opožděn z důvodu vlastností bezdrátové technologie Bluetooth. Následkem toho nemusí být zvuk při sledování filmů nebo hraní her synchronizován s obrazem.
- Tato jednotka podporuje bezpečnostní funkce, které jsou v souladu se standardem Bluetooth, pro zajištění bezpečnosti při komunikaci pomocí bezdrátové technologie Bluetooth. V závislosti na nakonfigurovaných nastaveních a dalších faktorech však nemusí být toto zabezpečení dostatečné. Při komunikaci pomocí bezdrátové technologie Bluetooth buďte opatrní.
- Společnost Sony nenese zodpovědnost za škody ani ztráty způsobené únikem informací, ke kterému dojde při používání komunikace Bluetooth.
- Připojení se všemi zařízeními Bluetooth nemůže být zaručeno.
	- Zařízení Bluetooth připojená k jednotce musí splňovat standard Bluetooth předepsaný organizací Bluetooth SIG, Inc., a musí být certifikována jako vyhovující.
	- I když připojené zařízení odpovídá standardu Bluetooth, mohou nastat případy, kdy není možné připojit zařízení Bluetooth kvůli jeho vlastnostem nebo specifikacím nebo kdy se kvůli nim liší způsob ovládání, zobrazení nebo používání.
	- Při hands-free telefonování pomocí jednotky se může v závislosti na připojeném zařízení nebo prostředí komunikace ozývat šum.
- V závislosti na připojovaném zařízení může zahájení komunikace nějakou dobu trvat.

### **Poznámka ke statické elektřině**

Statická elektřina nahromaděná v těle může způsobit jemné brnění v uších. Abyste tento efekt omezili, používejte oblečení z přírodních materiálů, které potlačuje tvorbu statické energie.

### **Poznámky k nošení jednotky**

Protože sluchátka sedí pevně v uších, jejich natlačení silou do uší nebo rychlé sejmutí může způsobit poškození bubínku.

Když jsou sluchátka nasazená, může membrána reproduktoru cvakat. Nejedná se o závadu.

### **Další poznámky**

- Nevystavujte jednotku nadměrným nárazům.
- Když tuto jednotku používáte jako kabelová sluchátka, používejte výhradně kabel dodaný ke sluchátkům. Dbejte na to, aby byl kabel ke sluchátkům pevně zapojen.
- Funkce Bluetooth nemusí fungovat s mobilním telefonem v závislosti na podmínkách signálu a okolním prostředí.
- Jednotku dlouhodobě nevystavujte velkému zatížení nebo tlaku, a to ani když ji skladujete, mohlo by dojít k deformaci.
- Pokud při používání jednotky začnete pociťovat nepříjemné pocity, okamžitě ji přestaňte používat.
- Dlouhodobé používání nebo skladování může způsobit poškození nebo zhoršení kvality výstelek na sluchátka.
- Toto zařízení není vodotěsné. Pokud do zařízení vnikne voda nebo cizí předměty, může dojít k požáru nebo k úrazu elektrickým proudem. Pokud do zařízení vnikne voda nebo cizí předmět, ihned jej přestaňte používat a poraďte se s nejbližším prodejcem Sony. V následujících případech buďte obzvláště opatrní.
	- Při používání zařízení v blízkosti umývadla atd. Dávejte pozor, aby zařízení nespadlo do umývadla nebo do nádoby s vodou. Při používání zařízení v dešti nebo sněhu nebo ve vlhkém prostředí
	- Když používáte toto zařízení zpocení Pokud se dotknete zařízení mokrýma rukama nebo pokud jej vložíte do kapsy mokrého oblečení, zařízení se může namočit.

### **Čištění jednotky**

Když je vnější povrch jednotky zašpiněný, otřete jej dočista měkkým suchým hadříkem. Pokud je jednotka výrazně znečištěná, namočte hadřík do mírného roztoku neutrálního mycího prostředku a před otíráním jej důkladně vyždímejte. Nepoužívejte rozpouštědla, jako je ředidlo, benzen nebo alkohol, mohlo by dojít k poškození povrchu.

## **Ochranné známky**

- Windows je registrovaná ochranná známka nebo ochranná známka společnosti Microsoft Corporation ve Spojených státech a/nebo v dalších zemích.
- iPhone, iPod touch, macOS, Mac a Siri jsou ochranné známky společnosti Apple Inc. registrované ve Spojených státech amerických a dalších zemích.
- App Store je značka služby společnosti Apple Inc. registrovaná v USA a dalších státech.
- iOS je ochranná známka nebo registrovaná ochranná známka společnosti Cisco ve Spojených státech amerických a dalších zemích a její použití probíhá na základě licence.
- Google, Android a Google Play jsou ochranné známky společnosti Google LLC.
- Amazon, Alexa a všechna související loga jsou obchodními značkami společnosti Amazon.com, Inc. nebo jejích poboček.
- Slovní značka a loga Bluetooth® jsou registrované ochranné známky vlastněné organizací Bluetooth SIG, Inc. a veškeré využití takových značek společností Sony Group Corporation a jejími dceřinými společnostmi probíhá na základě licence.
- N-Mark je registrovaná ochranná známka nebo ochranná známka společnosti NFC Forum, Inc., ve Spojených státech a v dalších zemích.
- Qualcomm aptX je produkt společnosti Qualcomm Technologies, Inc. a/nebo jejích poboček. Qualcomm je ochranná známka společnosti Qualcomm Incorporated registrovaná ve Spojených státech a v dalších zemích. aptX je ochranná známka společnosti Qualcomm Technologies International, Ltd. registrovaná ve Spojených státech a v dalších zemích.
- USB Type-C™ a USB-C™ jsou ochranné známky skupiny USB Implementers Forum.
- . "DSEE" je ochranná známka společnosti Sony Corporation.

Ostatní ochranné známky a obchodní názvy jsou majetkem příslušných vlastníků.

### <span id="page-96-0"></span>**Webové stránky zákaznické podpory**

Pro zákazníky v USA, Kanadě a Latinské Americe: <https://www.sony.com/am/support> Pro zákazníky v evropských zemích: <https://www.sony.eu/support> Pro zákazníky v Číně: [https://service.sony.com.cn](https://service.sony.com.cn/) Pro zákazníky v ostatních zemích/oblastech: <https://www.sony-asia.com/support>

## **Co lze udělat pro vyřešení problému?**

Nefungují-li sluchátka s mikrofonem podle očekávání, zkuste vyřešit problém následujícím postupem.

- Zjistěte symptomy problému v této uživatelské příručce a zkuste všechna uvedená nápravná opatření.
- Nabijte sluchátka s mikrofonem. Některé problémy lze vyřešit nabitím baterie sluchátek s mikrofonem.
- Resetujte sluchátka s mikrofonem.
- **Proveďte inicializaci sluchátek s mikrofonem.**
- Tato operace obnoví tovární nastavení hlasitosti apod. a vymaže všechny informace o párování.
- Vyhledejte informace o problému na webových stránkách zákaznické podpory.

Pokud výše uvedené operace nepomohou, obraťte se na nejbližšího prodejce značky Sony.

#### **Příbuzné téma**

- [Nabíjení sluchátek s mikrofonem](#page-12-0)
- [Webové stránky zákaznické podpory](#page-96-0)
- [Resetování sluchátek s](#page-115-0) mikrofonem
- [Inicializace sluchátek s mikrofonem pro obnovení továrního nastavení](#page-116-0)

### **Sluchátka s mikrofonem nelze zapnout.**

- Zkontrolujte, zda je baterie plně nabita.
- Při nabíjení baterie nelze sluchátka s mikrofonem zapnout. Odpojte kabel USB Type-C a zapněte sluchátka s mikrofonem.
- Sluchátka s mikrofonem nelze zapnout, když je kabel ke sluchátkům připojen ke vstupnímu konektoru kabelu sluchátek. Před zapnutím sluchátek s mikrofonem nejdříve odpojte kabel ke sluchátkům.

#### **Příbuzné téma**

- [Nabíjení sluchátek s mikrofonem](#page-12-0)
- **[Kontrola zbývající kapacity baterie](#page-15-0)**
- [Použití dodaného kabelu ke sluchátkům](#page-70-0)

### **Nelze uskutečnit nabíjení.**

- **Používejte dodaný kabel USB Type-C.**
- Zkontrolujte, zda je kabel USB Type-C pevně připojen ke sluchátkům s mikrofonem a k napájecímu adaptéru USB nebo počítači.
- Zkontrolujte, zda je napájecí adaptér USB řádně zapojen do elektrické zásuvky.
- Ověřte, že je zapnutý počítač.
- Pokud se počítač nachází v pohotovostním režimu (režimu spánku) nebo v režimu hibernace, probuďte počítač.
- Při použití Windows 8.1 aktualizujte systém prostřednictvím služby Windows Update.

#### **Příbuzné téma**

[Nabíjení sluchátek s mikrofonem](#page-12-0)

### **Doba nabíjení je příliš dlouhá.**

- Zkontrolujte, zda jsou sluchátka s mikrofonem a počítač připojeny přímo a nikoli přes rozbočovač USB.
- Ověřte, že používáte dodaný kabel USB Type-C.

#### **Příbuzné téma**

[Nabíjení sluchátek s mikrofonem](#page-12-0)

### **Sluchátka s mikrofonem nelze nabít ani při připojení k počítači.**

- Zkontrolujte, zda je kabel USB Type-C řádně připojen k portu USB počítače.
- Zkontrolujte, zda jsou sluchátka s mikrofonem a počítač připojeny přímo a nikoli přes rozbočovač USB.
- Mohl existovat problém s portem USB připojeného počítače. Pokud je k dispozici jiný port USB počítače, zkuste se připojit k němu.
- V jiných než výše uvedených případech zkuste postup připojení USB zopakovat.

### **Na displeji smartphonu se nezobrazí údaj o zbývající kapacitě baterie.**

- Zbývající kapacitu baterie zobrazují pouze zařízení iOS (včetně iPhone/iPod touch), která podporují HFP (Hands-free Profile), a smartphone Android (OS 8.1 nebo novější).
- Ověřte, zda je smartphone připojen pomocí profilu HFP (Hands-free Profile). V opačném případě se údaj o zbývající kapacitě baterie nebude správně zobrazovat.

#### **Příbuzné téma**

**[Kontrola zbývající kapacity baterie](#page-15-0)** 

# **Žádný zvuk**

- Ověřte, že jsou zapnutá sluchátka s mikrofonem i připojené zařízení Bluetooth (tj. smartphone).
- Zkontrolujte, zda jsou sluchátka s mikrofonem a vysílající zařízení Bluetooth spojena pomocí profilu Bluetooth A2DP.
- Pokud je hlasitost příliš nízká, zvyšte ji.
- Zkontrolujte, zda na připojeném zařízení probíhá přehrávání.
- Připojujete-li ke sluchátkům s mikrofonem počítač, zkontrolujte, zda je audio výstup počítače nastaven na zařízení Bluetooth.
- Znovu spárujte sluchátka s mikrofonem a zařízení Bluetooth.
- Zkontrolujte, zda je kabel ke sluchátkům správně připojený.

#### **Příbuzné téma**

- **[Bezdrátové připojení k zařízením Bluetooth](#page-19-0)**
- [Použití dodaného kabelu ke sluchátkům](#page-70-0)
- **[Poslech hudby ze zařízení pomocí připojení Bluetooth](#page-71-0)**

[Uživatelská příručka](#page-0-0)

Bezdrátová stereofonní sluchátka WH-XB700

### **Nízká hlasitost zvuku**

- Zvyšte hlasitost sluchátek s mikrofonem a připojeného zařízení.
- Připojte zařízení Bluetooth znovu ke sluchátkům s mikrofonem.

### **Nízká kvalita zvuku**

- Pokud je hlasitost na připojeném zařízení příliš vysoká, snižte ji.
- Nepřibližujte se se sluchátky s mikrofonem k mikrovlnným troubám, zařízení Wi-Fi atd.
- Umístěte sluchátka s mikrofonem blíže k zařízení Bluetooth. Odstraňte všechny překážky mezi sluchátky s mikrofonem a zařízením Bluetooth.
- Nepřibližujte se se sluchátky s mikrofonem k televiznímu přijímači.
- Přepněte připojení Bluetooth na A2DP pomocí zařízení Bluetooth, když je nastavena možnost HFP nebo HSP.
- Připojíte-li ke sluchátkům s mikrofonem zařízení s integrovaným rádiem nebo tunerem, nemusí fungovat příjem signálu nebo se může snížit citlivost. Oddalte sluchátka s mikrofonem od připojeného zařízení a zkuste to znovu.
- Pokud se sluchátka s mikrofonem připojí k dříve připojenému zařízení Bluetooth, po zapnutí mohou sluchátka s mikrofonem navázat pouze připojení HFP/HSP Bluetooth. Pomocí zařízení Bluetooth navažte připojení A2DP Bluetooth.
- Při poslechu hudby uložené v počítači pomocí sluchátek s mikrofonem může být prvních několik sekund po navázání připojení kvalita zvuku špatná (například špatně slyšitelný hlas vokalisty apod.). Je tomu tak kvůli specifikaci počítače (na počátku používá prioritu stabilního připojení a až po pár sekundách přepne na prioritu kvality zvuku), nejedná se o závadu sluchátek s mikrofonem.Jestliže se kvalita zvuku po několika sekundách nezlepší, stiskněte na sluchátkách s mikrofonem jednou tlačítko – (přehrát), pokud zrovna probíhá přehrávání. Případně můžete připojení A2DP navázat pomocí počítače. Více informací o operacích ve vašem zařízení Bluetooth naleznete v návodu k obsluze dodaném se zařízením.

### **Jsou časté výpadky zvuku.**

- Nastavte sluchátka s [mikrofonem do režimu "Priorita stabilního připojení". Podrobnosti naleznete v části "Režim](#page-75-0) kvality zvuku".
- Odstraňte všechny překážky mezi anténou zařízení Bluetooth, které má být připojeno, a vestavěnou anténou sluchátek s mikrofonem. Anténa sluchátek s mikrofonem je vestavěná do součástí zobrazených tečkovanou čárou na obrázku níže.

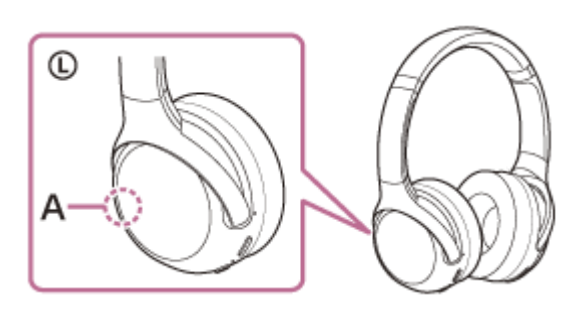

- **A:** Umístění vestavěné antény
- Za následujících podmínek může být znemožněna komunikace přes Bluetooth nebo může dojít k výskytu šumu či výpadku zvuku.
	- Mezi sluchátky s mikrofonem a zařízením Bluetooth se nachází tělo uživatele Komunikaci přes Bluetooth můžete vylepšit umístěním zařízení Bluetooth do směru antény sluchátek s mikrofonem.
	- Mezi sluchátky s mikrofonem a zařízením Bluetooth se nachází překážka, například kovový předmět nebo stěna.
	- Na místech s bezdrátovou sítí LAN, místech, kde je používána mikrovlnná trouba, jsou generovány elektromagnetické vlny atd.
- Situaci lze zlepšit změnou nastavení kvality bezdrátového přehrávání nebo pevným nastavením režimu bezdrátového přehrávání na SBC na vysílacím zařízení. Další informace naleznete v návodu k obsluze dodaném s vysílacím zařízením.
- Protože zařízení Bluetooth a Wi-Fi (IEEE802.11b/g/n) používají stejné frekvenční pásmo (2,4 GHz), může dojít k mikrovlnnému rušení, které bude mít za následek šum nebo výpadky audia, případně nemožnost komunikace, jestliže jsou sluchátka s mikrofonem blízko zařízení Wi-Fi. V takovém případě proveďte následující kroky.
	- Používejte sluchátka s mikrofonem alespoň 10 m od zařízení Wi-Fi.
	- Používáte-li sluchátka s mikrofonem méně než 10 m od zařízení Wi-Fi, zařízení Wi-Fi vypněte.
	- Používejte sluchátka s mikrofonem a zařízení Bluetooth co nejblíže u sebe.
- Pokud posloucháte hudbu ze smartphonu, můžete situaci zlepšit vypnutím nepotřebných aplikací nebo restartováním smartphonu.

### **Nelze uskutečnit párování.**

- Přibližte sluchátka s mikrofonem a zařízení Bluetooth na vzdálenost menší než 1 m.
- Při prvním párování po zakoupení, inicializaci nebo opravě sluchátka s mikrofonem automaticky přejdou do režimu párování. Chcete-li spárovat druhé nebo další zařízení, stiskněte a přidržte tlačítko (<sup>l</sup>) sluchátek s mikrofonem po dobu více než 7 sekund pro přepnutí do režimu párování.
- Při opakovaném párování zařízení po inicializaci nebo opravě sluchátek s mikrofonem je možné, že nebudete moci spárovat zařízení, pokud si zachová informace o párování sluchátek s mikrofonem (iPhone nebo jiné zařízení). V takovém případě odstraňte informace o párování sluchátek s mikrofonem z daného zařízení a poté je znovu spárujte.

#### **Příbuzné téma**

- [O indikátoru](#page-10-0)
- **[Bezdrátové připojení k zařízením Bluetooth](#page-19-0)**
- [Inicializace sluchátek s mikrofonem pro obnovení továrního nastavení](#page-116-0)
# **Připojení jedním dotykem (NFC) nefunguje.**

- Ponechejte smartphone v blízkosti značky N-Mark na sluchátkách, dokud smartphone nezareaguje. Pokud stále nereaguje, pomalu pohybujte smartphonem okolo.
- Zkontrolujte, zda je na smartphonu zapnutá funkce NFC.
- Je-li smartphone v pouzdru, vyjměte jej.
- Citlivost příjmu NFC se u různých smartphonů liší. Pokud připojení opakovaně selhává, připojte/odpojte zařízení pomocí smartphonu.
- Při nabíjení baterie není možné navázat připojení jedním dotykem (NFC), protože sluchátka s mikrofonem nelze zapnout. Před navázáním připojení jedním dotykem (NFC) dokončete nabíjení.
- Připojení nelze navázat jedním dotykem (NFC), jestliže je kabel ke sluchátkům připojen ke vstupnímu konektoru kabelu sluchátek. Před navázáním připojení jedním dotykem (NFC) odpojte kabel ke sluchátkům.
- Zkontrolujte, zda připojované zařízení podporuje funkci NFC.
- Zkontrolujte, zda je na smartphonu zapnutá funkce Bluetooth.

### **Příbuzné téma**

[Připojení jedním dotykem \(NFC\) ke](#page-26-0) smartphonu Android

# **Nelze navázat připojení přes Bluetooth.**

- Ověřte, že jsou sluchátka s mikrofonem zapnutá.
- Ověřte, že je zapnuté zařízení Bluetooth a funkce Bluetooth.
- Pokud se sluchátka s mikrofonem automaticky připojují k poslednímu připojenému zařízení Bluetooth, nemusí být možné připojit sluchátka s mikrofonem k jiným zařízením Bluetooth. V takovém případě na posledním připojeném zařízení Bluetooth odpojte připojení Bluetooth.
- Zařízení Bluetooth se nachází v režimu spánku. Zrušte režim spánku.
- Připojení Bluetooth bylo ukončeno. Navažte připojení Bluetooth znovu.
- Pokud byly informace o spárování se sluchátky s mikrofonem v zařízení Bluetooth smazány, spárujte sluchátka se zařízením znovu.

### **Příbuzné téma**

- [O indikátoru](#page-10-0)
- **[Bezdrátové připojení k zařízením Bluetooth](#page-19-0)**

[Uživatelská příručka](#page-0-0)

Bezdrátová stereofonní sluchátka WH-XB700

# **Zkreslený zvuk**

Nepřibližujte se se sluchátky s mikrofonem k mikrovlnné troubě, zařízení Wi-Fi atd.

# **Bezdrátová komunikace přes Bluetooth má malý dosah nebo vynechává zvuk.**

- Nastavte sluchátka s [mikrofonem do režimu "Priorita stabilního připojení". Podrobnosti naleznete v části "Režim](#page-75-0) kvality zvuku".
- Odstraňte všechny překážky mezi anténou zařízení Bluetooth, které má být připojeno, a vestavěnou anténou sluchátek s mikrofonem. Anténa sluchátek s mikrofonem je vestavěná do součástí zobrazených tečkovanou čárou na obrázku níže.

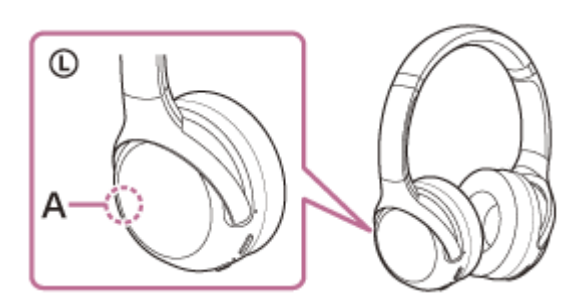

- **A:** Umístění vestavěné antény
- Za následujících podmínek může být znemožněna komunikace přes Bluetooth nebo může dojít k výskytu šumu či výpadku zvuku.
	- Mezi sluchátky s mikrofonem a zařízením Bluetooth se nachází tělo uživatele Komunikaci přes Bluetooth můžete vylepšit umístěním zařízení Bluetooth do směru antény sluchátek s mikrofonem.
	- Mezi sluchátky s mikrofonem a zařízením Bluetooth se nachází překážka, například kovový předmět nebo stěna.
	- Na místech s bezdrátovou sítí LAN, místech, kde je používána mikrovlnná trouba, jsou generovány elektromagnetické vlny atd.
- Situaci lze zlepšit změnou nastavení kvality bezdrátového přehrávání nebo pevným nastavením režimu bezdrátového přehrávání na SBC na vysílacím zařízení. Další informace naleznete v návodu k obsluze dodaném s vysílacím zařízením.
- Protože zařízení Bluetooth a Wi-Fi (IEEE802.11b/g/n) používají stejné frekvenční pásmo (2,4 GHz), může dojít k mikrovlnnému rušení, které bude mít za následek šum nebo výpadky audia, případně nemožnost komunikace, jestliže jsou sluchátka s mikrofonem blízko zařízení Wi-Fi. V takovém případě proveďte následující kroky.
	- Používejte sluchátka s mikrofonem alespoň 10 m od zařízení Wi-Fi.
	- Používáte-li sluchátka s mikrofonem méně než 10 m od zařízení Wi-Fi, zařízení Wi-Fi vypněte.
	- Používejte sluchátka s mikrofonem a zařízení Bluetooth co nejblíže u sebe.
- Pokud posloucháte hudbu ze smartphonu, můžete situaci zlepšit vypnutím nepotřebných aplikací nebo restartováním smartphonu.

### **Příbuzné téma**

[Režim kvality zvuku](#page-75-0)

## **Sluchátka s mikrofonem řádně nefungují.**

- Resetujte sluchátka s mikrofonem. Tato operace nevymaže informace o párování.
- Pokud sluchátka s mikrofonem nefungují správně ani po provedení resetu, proveďte jejich inicializaci.

## **Příbuzné téma**

- [Resetování sluchátek s](#page-115-0) mikrofonem
- [Inicializace sluchátek s mikrofonem pro obnovení továrního nastavení](#page-116-0)

## **Osoba, se kterou telefonujete, není slyšet.**

- Ověřte, že jsou zapnutá sluchátka s mikrofonem i připojené zařízení (tj. smartphone).
- Pokud jsou nastaveny příliš nízké hlasitosti, zvyšte hlasitost na připojeném zařízení a na sluchátkách.
- Zkontrolujte nastavení zvuku zařízení Bluetooth, abyste se ujistili, že zvuk během hovoru vychází ze sluchátek s mikrofonem.
- Navažte připojení znovu pomocí zařízení Bluetooth. Jako profil vyberte možnost HFP nebo HSP.
- Posloucháte-li hudbu pomocí sluchátek s mikrofonem, zastavte přehrávání a přijměte příchozí hovor stisknutím tlačítka - (volat).

#### **Příbuzné téma**

- **[Bezdrátové připojení k zařízením Bluetooth](#page-19-0)**
- [Příjem hovoru](#page-78-0)
- [Uskutečnění hovoru](#page-80-0)

[Uživatelská příručka](#page-0-0)

Bezdrátová stereofonní sluchátka WH-XB700

# **Je špatně slyšet hlas volajícího**

Zvyšte hlasitost sluchátek s mikrofonem a připojeného zařízení.

## <span id="page-115-0"></span>**Resetování sluchátek s mikrofonem**

Pokud sluchátka s mikrofonem nelze zapnout nebo je nelze ovládat, i když jsou zapnutá, během nabíjení stiskněte současně tlačítko (b a tlačítko CUSTOM. Sluchátka s mikrofonem se resetují. Informace o registraci (párování) zařízení se nevymažou.

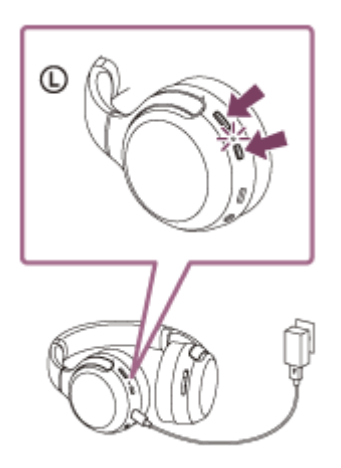

Pokud sluchátka s mikrofonem nefungují správně ani po provedení resetu, proveďte jejich inicializaci pro obnovení továrního nastavení.

### **Příbuzné téma**

[Inicializace sluchátek s mikrofonem pro obnovení továrního nastavení](#page-116-0)

## <span id="page-116-0"></span>**Inicializace sluchátek s mikrofonem pro obnovení továrního nastavení**

Pokud sluchátka s mikrofonem nefungují správně ani po provedení resetu, proveďte jejich inicializaci.

Vypněte sluchátka s mikrofonem při odpojeném kabelu USB Type-C a potom stiskněte a na 7 sekund nebo déle podržte zároveň tlačítko  $(1)$  a tlačítko  $\bullet$  (přehrát/volat).

Indikátor (modrý) 4krát zabliká (  $\bullet\bullet\bullet\bullet$  ) a sluchátka s mikrofonem se inicializují. Tato operace obnoví nastavení hlasitosti apod. a vymaže všechny informace o párování. V takovém případě odstraňte informace o párování sluchátek s mikrofonem z daného zařízení a poté je opět spárujte.

Pokud sluchátka s mikrofonem ani po inicializaci nefungují správně, obraťte se na nejbližšího prodejce produktů značky Sony.

#### **Poznámka**

- Pokud po zakoupení sluchátek s mikrofonem aktualizujete software, software zůstane aktualizovaný i po provedení inicializace.
- I když po změně jazyka hlasových informací inicializujete sluchátka s mikrofonem, jazyk se nezmění.